# **R8-17...R20-17 Modell: EVO 20 R PLUS BT**

## **hu Szerelési és kezelési útmutató**

## **Csőhajtás változtatható kimenő fordulatszámmal redőnyberendezésekhez és függőleges textilárnyékolókhoz**

Fontos információk:

• a szerelő / • a villamos szakember / • a felhasználó számára Kérjük ennek megfelelően továbbadni! Ezt az eredeti tájékoztatót a felhasználónak kell megőriznie.

Becker-Antriebe GmbH Friedrich-Ebert-Straße 2-4 35764 Sinn/Germany info@becker-antriebe.com www.becker-antriebe.com 1010 300 021 0 2024. 02. 28.

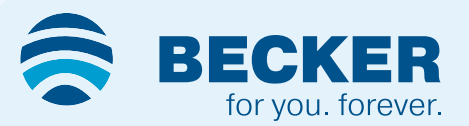

## Tartalomjegyzék

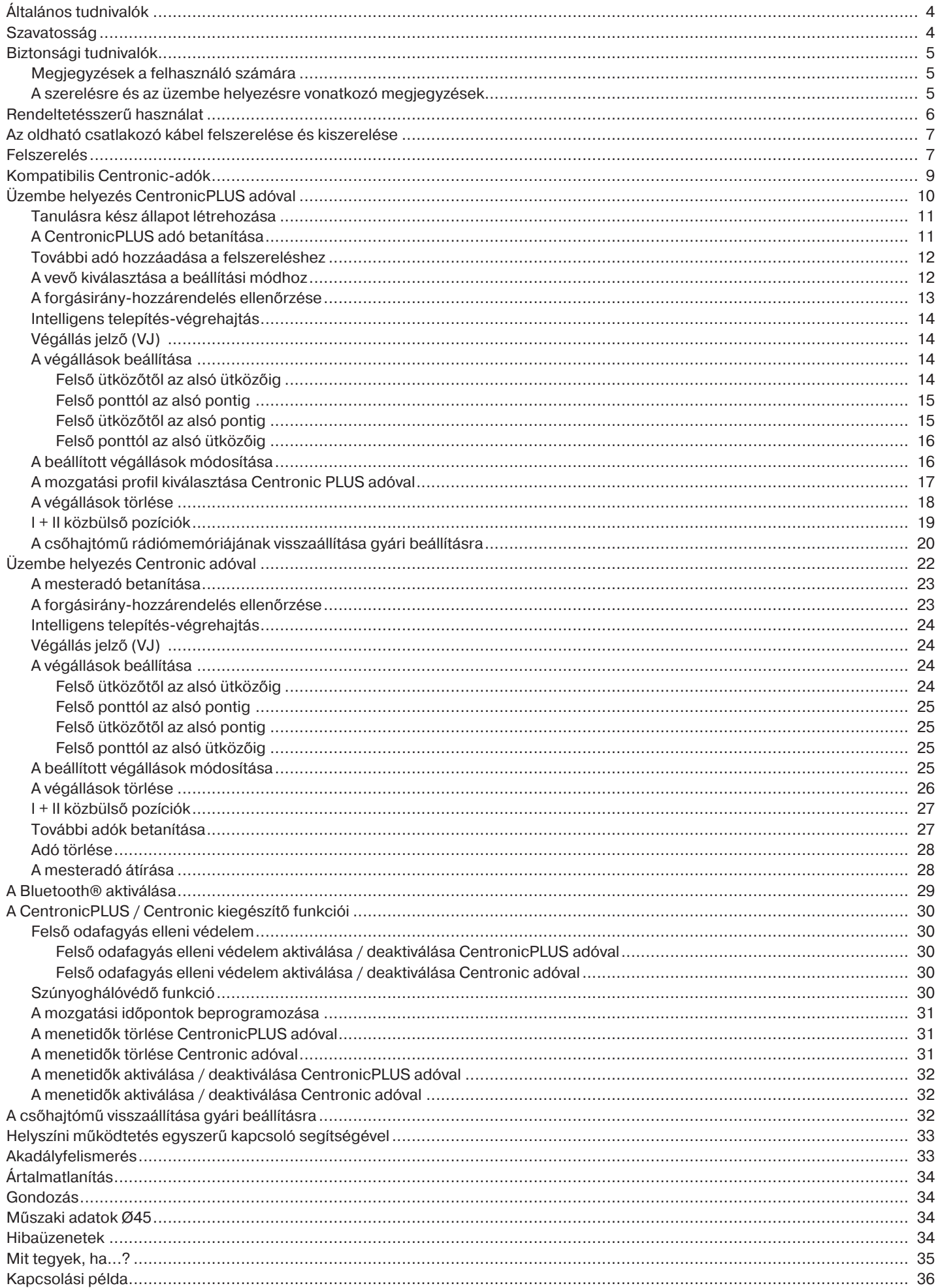

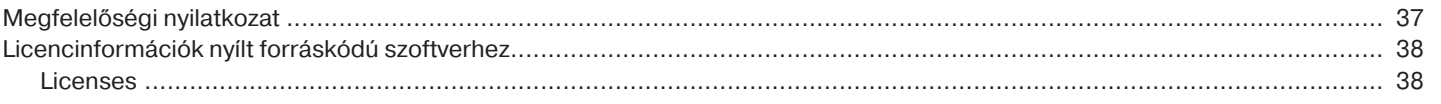

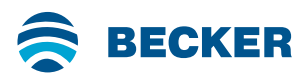

## **Általános tudnivalók**

<span id="page-3-0"></span>Ezek a kiváló minőségű csőhajtások a következő teljesítmény-jellemzőkkel bírnak:

- Redőnyös alkalmazásokhoz és függőleges textilárnyékolókhoz optimalizálva
- Különböző mozgatási profilok
- Egyedi, csoportos és központi vezérlés rádión keresztül
- Nincs szükség huzalozásra egy kapcsolóhoz vagy relévezérléshez
- A motor és a megfelelő adók szabadon kombinálhatók
- A végállások egyszerű beállítása az adóval
- Ütközők nélkül szerelhető fel (felső ponttól az alsó pontig)
- Két szabadon választható köztes pozíció beállítása
- Flexibilis csoportképzés rádió útján, mindenkor módosítható, szerelési ráfordítás nélkül
- Az integrált memóriafunkció legfeljebb két, naponta ismétlődő kapcsolási időpont egyszerű programozását teszi lehetővé.
- Az alsó végállás automatikus felismerése rugók alkalmazásával, az "akadályfelismerő menesztő"-nél
- A végállások automatikus felismerése az intelligens elektronika révén, ütközőrendszerek alkalmazása esetén
- Akadályfelismerés merev tengelyösszekötők alkalmazása esetén is (tengelybiztosítás)
- ∙ A redőnypáncélra nehezedő enyhe nyomás megnehezíti a felemelést és alányúlást
- ∙ Alkalmas merev alumínium, acél és fa profilokhoz
- A végállásokat nem kell utánállítani: Az árnyékoló teríték változásait a rendszer automatikusan kiegyenlíti ütközőrendszer alkalmazása révén.
- A nyomaték-felismerés felfelé haladó irányban meggátolja a redőnypáncél sérülését, ha az lefagyott vagy akadályba ütközött
- A felső végállásban az odafagyás elleni védelem beállítható
- Jelentős mértékben csökkentett ütköző- és ezáltal az árnyékolóteríték-terhelés
- A berendezés és hajtómű kímélő üzeme megnöveli az élettartamot
- Dugaszolható csatlakozókábel számára
- Szúnyoghálóvédő funkció

Kérjük, vegye figyelembe ezt a szerelési és kezelési útmutatót a készülék felszerelésénél és beállításánál.

A gyártás dátuma a sorozatszám első négy számjegyéből adódik.

Az 1. és a 2. szám az évet, a 3. és 4. szám pedig a naptári hetet jelöli.

Példa: 34. naptári hét a 2020. évben

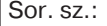

2034XXXXX

#### **Piktogramok magyarázata**

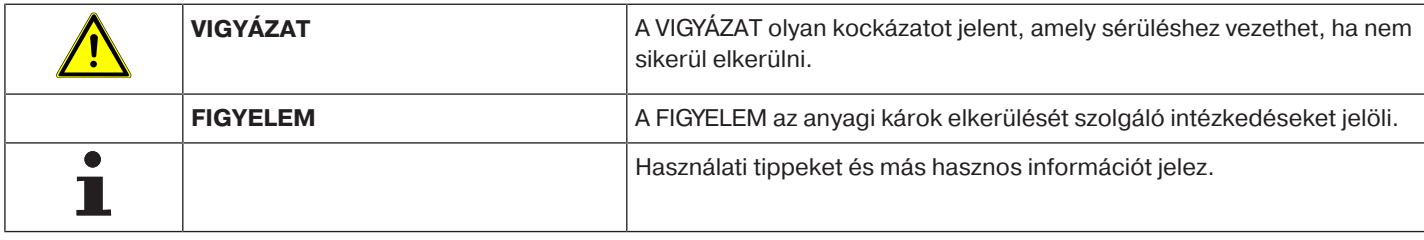

## **Szavatosság**

<span id="page-3-1"></span>Az ezzel a tájékoztatással és egyéb útmutatásainkkal ellentétes szerkezeti módosítások és szakszerűtlen szerelések a felhasználó testi épségének és egészségének súlyos károsításához, pl. zúzódásokhoz vezethetnek, úgy, hogy szerkezeti módosításokat csak a velünk történt megegyezés után, a mi hozzájárulásunkkal szabad végrehajtani, és az útmutatásokat, különösen azokat, amelyek jelen szerelési és használati útmutatóban szerepelnek, feltétlenül be kell tartani.

A termékek rendeltetésszerű használatukkal ellentétes további felhasználása nem megengedett.

A végtermékek előállítóinak és a szerelőknek ügyelniük kell arra, hogy a termékek alkalmazásánál az összes, különösen a végtermék előállításával, a felszereléssel és a vevők tájékoztatásával kapcsolatos szükséges törvényi és hatósági előírást, és az idevágó aktuális elektromágneses összeférhetőségi előírásokat, figyelembe vegyék és betartsák.

## **Biztonsági tudnivalók**

<span id="page-4-0"></span>A következő biztonsági tudnivalók és figyelmeztetések a veszélyek elhárítására, valamint a személyi sérülések és anyagi károk elkerülésére szolgálnak.

#### <span id="page-4-1"></span>**Megjegyzések a felhasználó számára**

#### **Általános tudnivalók**

- A tisztítás, karbantartás és az alkatrészek cseréje alatt a hajtóművet le kell csatlakoztatni az áramforrásról.
- Az elektromos és más berendezéseken munkákat és más tevékenységeket, beleértve a karbantartási és tisztítási tevékenységeket is, csak szakember, elsősorban elektromos szakember végezhet.
- E készülékeket 8 éves kortól gyermekek, valamint csökkent fizikai, érzékszervű vagy mentális képességű, valamint hiányzó tapasztalatokkal és/vagy tudással rendelkező személyek akkor használhatják, ha felügyelet alatt állnak, vagy a készülék biztonságos használatára vonatkozóan megfelelő oktatásban részesültek és az abból eredő veszélyeket megértették. Gyermekek nem játszhatnak a készülékkel.
- A berendezéseket rendszeres időközönként felül kell vizsgáltatni szakemberekkel, kopás és sérülés szempontjából.
- A sérült berendezéseket a szakember által elvégzett helyreállításig feltétlenül le kell állítani.
- A berendezéseket nem szabad működtetni, ha személyek vagy tárgyak vannak a veszélyes területen.
- A berendezések veszélyes területét a működtetés alatt figyelni kell.
- Kielégítő (legalább 40 cm-es) térközt kell biztosítani a mozgó alkatrészek és a szomszédos tárgyak között.

## **Vigyázat**

**Súlyos sérülések elkerülését szolgáló biztonsági tudnivalók.**

• **Azokat a helyeket, ahol valami zúzódást vagy vágást okozhat, kerülni vagy biztosítani kell.**

#### <span id="page-4-2"></span>**A szerelésre és az üzembe helyezésre vonatkozó megjegyzések**

#### **Általános tudnivalók**

• Az EN 60335-2-97 szabvány biztonsági tudnivalóit figyelembe kell venni. Kérjük, vegye figyelembe, hogy ezek a biztonsági tudnivalók nem jelentenek teljes felsorolást, mivel ez a szabvány nem tud minden veszélyforrást figyelembe venni. Így pl. a motor gyártója nem tudja figyelembe venni a meghajtott termék kialakítását, a motor hatásmódját az adott beépítési szituációban, vagy a végtermék elhelyezését a végfelhasználó közlekedési terében.

Amennyiben kérdései lennének vagy bizonytalan lenne a szabványban szereplő biztonsági útmutatásokat illetően, kérjük, forduljon az adott alkatrész vagy végtermék gyártójához.

- Minden villanyszereléssel kapcsolatos hatályos szabványt és előírást be kell tartani.
- Az elektromos és más berendezéseken munkákat és más tevékenységeket, beleértve a karbantartási és tisztítási tevékenységeket is, csak szakember, elsősorban elektromos szakember végezhet.
- Csak a hajtóműgyártó által megengedett pótalkatrészeket, szerszámokat és kiegészítő berendezéseket szabad használni.

A nem megengedett idegen termékek használata vagy a berendezés és a tartozékok módosítása az ön és mások biztonságát egyaránt veszélyezteti, ezért a nem megengedett idegen termékek, vagy a velünk nem egyeztetett és általunk nem jóváhagyott változtatások alkalmazása megengedhetetlen. Az emiatt bekövetkező károkért semmilyen felelősséget sem vállalunk.

- A működtetett termék látótávolságán belül, de az önműködően mozgó alkatrészektől távol lévő KI-előzetes beállítással rendelkező kapcsolókat 1,5 m-nél magasabban kell felszerelni. Ezeknek nem szabad szabadon hozzáférhetőknek lenniük.
- A fixen felszerelt vezérlőberendezéseket láthatóan kell felhelyezni.
- A névleges nyomatéknak és a bekapcsolási időnek meg kell felelnie a meghajtott termék követelményeinek.
	- Műszaki adatok A névleges nyomaték és az üzemidő a csőhajtómű típustábláján található.
- A hajtómű veszélyes, mozgó alkatrészeit több mint 2,5 m magasan kell a padló vagy egy olyan másik felület fölött felszerelni, amely hozzáférést enged a hajtóműhöz.
- A berendezés üzembe helyezés utáni biztonságos működtetéséhez a végállásokat megfelelően be kell állítani/tanítani.
- A H05VV-F csatlakozó vezetékkel felszerelt hajtóműveket csak belső térben szabad használni.

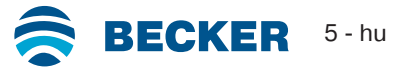

- A H05RR-F, S05RN-F vagy 05RN-F csatlakozó vezetékkel felszerelt hajtóműveket szabadban és belső térben egyaránt szabad használni.
- A hajtóművet a meghajtott résszel kizárólag a hajtóműgyártó mechanikai tartozékait tartalmazó, érvényes termékkatalógusban szereplő elemekkel szabad összekapcsolni. Ezeket a gyártó előírásai szerint kell felszerelni.
- Ha az árnyékoló terítékek hajtóművét különleges jelöléssel rendelkező területen (pl. menekülési útvonalakon, veszélyes zónákban, biztonsági területeken) használják, a hatályos előírásokat és szabványokat be kell tartani.
- A hajtómű beszerelése után a szerelőnek a műszaki adatok fejezetben meg kell jelölnie a használt csőhajtóművet, és fel kell jegyeznie a beépítés helyét.

## **Vigyázat**

**Súlyos sérülések elkerülését szolgáló biztonsági tudnivalók.**

- **Elektromos vagy elektronikus berendezések és készülékek üzemeltetésekor bizonyos alkotóelemek, pl. a hálózati tápegység veszélyes elektromos feszültség alatt állnak. Szakképzetlen beavatkozás vagy a figyelmeztetések figyelmen kívül hagyása testi sérüléseket okozhat vagy anyagi kár keletkezhet.**
- **Óvatosan kell eljárni a csőmotor megérintésekor, mivel ez a technológiától függően, működtetés során felmelegszik.**
- **Minden, az üzemeltetéshez nem feltétlenül szükséges vezetéket és vezérlőberendezést a felszerelés előtt üzemen kívül kell helyezni.**
- **Azokat a helyeket, ahol valami zúzódást vagy vágást okozhat, kerülni vagy biztosítani kell.**
- **A hajtómű felszerelésénél gondoskodni kell a hálózatról való lekapcsolási lehetőségről, amely az összes pólusra kiterjed és ahol a nyitott érintkezők közti távolság pólusonként legalább 3 mm (EN 60335).**
- **A hálózati csatlakozó vezeték sérülései esetén a cserét csak a gyártó végezheti. Oldható csatlakozó kábellel rendelkező hajtóművek esetén ezeket ugyanolyan típusú vezetékre kell kicserélni, mint amelyet a hajtómű gyártójától lehet beszerezni.**

#### **Figyelem**

**Anyagi károk elkerülésére szolgáló biztonsági tudnivalók.**

- **Kielégítő térközt kell biztosítani a mozgó alkatrészek és a szomszédos tárgyak között.**
- **A hajtóművet nem szabad a csatlakozó vezetéknél fogva hordozni.**
- **A csapágyak összes zárható összekötésének és rögzítőcsavarjának szoros illeszkedését meg kell vizsgálni.**
- **Biztosítsa, hogy semmi se súrlódjon a csőhajtóművel, mint pl. az árnyékoló teríték felfüggesztései, csavarok.**
- <span id="page-5-0"></span>• **A hajtóművet vízszintesen kell felszerelni.**

## **Rendeltetésszerű használat**

A jelen útmutatóban szereplő csőmotor típus kizárólag redőnyberendezések és függőleges textilárnyékolók működtetésére alkalmas.

Ez a csőhajtómű típus a rugós páncélfelfüggesztés mellett a merev tengelyösszekötőket is támogatja. Ezeket a rendszer automatikusan felismeri.

Ha a rugókat vagy a legelső lamellát rácsavarozzák vagy rászegecselik a felcsavaró tengelyre, az alsó végállásban be kell állítani egy pontot.

Napvédő alkalmazások esetén kérjük, hogy csak az arra szolgáló csőmotor típusokat használja.

Ez a csőmotortípus egyedi berendezésekben történő alkalmazásra van kialakítva (minden redőnytengelyhez egy meghajtó tartozik).

Ez a csőmotortípus nem használható robbanásveszélyes területen.

A csatlakozó vezeték nem alkalmas arra, hogy annál fogva hordozza a motort. A motor szállításakor mindig a ház csövét fogja meg. Más alkalmazások, felhasználási módok és módosítások biztonsági okokból, a felhasználó és harmadik személyek védelme érdekében nem engedhetők meg, mert ezek befolyásolhatják a berendezés biztonságát, és ezáltal fennáll a személyi sérülések és anyagi károk bekövetkezésének veszélye. Ilyen esetekben az emiatt bekövetkezett károkért a motorgyártó nem vállal felelősséget. A berendezés üzemeltetésénél és üzembe helyezésénél figyelembe kell venni ennek az útmutatónak az előírásait. A szakszerűtlen kezelés miatt bekövetkezett károkért a motorgyártó nem vállal felelősséget.

#### **Figyelem**

**Merev tengelyösszekötőket csak megfelelően merev redőnylamellák esetén alkalmazzon. Zárt helyzetben a páncél nem állhat ki a vezetősínekből, különben fennáll annak a veszélye, hogy a két legfelső lamella közötti kapcsolóelem túlterhelődik és megsérül.**

## **Az oldható csatlakozó kábel felszerelése és kiszerelése**

<span id="page-6-0"></span>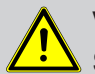

#### **Vigyázat**

**Szerelés / kiszerelés előtt a csatlakozó kábelt feszültségmentesíteni kell.**

#### **Az oldható csatlakozó kábel felszerelése**

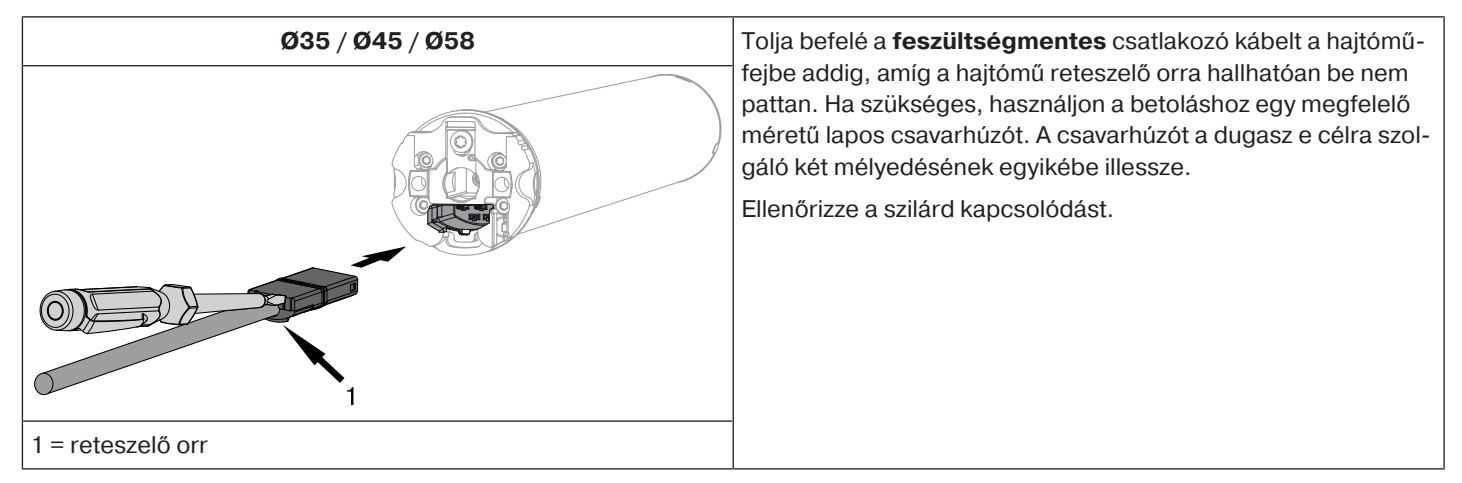

#### **Az oldható csatlakozó kábel kiszerelése csőmotoroknál**

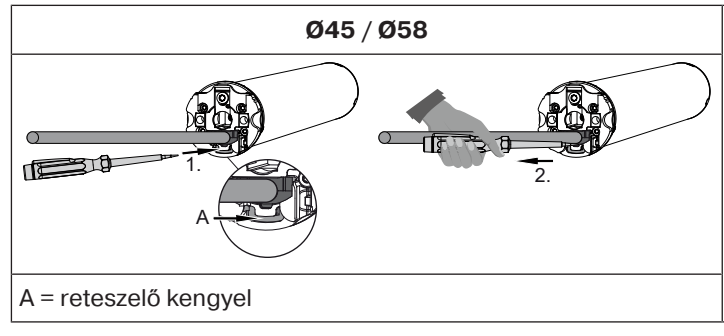

**Ø45 / Ø58** Illesszen be egy megfelelő méretű lapos csavarhúzót középen ütközésig a reteszelő kengyel hornyába, hogy a reteszelő kengyel elengedje a dugó reteszelő orrát.

> Ekkor kihúzhatja a csatlakozó kábelt a lapos csavarhúzóval együtt.

## **Felszerelés**

#### <span id="page-6-1"></span>**A hajtómű felszerelése**

#### **Figyelem**

#### **A hajtóművet a meghajtott résszel kizárólag a hajtóműgyártó mechanikai tartozékait tartalmazó, érvényes termékkatalógusban szereplő elemekkel szabad összekapcsolni.**

A szerelőnek először meg kell győződnie a falszerkezet, illetve a motorizálandó rendszer szükséges szilárdságáról (a motor forgatónyomatéka plusz az árnyékoló teríték súlya).

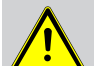

#### **Vigyázat**

**Az elektromos csatlakoztatásokat csak elektromos szakember végezheti. Szerelés előtt a tápáramvezetékeket feszültségmentesíteni és rögzíteni kell. Kérjük, adja meg a mellékelt csatlakozási információkat a kivitelezést végző villanyszerelőnek.**

**Ha a redőnypáncél felfelé való mozgását ütközőnek kell határolnia, ügyeljen az alábbiakra: Ütközővel vagy hajlított záróléccel meg kell akadályozni, hogy a redőnypáncél behúzódhasson a redőnyszekrénybe. Külső tokos berendezéseknél célszerű rejtett ütközőket beépíteni a vezetősínekbe.**

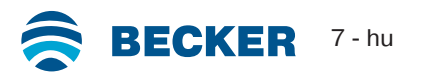

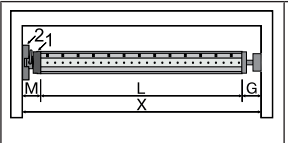

Az oldalsó helyigényt (M) határozza meg a hajtóműfej (1) és a falcsapágy (2) mérésével. A szekrény belső mérete (X) mínusz az oldalsó helyigény (M) és az ellencsapágy (G) megadja a felcsavaró tengely hosszát (L): L=X-M-G.

A hajtómű és a falcsapágy kombinációja szerint változik az oldalsó helyigény (M).

Ezután rögzítse a fali- és az ellencsapágyat. Ennek során ügyeljen a felcsavaró tengely és a fal kölcsönös merőleges helyzetére, valamint a felszerelt rendszer elegendő tengelyirányú játékára.

#### **Figyelem**

**Merev tengelyösszekötők használata esetén a csapágyakat zártan kell elhelyezni. Az alányúlás, ill. feltolás megnehezítése érdekében zárt redőny esetén a csőhajtás lefelé nyomja a redőnypáncélt. Csak megfelelő szilárdságú, pl. alumínium, acél vagy fa redőnypáncélt használjon. A páncél sérülésének elkerülése érdekében a páncélnak teljes magasságában a vezetősínekben kell futnia.**

#### **A dugaszoló csap beszerelése és kiszerelése**

**Ø45**

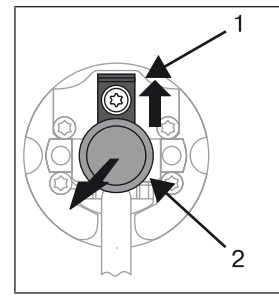

Betoláskor a dugaszoló csap (2) automatikusan bekattan. A dugaszoló csap oldásához (2) a biztosító lemezt (1) felfelé kell csúsztatni, és a dugaszoló csapot (2) ki kell húzni.

**Ha az akadályfelismerőt szeretné használni, az "akadályfelismerő menesztőt" kell alkalmaznia.**

#### **A menesztő beszerelése és kiszerelése**

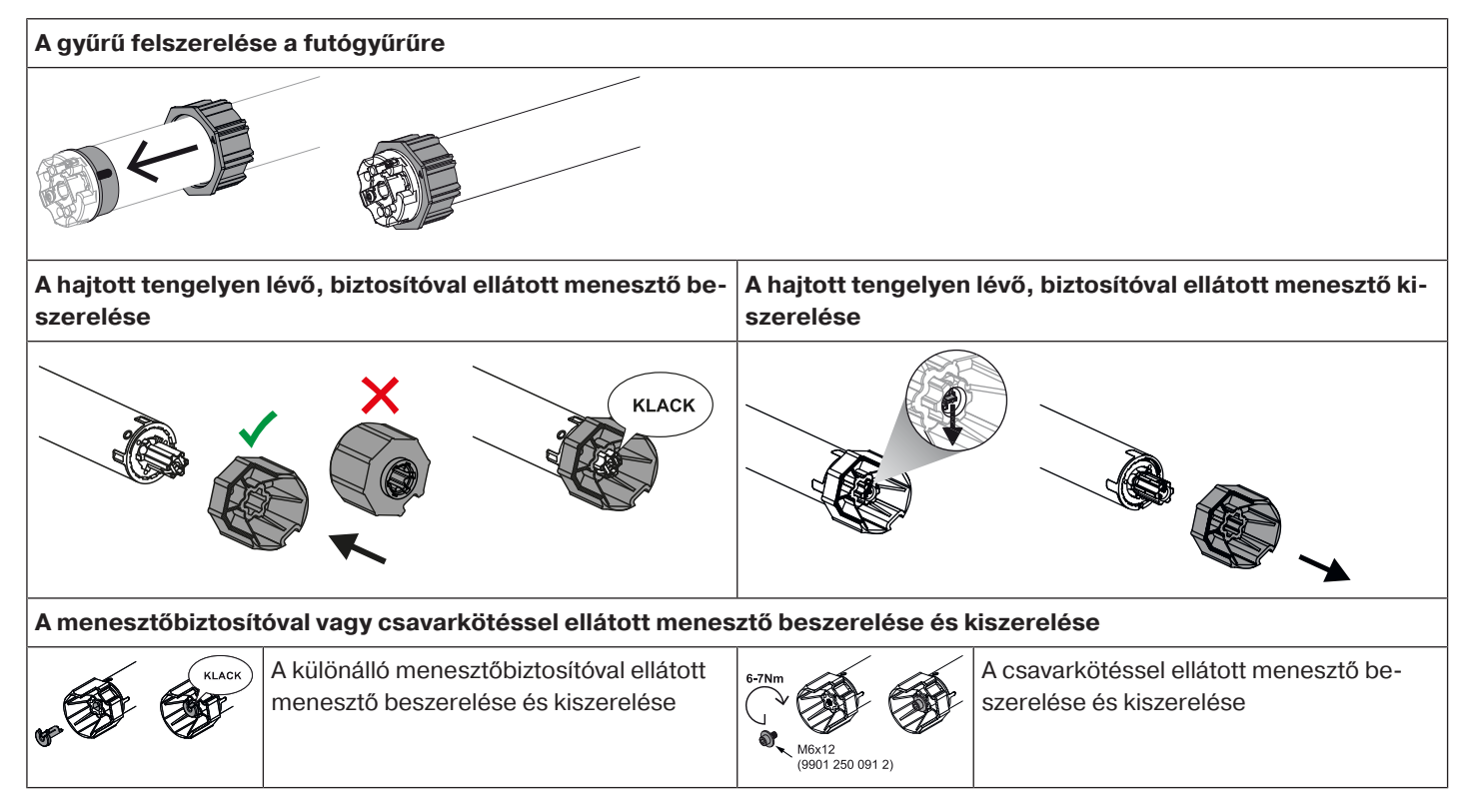

#### **A hajtómű beszerelése a tengelybe**

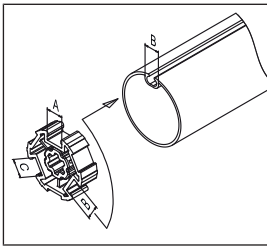

#### **Idomtengelyeknél:**

A különböző redőnytengelyek horonyszélességének tűrése néhány menesztőnél kiegyenlíthető, ha a menesztőt egy másik horonybarázdába forgatja. Ezeknek a horonybarázdáknak a mérete különböző, és pontos illeszkedést tesznek lehetővé a motor beépítésekor.

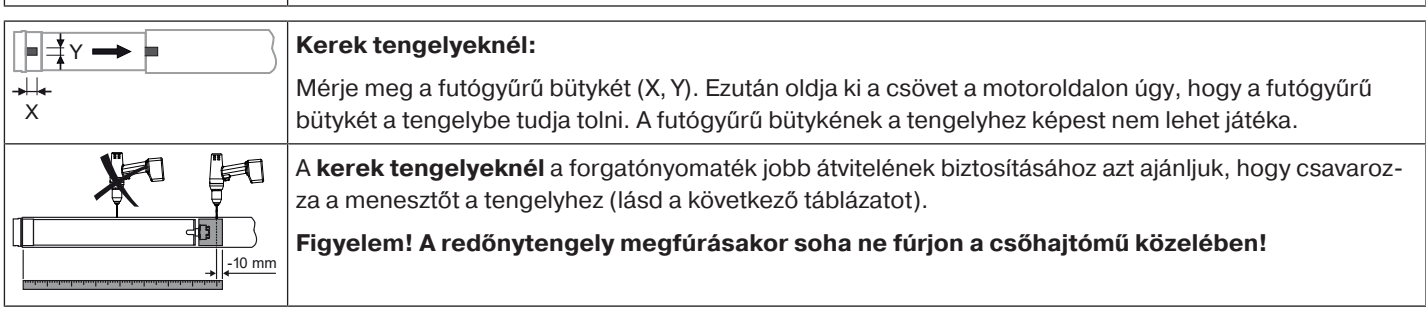

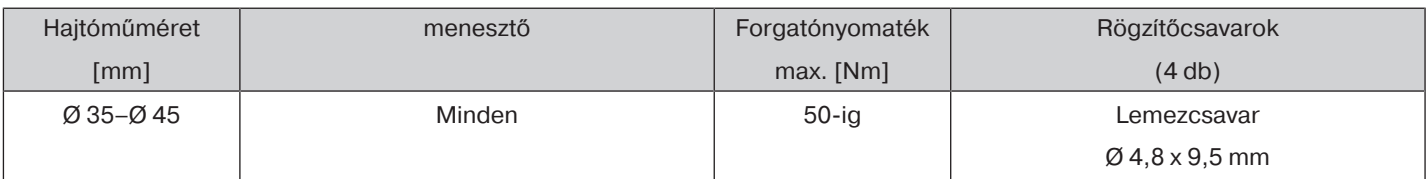

Azt ajánljuk, hogy az ellencsapágyat is csavarozza össze a felcsavaró tengellyel.

#### **Figyelem A felcsavaró tengelybe való betoláskor nem szabad a csőmotort bekalapálni, és ne is engedje beesni azt a tengelybe! A páncélt csak rugókkal vagy merev tengelyösszekötőkkel lehet rögzíteni. Ajánlatos legalább 3 darab alkalmazása egy méternyi redőnytengelyre.**

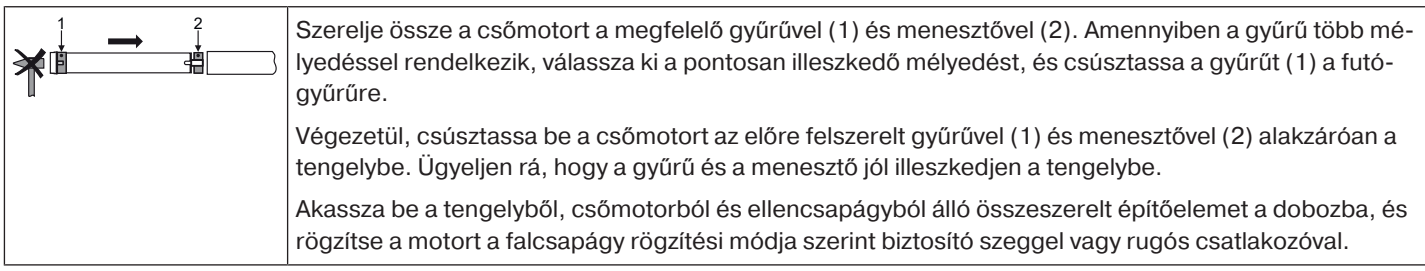

Pozícionálja a redőnytengelyt úgy, hogy a redőnypáncélt rugók segítségével tudja rögzíteni, vagy szerelje fel a merev tengelyöszszekötőket a gyártó előírásai szerint.

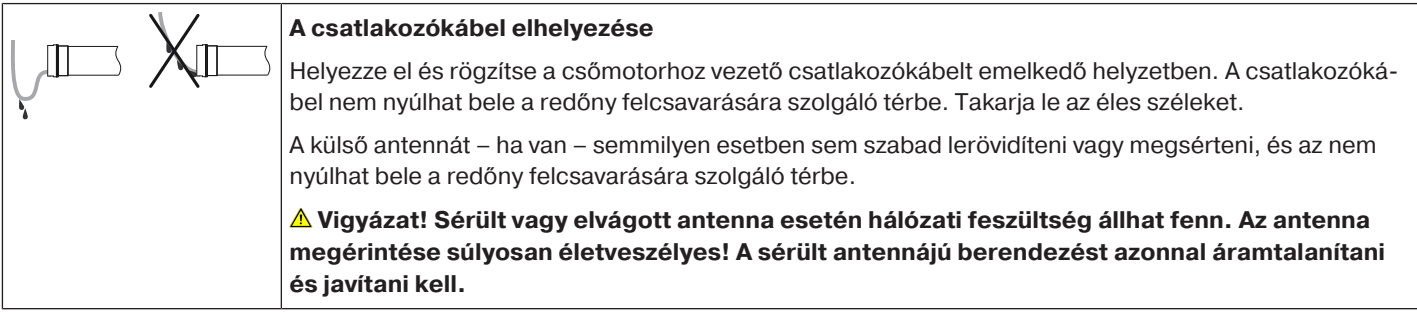

## **Kompatibilis Centronic-adók**

<span id="page-8-0"></span>Valamennyi CentronicPlus vevő működtethető a

#### **www.becker-antriebe.com/downloads**

webhelyen szereplő Centronic/CentronicPlus kompatibilitási táblázatban felsorolt Centronic távadókkal. Két, általában különböző rádiótechnológia összekötése miatt azonban ebben a kombinációban nem biztosított a CentronicPlus rádiórendszer teljes teljesítőképessége. A Centronic adó CentronicPlus vevővel történő használata esetén bizonyos körülmények között a hatótávolságbeli teljesítmény csökkenhet. A Centronic adó nem képes feldolgozni a CentronicPlus vevő visszajelzését. A CentronicPlus teljes teljesítménye csak a CentronicPlus adókkal, vevőkkel és érzékelőkkel érhető el, mivel csak ekkor jön létre automatikusan egy intelligens, kétirányú rendszer.

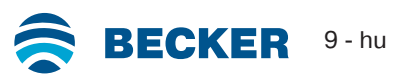

## **Üzembe helyezés CentronicPLUS adóval**

<span id="page-9-0"></span>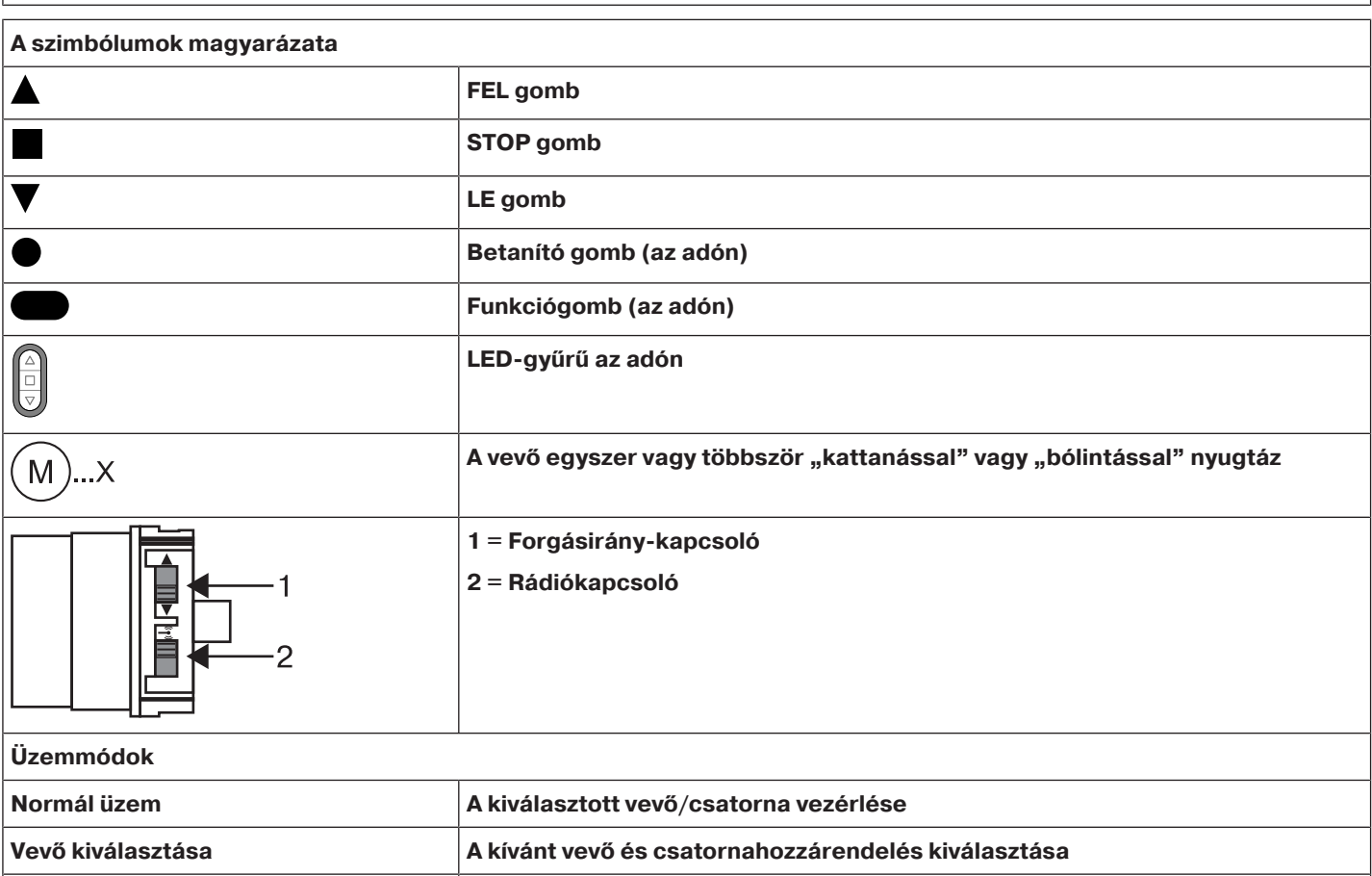

#### **Figyelem**

**A csőmotorokat rövid idejű üzemre méretezték. Egy beépített hővédő kapcsoló gátolja meg a csőhajtómű túlmelegedését. Üzembe helyezéskor (hosszú árnyékoló teríték, illetve hosszú futási idő) a hőkapcsoló kioldását okozhatja. A hajtómű ilyenkor kikapcsol. Rövid lehűlési idő után a berendezés ismét üzemkész.**

**Beállítási üzemmód A kiválasztott vevők üzembe helyezése és kezelése**

**A teljes bekapcsolási időt csak akkor éri el a hajtómű, amikor a környezeti hőmérsékletre lehűlt. Kerülje a hővédő kapcsoló ismételt üzembe lépését.**

#### **A csőhajtómű csatlakoztatása**

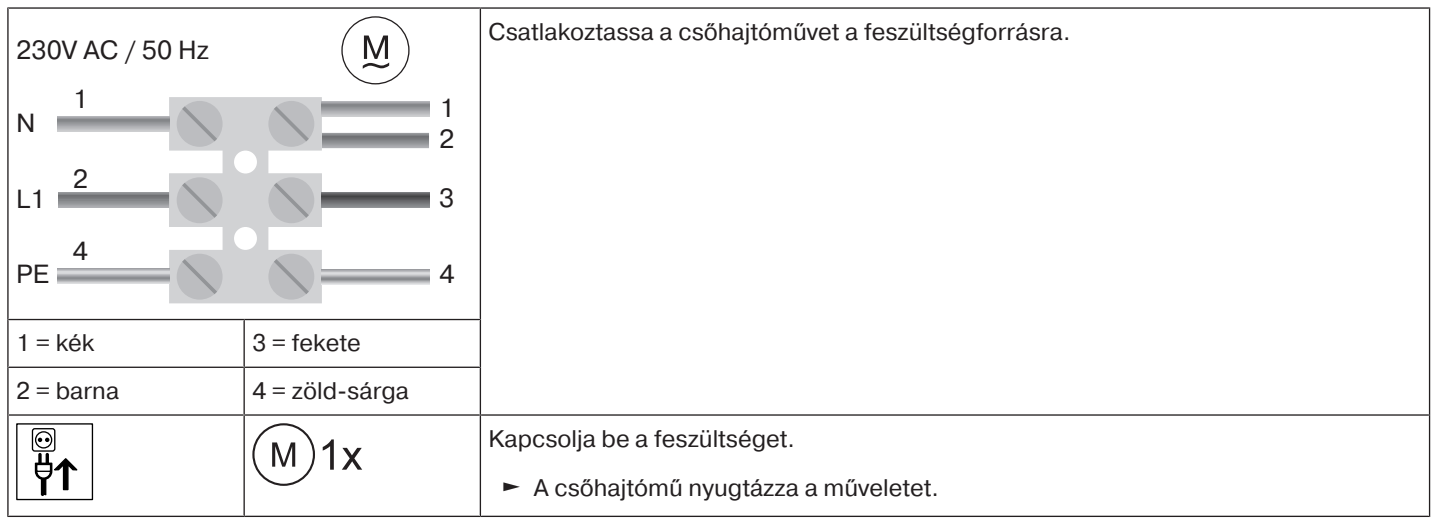

#### <span id="page-10-0"></span>**Tanulásra kész állapot létrehozása**

 $\bullet$ **Ez a lépés csak akkor szükséges, ha a betanítandó eszközök egyike még nem része a tele-**П **pítésnek. Például újonnan gyártott áruk, más telepítésből származó készülékek vagy gyári beállításra visszaállított termékek esetén.**

#### **A csőhajtómű tanulásra kész állapotba hozása a feszültség bekapcsolásával**

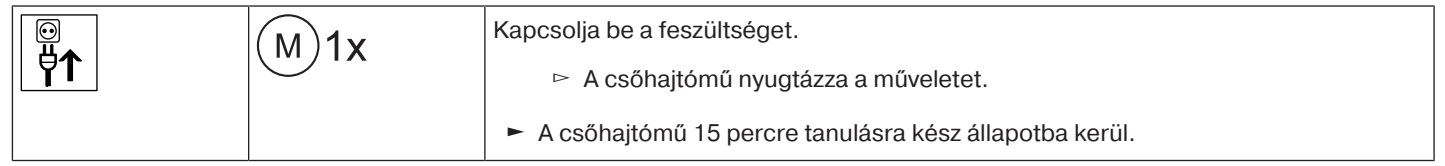

**Ha több csőhajtóművet kell párhuzamosan kapcsolni, mód van arra, hogy egy csőhajtómű-**Ш **vet kiemeljen a tanulásra kész állapotból úgy, hogy a feszültség bekapcsolása után a rádiókapcsolót külső állásba tolja.**

#### **A csőhajtómű tanulásra kész állapotba hozása a rádiókapcsolóval**

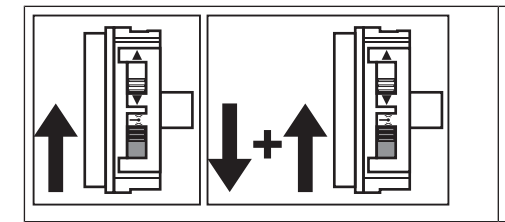

Tolja a rádiókapcsolót a belső helyzetbe. Ha a rádiókapcsoló már ebben a helyzetben van, tolja a kapcsolót a külső helyzetbe, majd vissza a belsőbe.

► A csőhajtómű 15 percre tanulásra kész állapotba kerül.

#### <span id="page-10-1"></span>**A CentronicPLUS adó betanítása**

 $\bullet$ **Újonnan gyártott áru, más telepítésből származó készülékek vagy gyári beállításra vissza-**Т **állított termékek esetén mindenekelőtt tanulásra kész állapotot kell létrehozni (lásd: Tanulásra kész állapot létrehozása).**

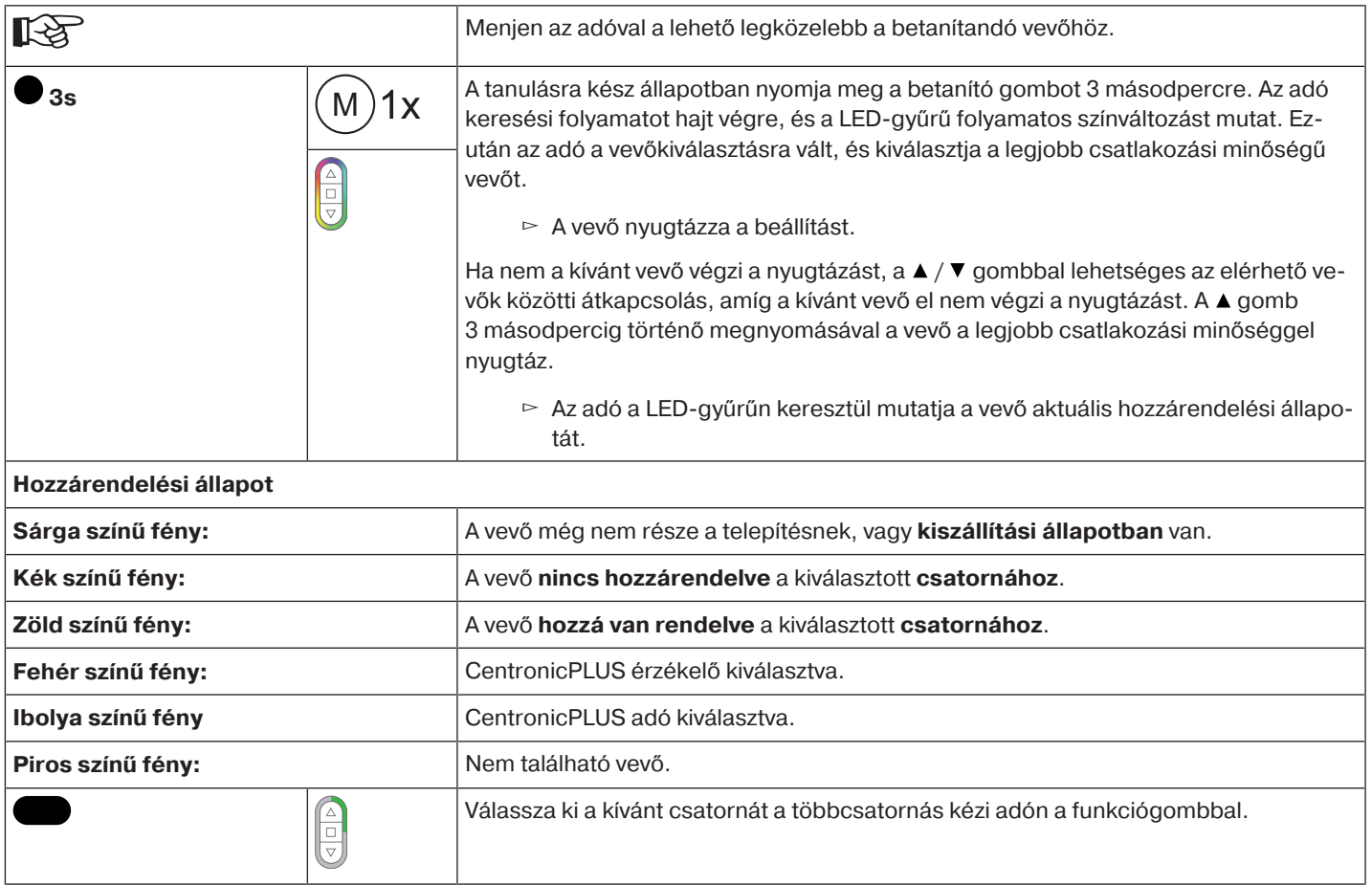

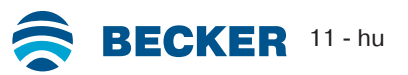

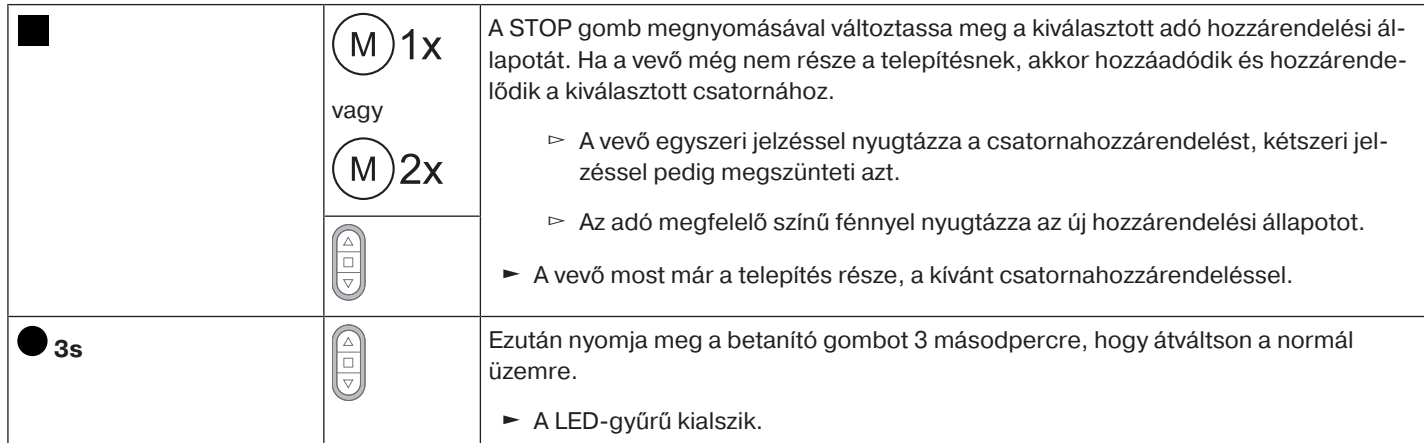

#### <span id="page-11-0"></span>**További adó hozzáadása a felszereléshez**

 $\bullet$ **Ha az újonnan betanítandó adó már rendelkezik telepítési adatokkal, a folyamat megsza**ĭ **kad. A megszakítást a LED-gyűrű piros felvillanása jelzi. Ebben az esetben az adót vissza kell állítani a gyári beállításokra (lásd az adó megfelelő utasítását).**

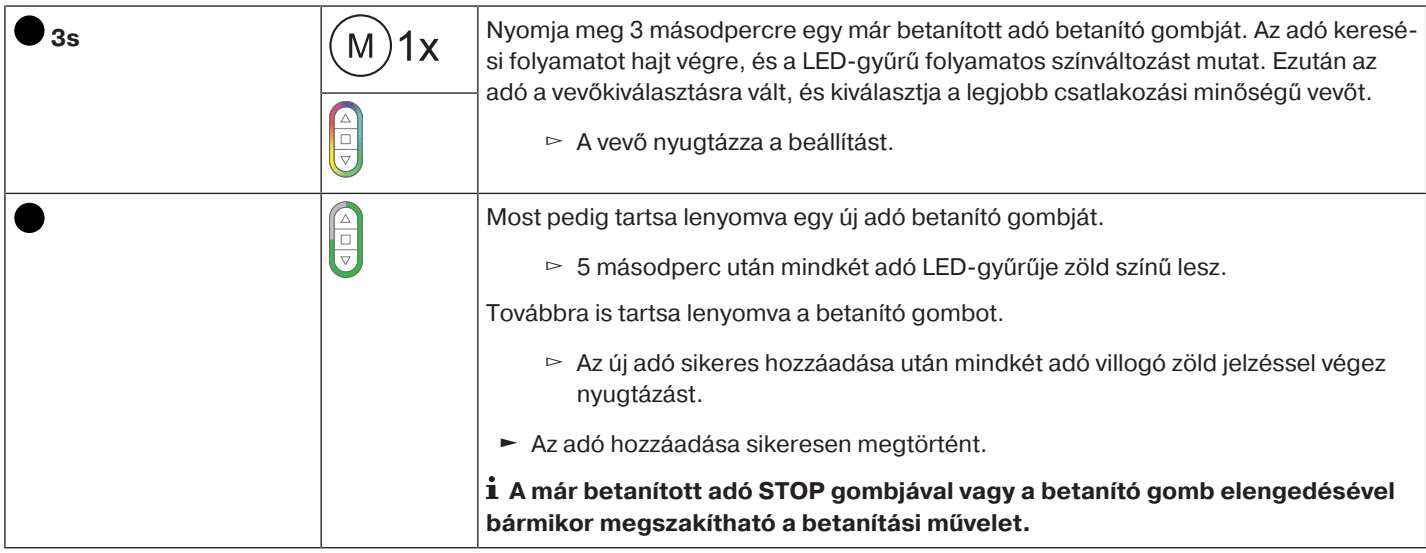

#### <span id="page-11-1"></span>**A vevő kiválasztása a beállítási módhoz**

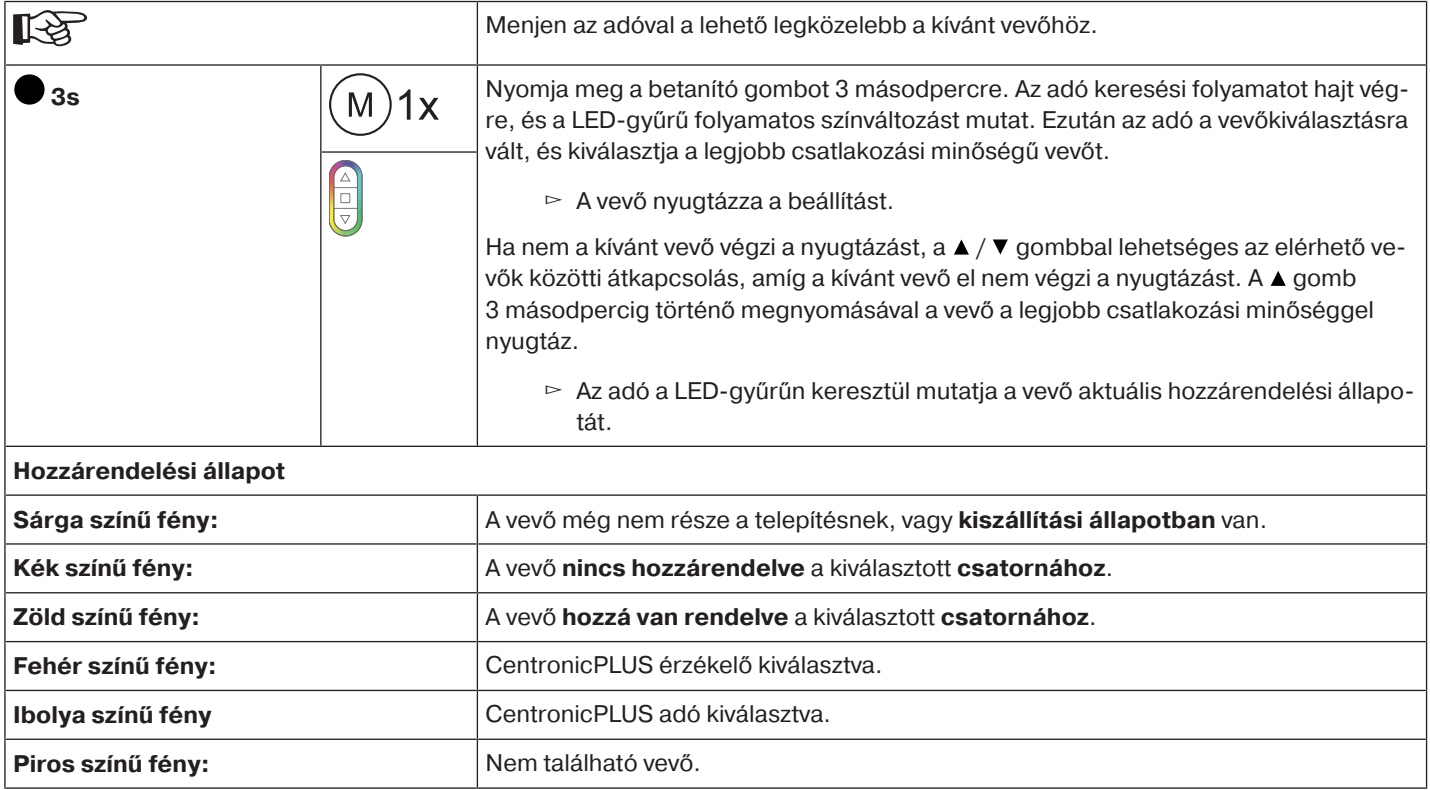

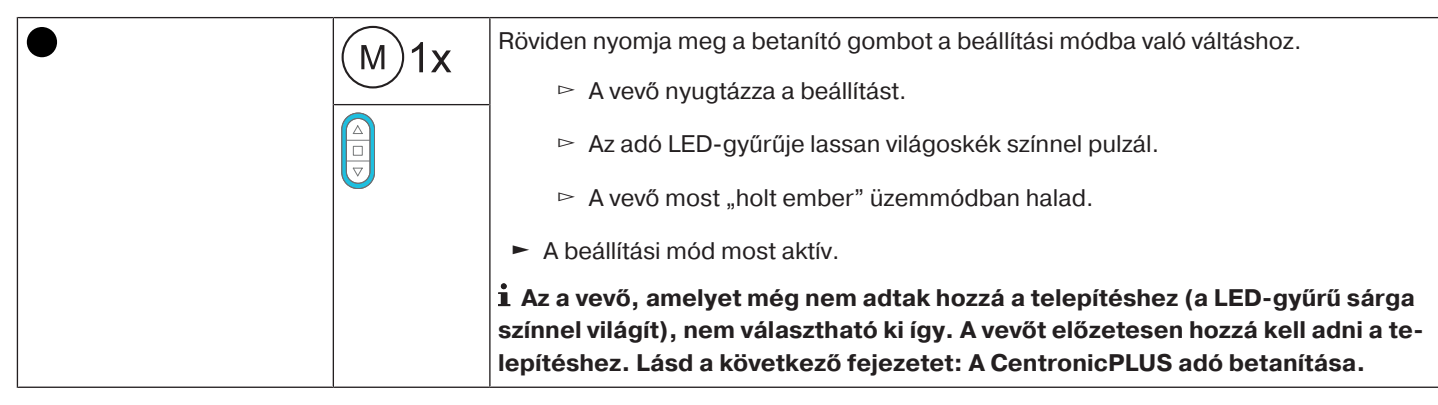

#### <span id="page-12-0"></span>**A forgásirány-hozzárendelés ellenőrzése**

## **A forgásirány módosítása csak akkor lehetséges, ha nincsenek végállások beállítva.**

A forgásirányt többféleképpen lehet megváltoztatni.

- A forgásirány megváltoztatása a forgásirány-kapcsoló segítségével
- A forgásirány megváltoztatása az adó segítségével

#### **A forgásirány megváltoztatása a forgásirány-kapcsoló segítségével**

Nyomja le a  $\blacktriangle$  vagy a  $\nabla$  gombot.

- ▻ Az árnyékoló teríték a kívánt irányba halad
- ► Ezzel a forgásirány-hozzárendelés rendben van.

Ha az árnyékoló teríték rossz irányba indul el, módosítani kell a forgásirány-hozzárendelést. Az alábbiak szerint járjon el:

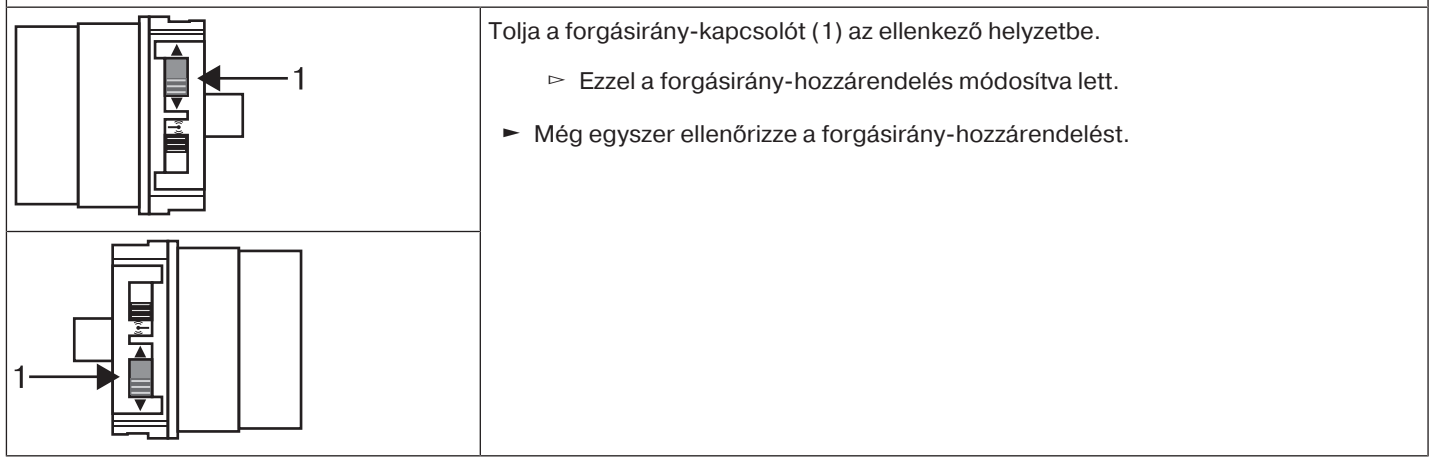

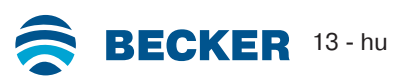

#### **Forgásirány megváltoztatása CentronicPLUS adóval**

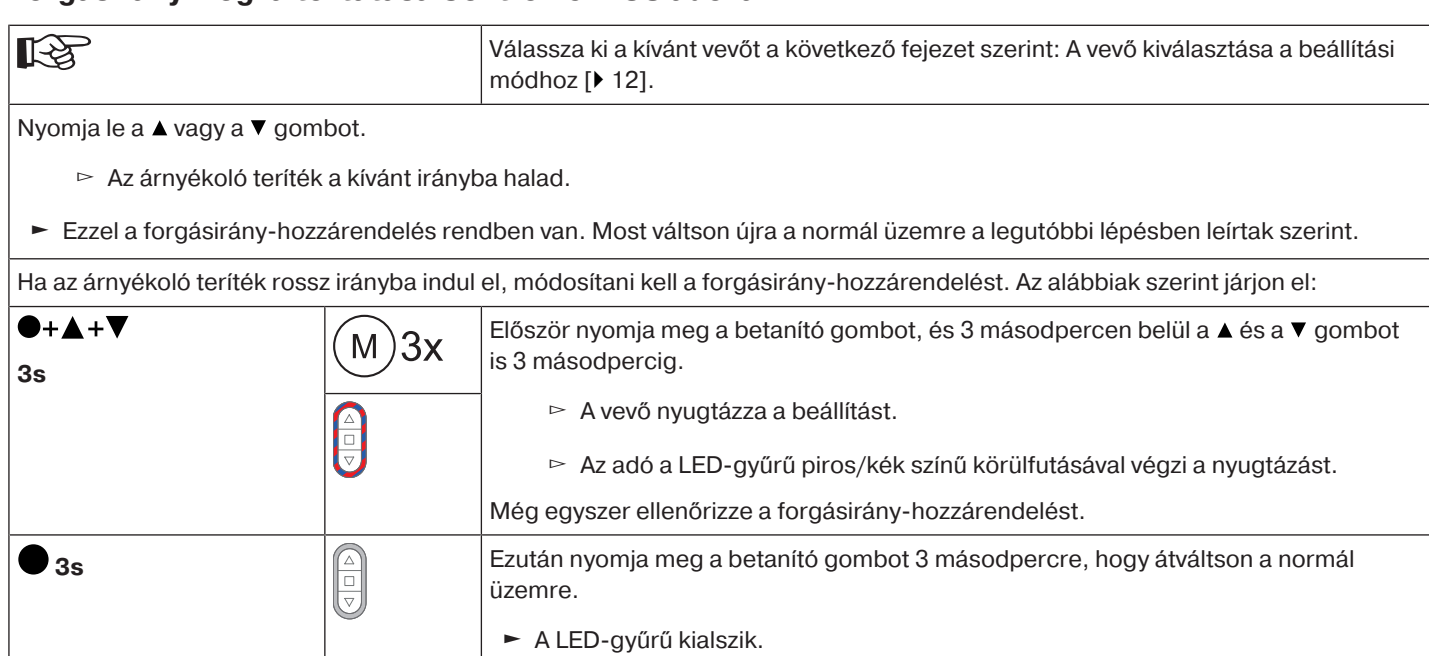

#### <span id="page-13-0"></span>**Intelligens telepítés-végrehajtás**

#### **A telepítés befejezése az automatikus végállásbeállítás után**

A hajtómű tartósan elmenti a végállásbeállításokat, miután mindegyik végállásra 3-szor ráállt. Ezzel a telepítés befejeződött. Ha egy adott végállás beállítására kerül sor egy ponton túl, ezt a rendszer azonnal biztonságosan eltárolja.

#### <span id="page-13-1"></span>**Végállás jelző (VJ)**

Egy rövid megállással és újraindítással jelezhető, hogy az adott menetirányban még nincs végállás beállítva.

#### <span id="page-13-2"></span>**A végállások beállítása**

**A forgásirány-hozzárendelésnek rendben kell lennie. A csőhajtómű a végállásbeállításnál** П **"holt ember" üzemmódban végállás jelzővel (VJ) megy. Elsőként mindig a felső végállást kell beállítani. A felső végállásnál ügyelni kell arra, hogy a redőnypáncél ne húzódjon ki a vezetősínekből.**

Első felszereléskor, rugók alkalmazásakor vagy az "alsó ütközésig" történő végállásbeállí**táskor a felcsavaró tengely az alsó végállásban kb. 1/4 fordulattal a szokásosnál tovább fordul. Ezáltal a csőhajtómű automatikusan felismeri a merev tengelyösszekötők vagy rugók alkalmazását. A csőhajtómű magától kikapcsol.**

#### **Figyelem**

**A csőhajtómű akadályfelismerő menesztő nélküli üzemeltetése esetén, rugók alkalmazásakor az alsó végállásban be kell állítani egy pontot.**

#### **A végállásokat többféleképpen lehet beállítani:**

- Felső ütközőtől az alsó ütközőig
- Felső ponttól az alsó pontig
- Felső ütközőtől az alsó pontig
- Felső ponttól az alsó ütközőig

Ha a csőhajtómű a végállások beállításakor a kívánt végállásban **magától** kikapcsol, akkor ez a helyzet tartósan be van állítva, miután erre már 3-szor ráállt.

#### <span id="page-13-3"></span>**Felső ütközőtől az alsó ütközőig**

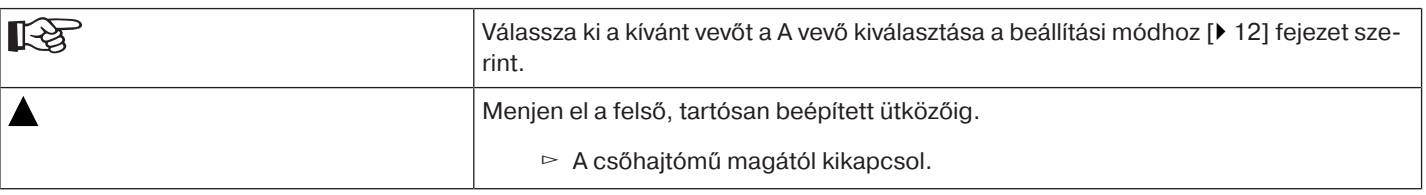

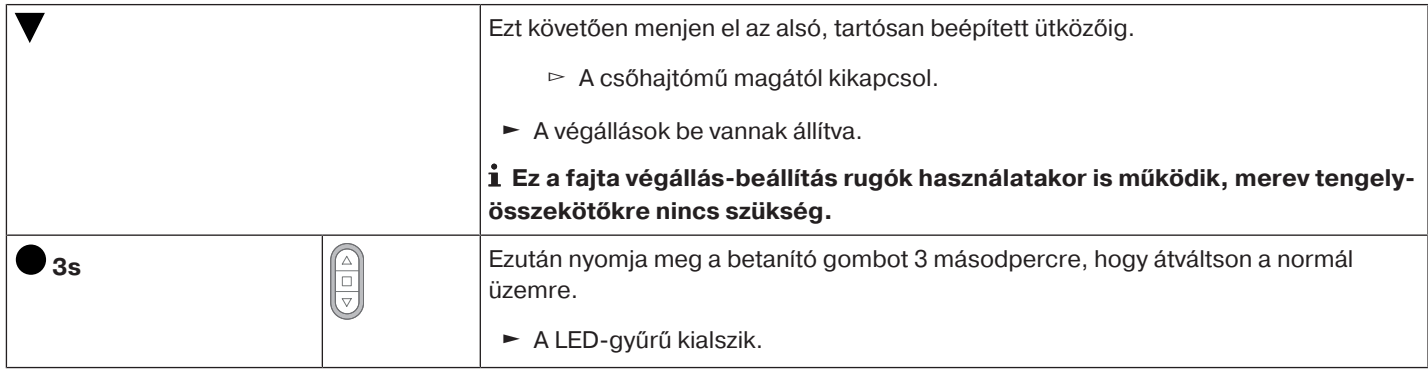

#### <span id="page-14-0"></span>**Felső ponttól az alsó pontig**

#### **Ennél a végállásbeállításnál nem működik az árnyékolóteríték hossz-kiegyenlítés.**  $\bullet$  $\mathbf I$

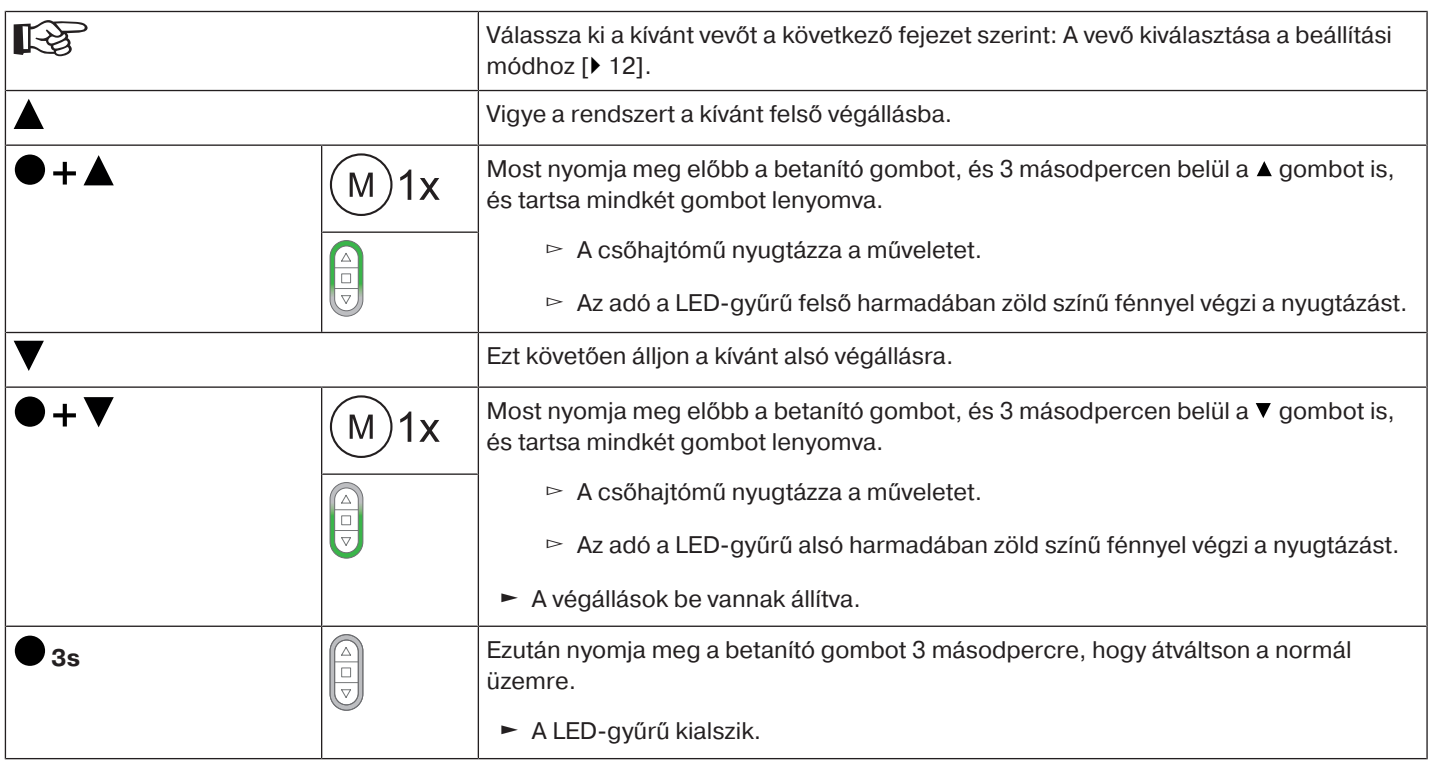

#### <span id="page-14-1"></span>**Felső ütközőtől az alsó pontig**

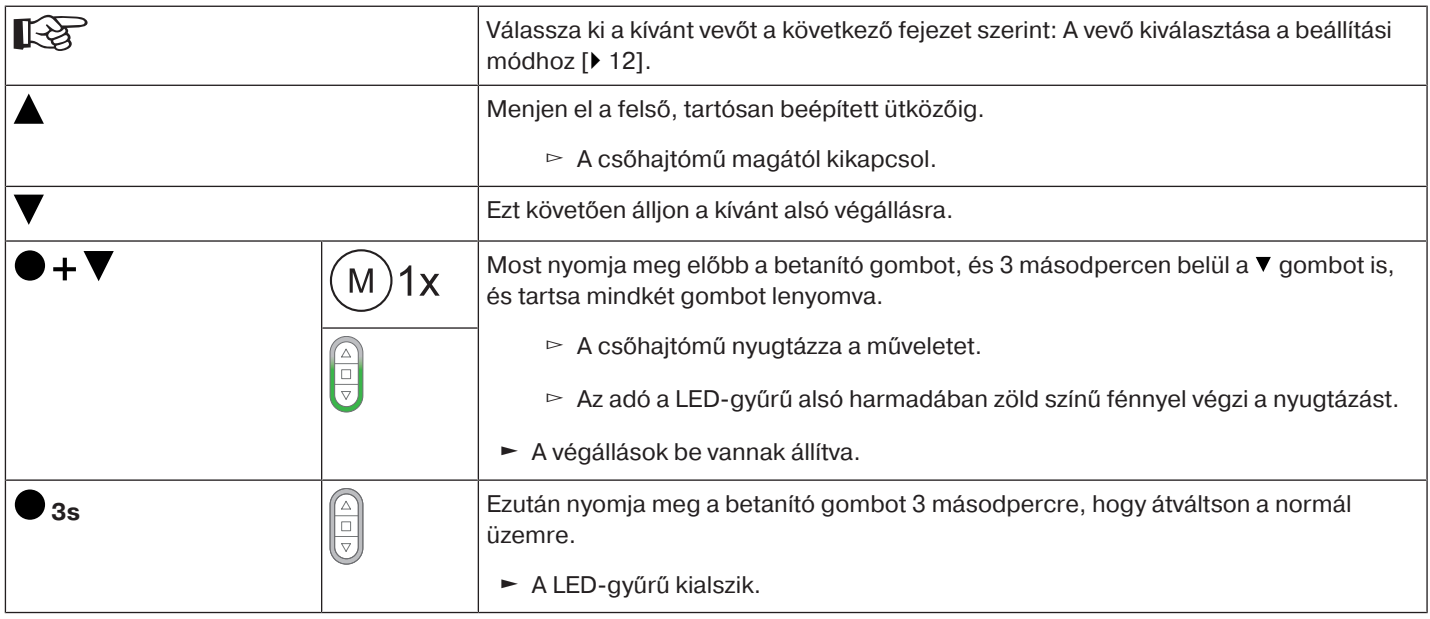

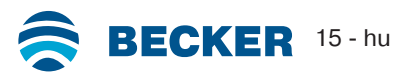

<span id="page-15-0"></span>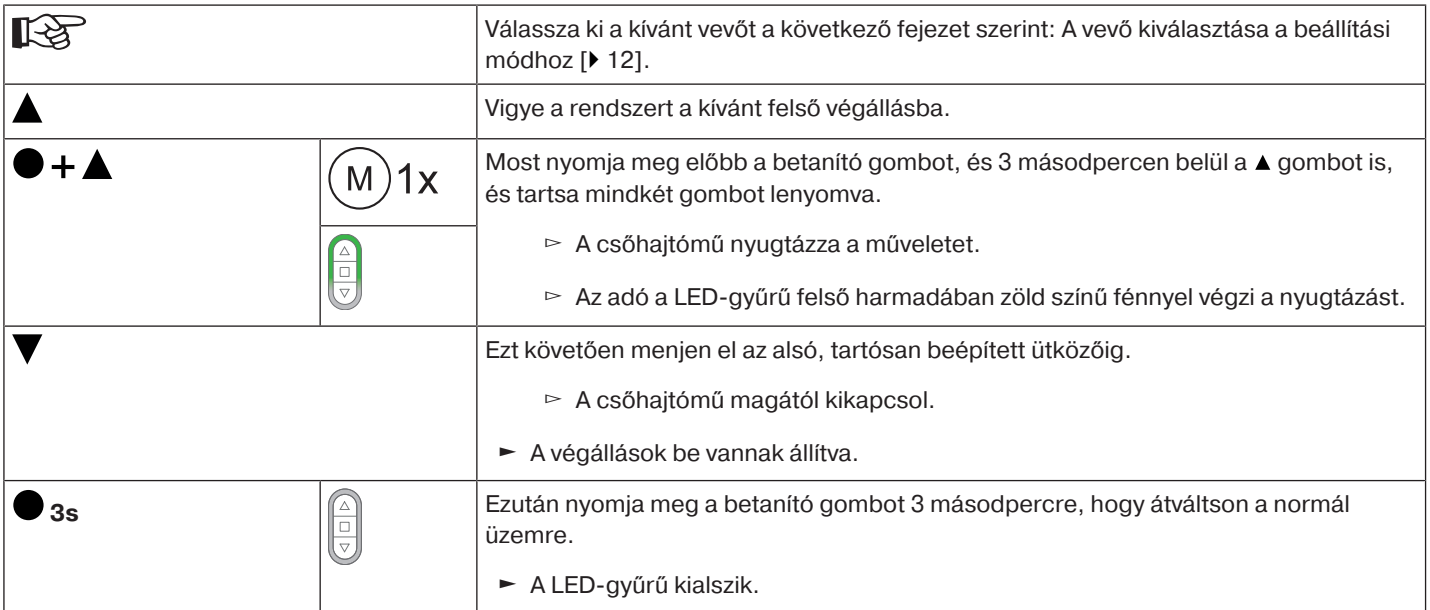

#### <span id="page-15-1"></span>**A beállított végállások módosítása**

#### **1) A mozgási tartomány lerövidítése (a kívánt végállás a lehetséges mozgási tartományon belül van).**

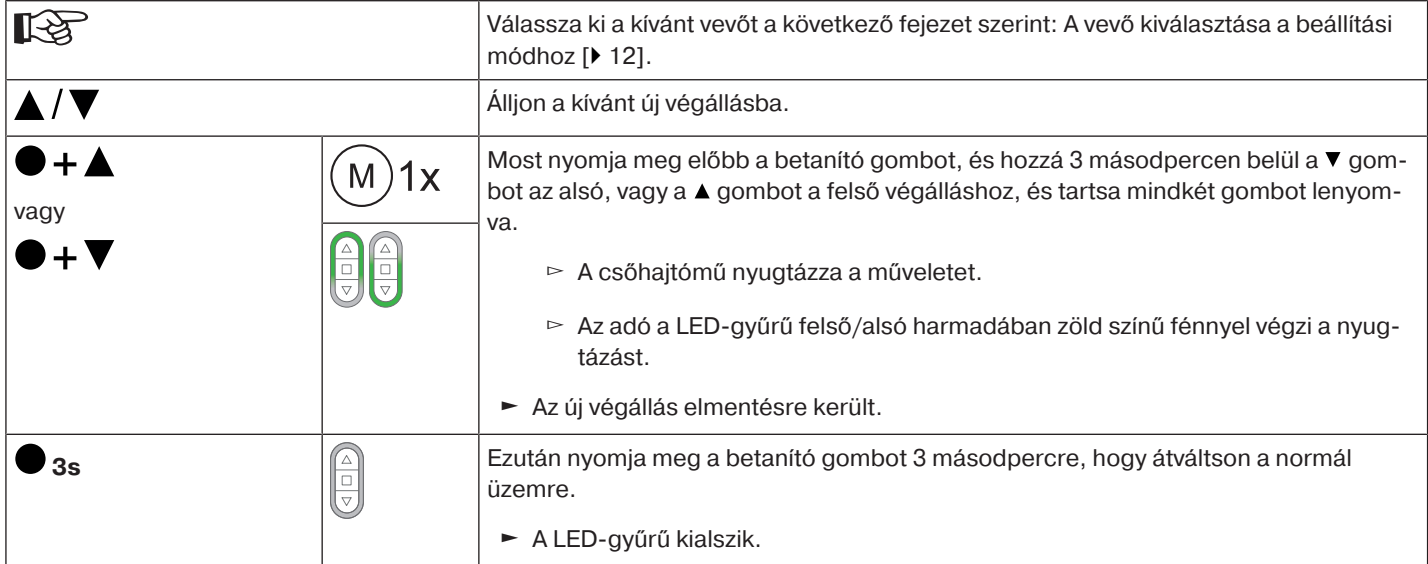

#### **2) A mozgási tartomány bővítése (a kívánt végállás a lehetséges mozgási tartományon kívül van).**

**Figyelem Egyes végállások törlése, illetve mindkét végállás törlése alkalmával minden beállított funkció (I. közbülső pozíció, II. közbülső pozíció, felső odafagyás elleni védelem, akadályfelismerés, menetidő, szúnyoghálóvédő funkció) ugyancsak törlődik.**

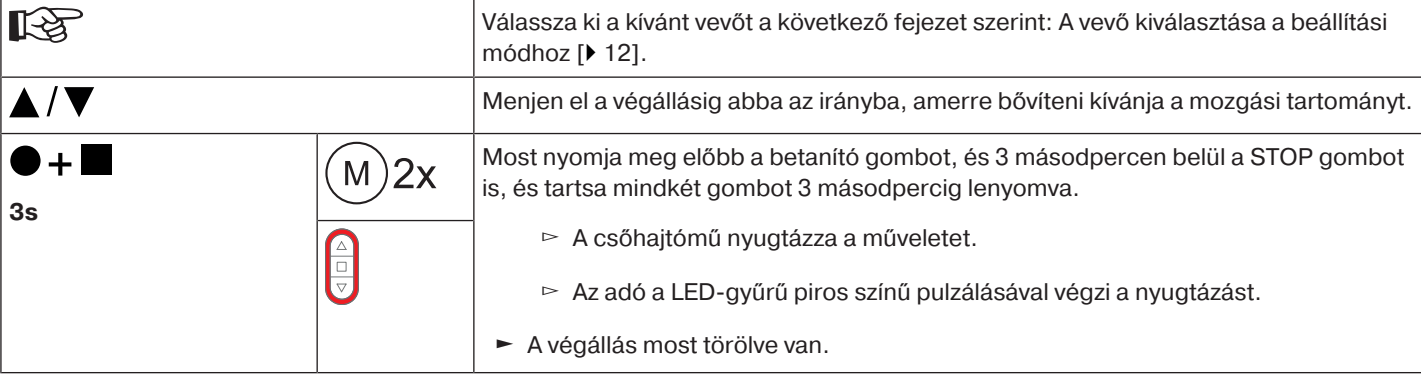

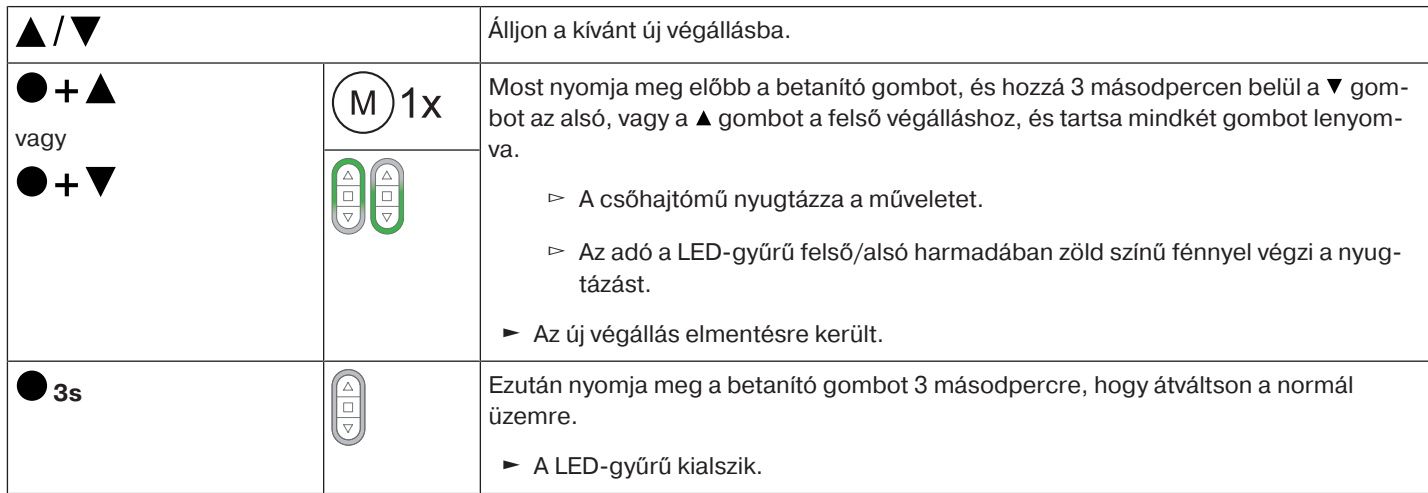

#### <span id="page-16-0"></span>**A mozgatási profil kiválasztása Centronic PLUS adóval**

## **A végállásokat be kell állítani.**

 $\bullet$ ì

Kiszállítási állapotban a standard üzemmód van beállítva. A beállított mozgatási profil a végállás-beállítás befejezése után kerül végrehajtásra.

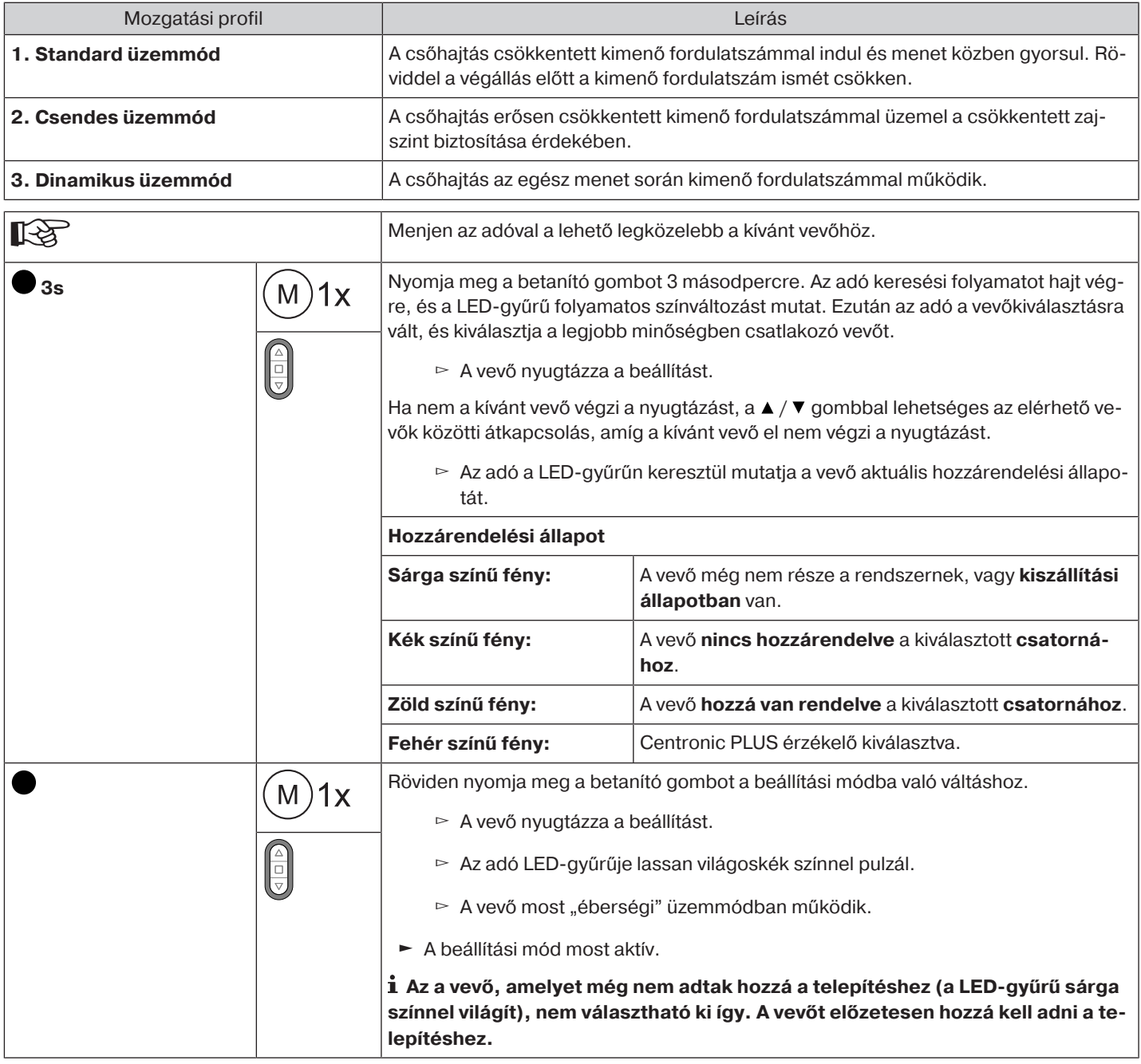

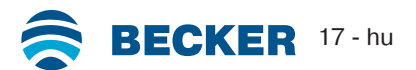

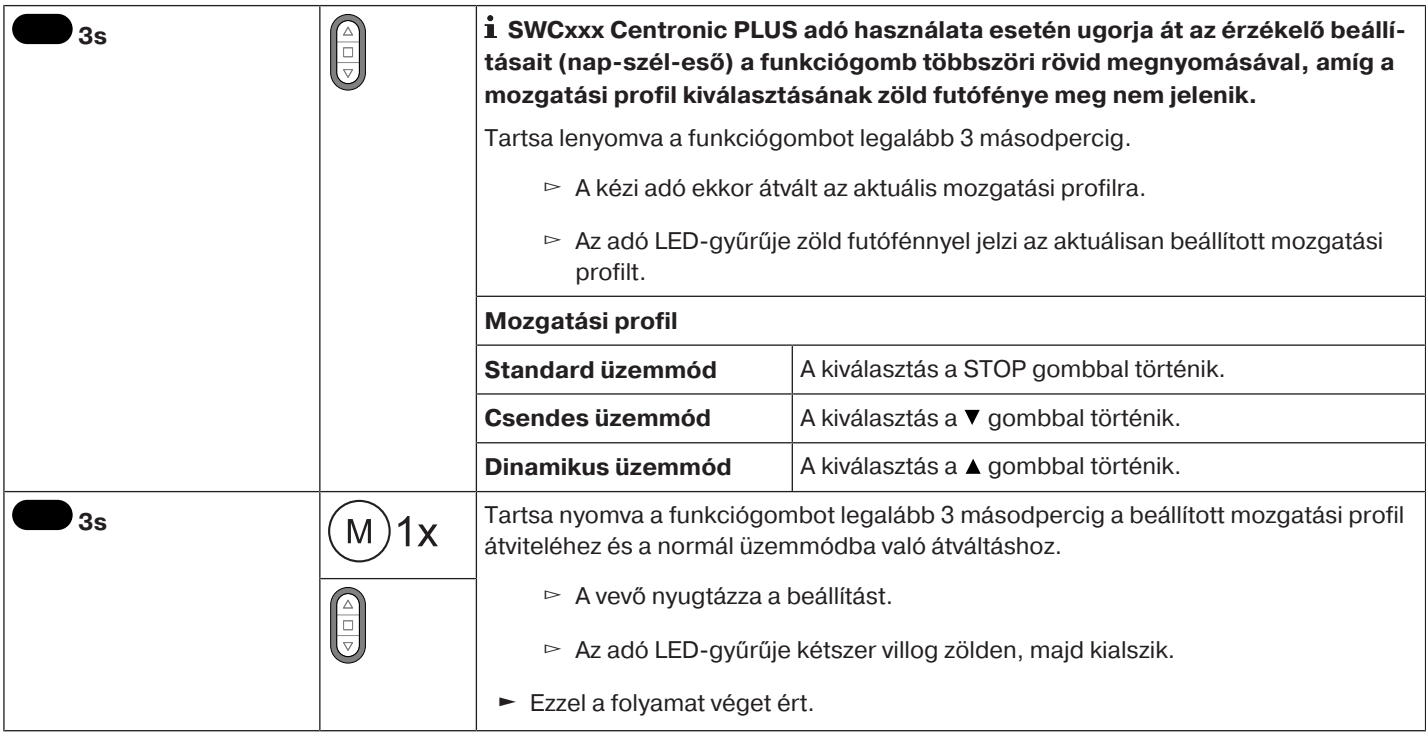

#### <span id="page-17-0"></span>**A végállások törlése**

#### **Figyelem**

**Egyes végállások törlése, illetve mindkét végállás törlése alkalmával minden beállított funkció (I. közbülső pozíció, II. közbülső pozíció, felső odafagyás elleni védelem, akadályfelismerés, menetidő, szúnyoghálóvédő funkció) ugyancsak törlődik.**

#### **A végállások egyenkénti törlése**

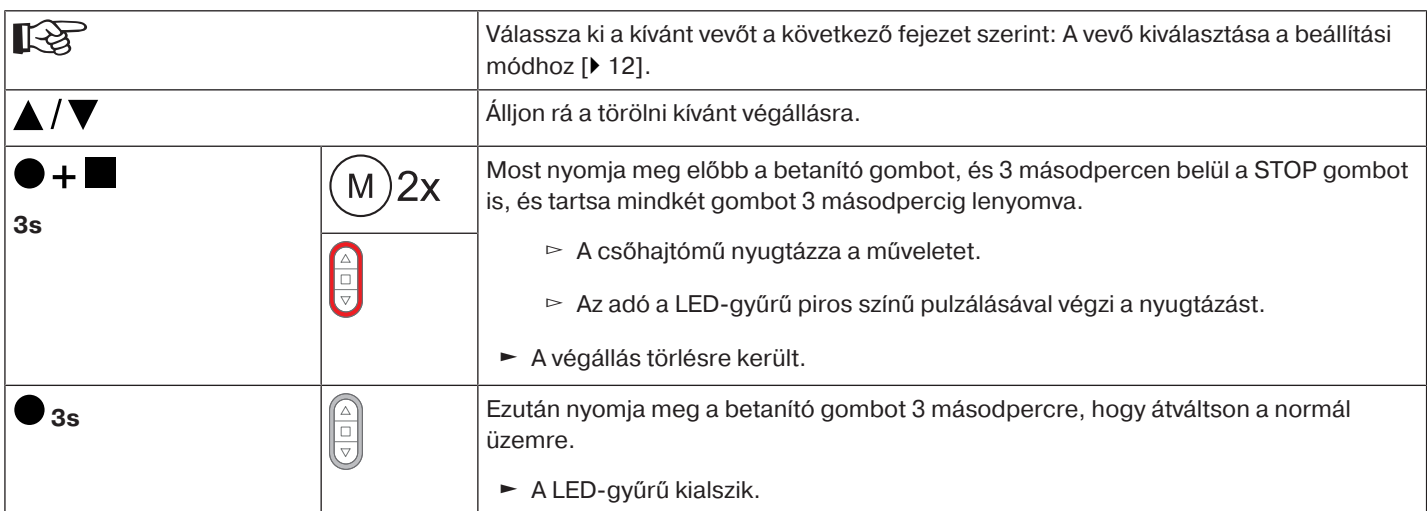

#### **Mindkét végállás törlése**

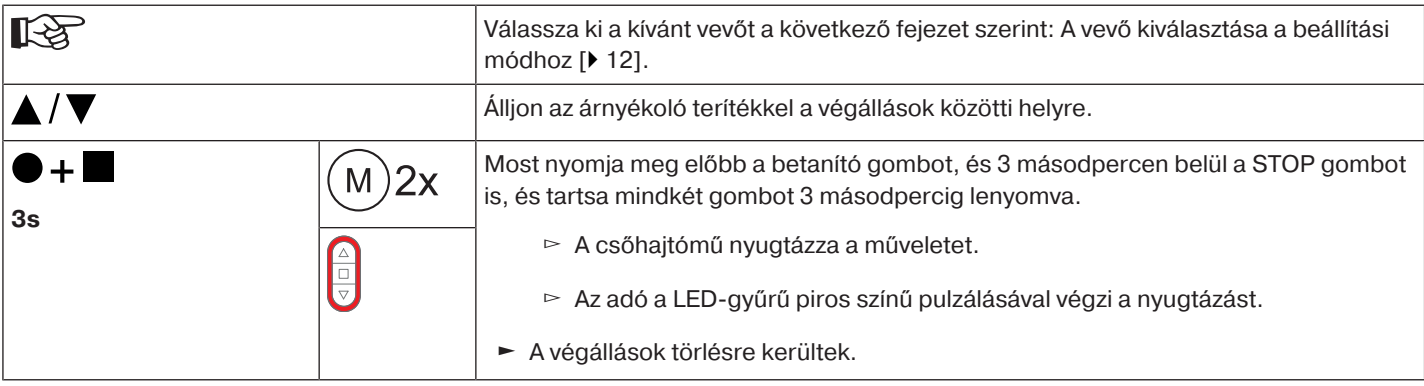

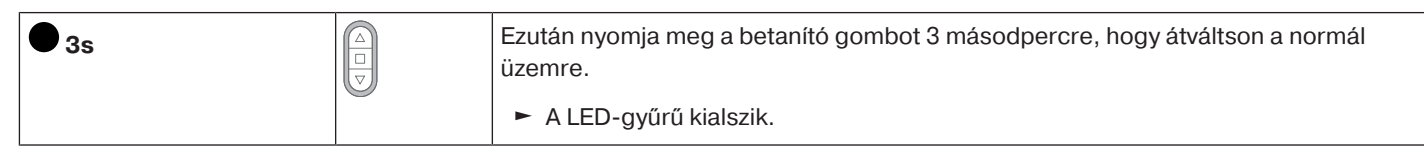

#### <span id="page-18-0"></span>**I + II közbülső pozíciók**

**Az I + II közbülső pozíció az árnyékoló teríték szabadon választható pozíciója a két végállás** Т **között. Mindegyik hajtógombhoz egy-egy közbülső pozíció rendelhető hozzá. Egy adott közbülső pozíció beállítása előtt mindkét végállásnak be kell lennie állítva.**

#### **A kívánt közbülső pozíció beállítása / módosítása**

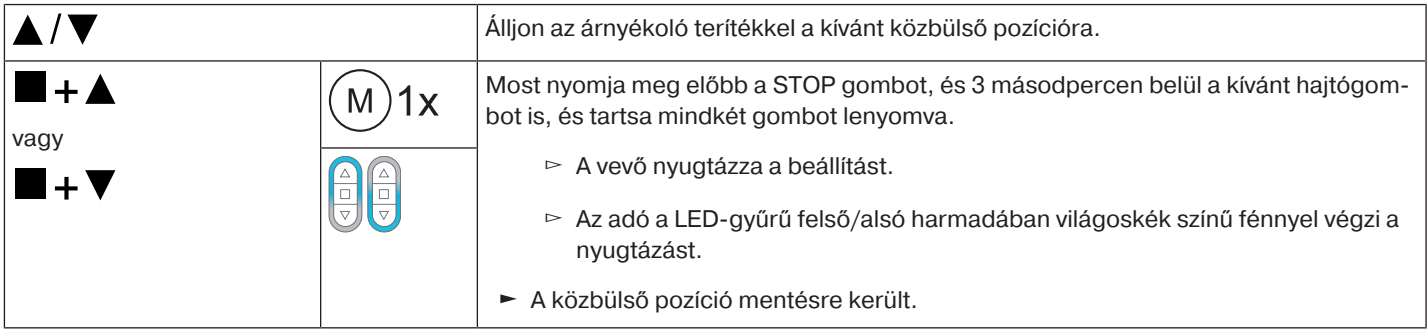

#### **Ha ugyanazon a csatornán több vevőt működtetnek, akkor előzőleg is kiválasztható egy** T **meghatározott vevő. Ehhez válassza ki először a kívánt vevőt a következő fejezet szerint:** [A](#page-11-1) [vevő kiválasztása a beállítási módhoz \[](#page-11-1)[}](#page-11-1) [12\]](#page-11-1)**.**

#### **A kívánt közbülső pozícióra való ráállás**

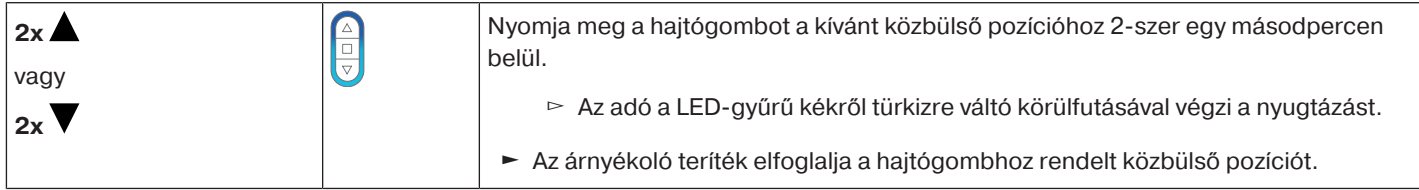

#### **A kívánt közbülső pozíció törlése**

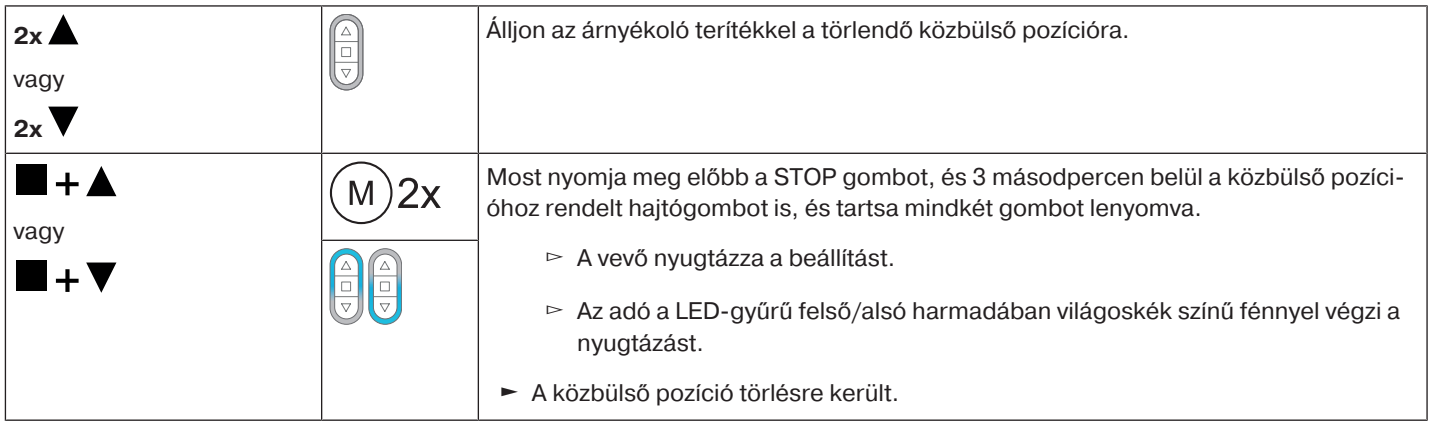

#### **Közbülső pozíciók törlése**

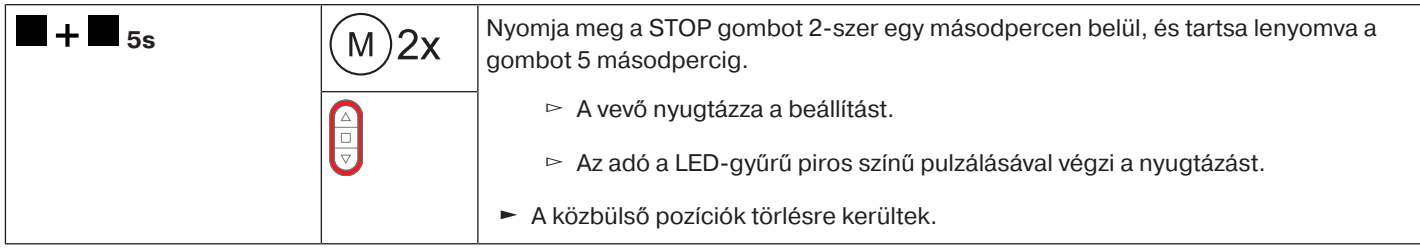

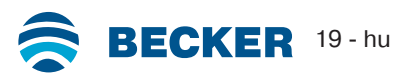

#### <span id="page-19-0"></span>**A csőhajtómű rádiómemóriájának visszaállítása gyári beállításra**

Több lehetőség áll rendelkezésre:

- Betanított CentronicPlus adóval
- Az univerzális beállítókészlettel (cikksz.: 4935 000 001 0)

 $\bullet$ **A beállított végállások, valamint minden beállított funkció (I. közbülső pozíció, II. közbülső** п **pozíció, felső odafagyás elleni védelem, akadályfelismerés, szúnyoghálóvédő funkció) megmarad.**

#### **Betanított CentronicPLUS adóval**

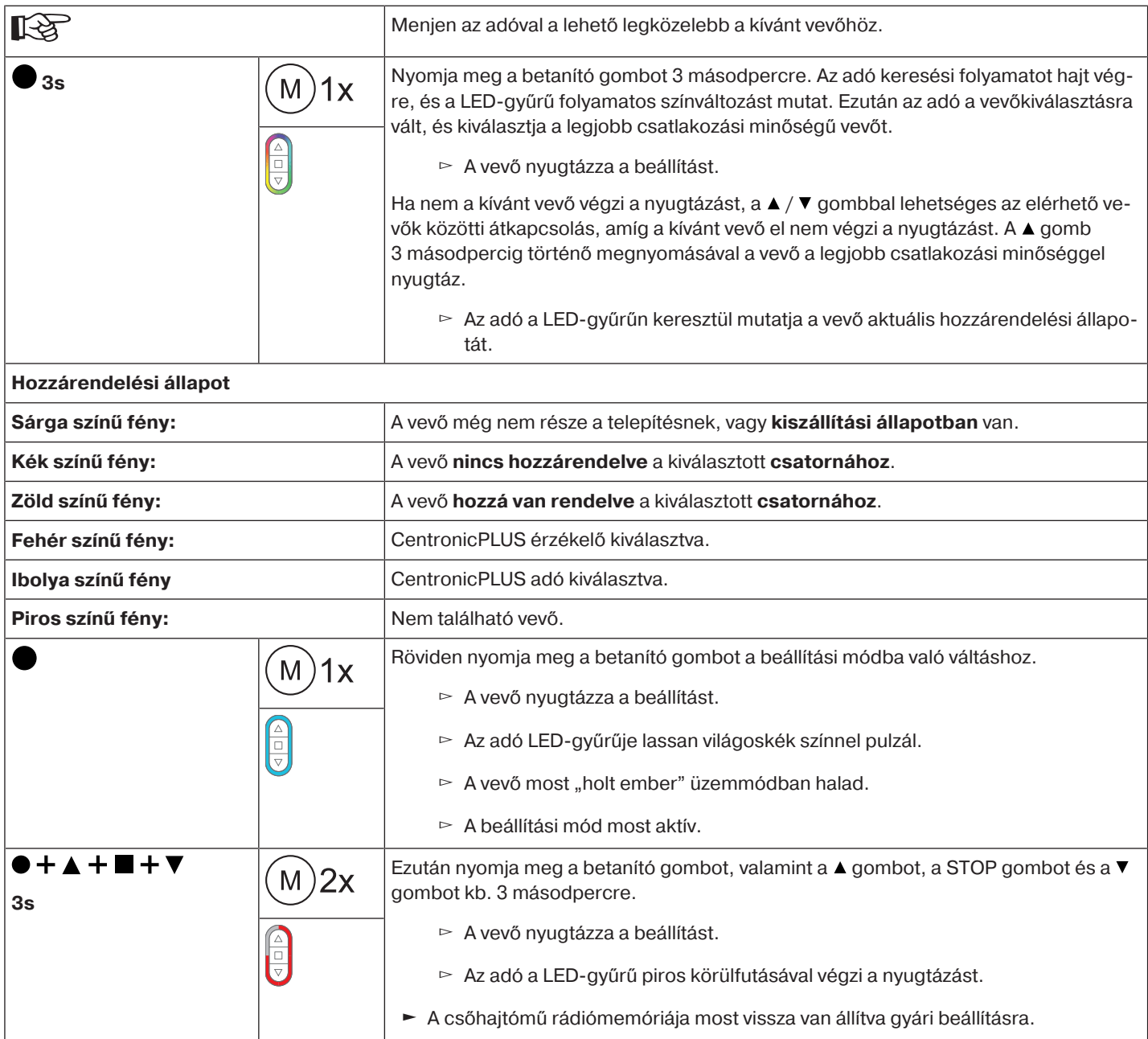

## **Az univerzális beállítókészlettel (cikksz.: 4935 000 001 0)**

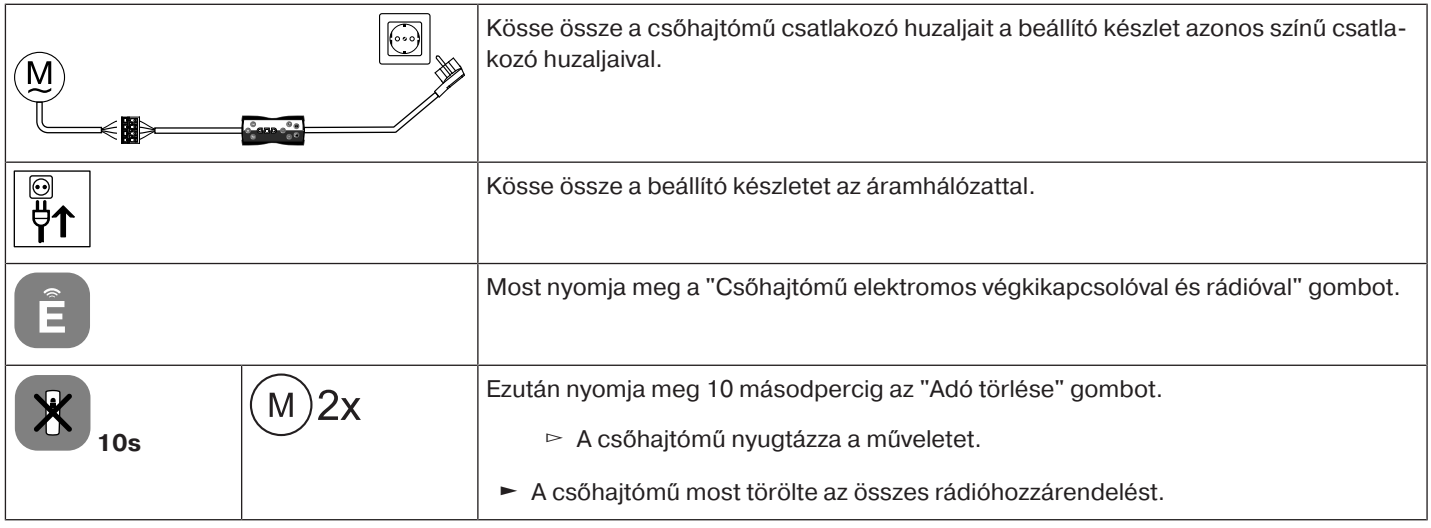

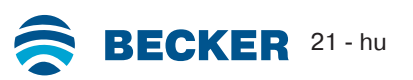

## **Üzembe helyezés Centronic adóval**

<span id="page-21-0"></span>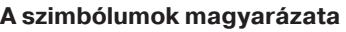

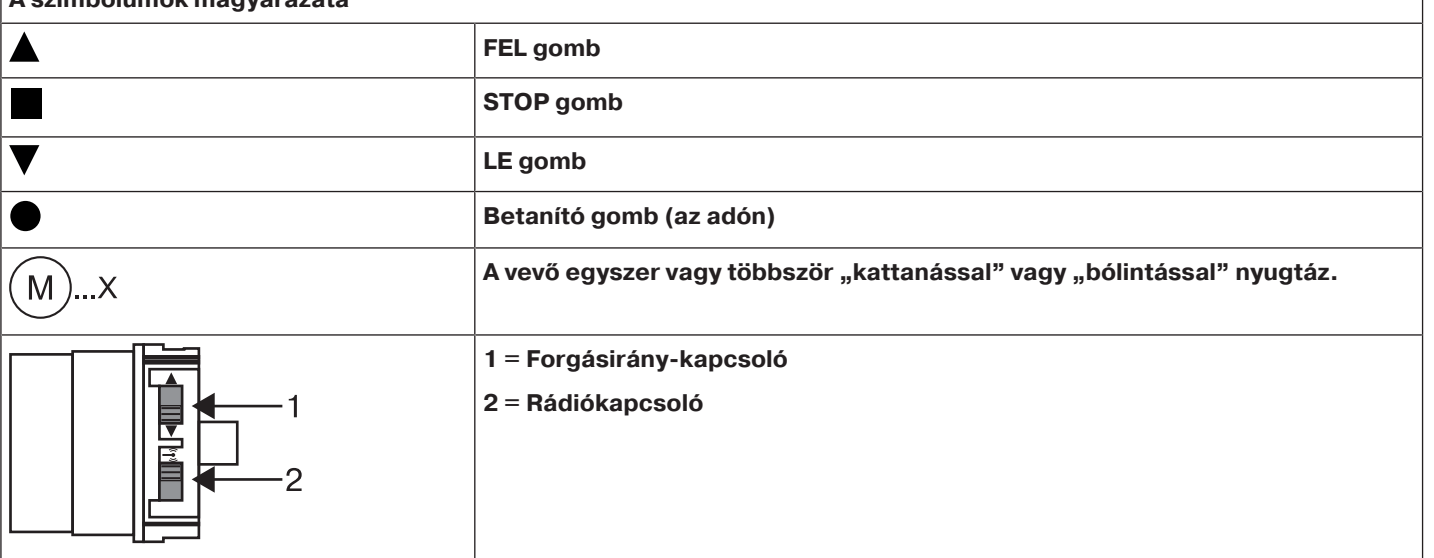

#### **Figyelem**

**A csőmotorokat rövid idejű üzemre méretezték. Egy beépített hővédő kapcsoló gátolja meg a csőhajtómű túlmelegedését. Üzembe helyezéskor (hosszú árnyékoló teríték, illetve hosszú futási idő) a hőkapcsoló kioldását okozhatja. A hajtómű ilyenkor kikapcsol. Rövid lehűlési idő után a berendezés ismét üzemkész.**

**A teljes bekapcsolási időt csak akkor éri el a hajtómű, amikor a környezeti hőmérsékletre lehűlt. Kerülje a hővédő kapcsoló ismételt üzembe lépését.**

#### **A csőhajtómű csatlakoztatása**

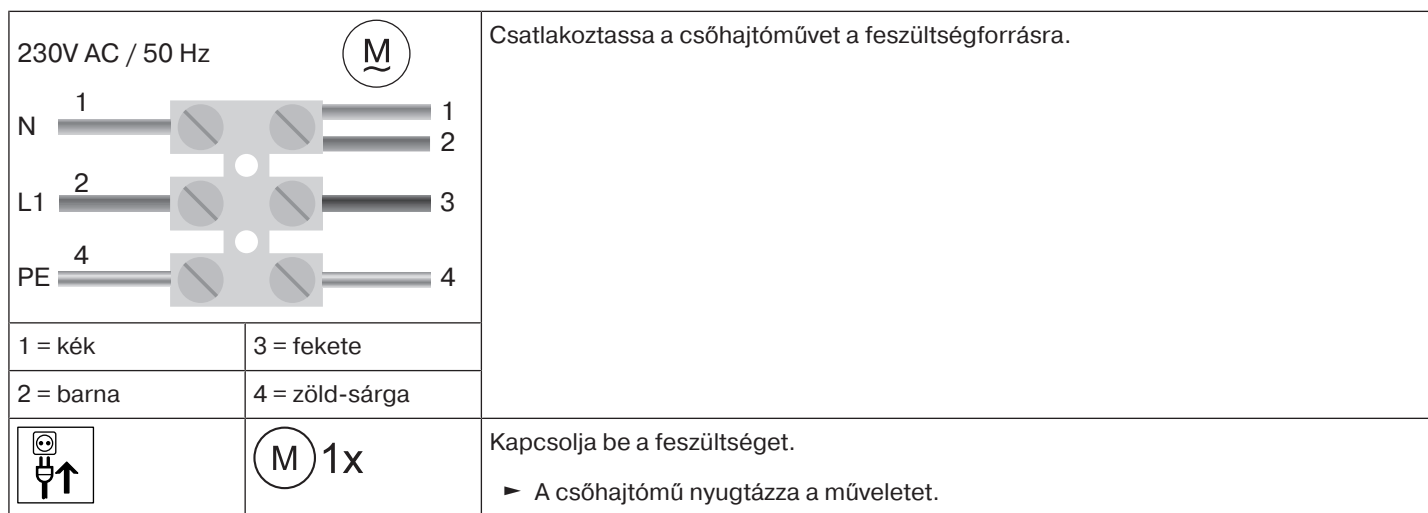

#### **A csőhajtómű tanulásra kész állapotba hozása a feszültség bekapcsolásával**

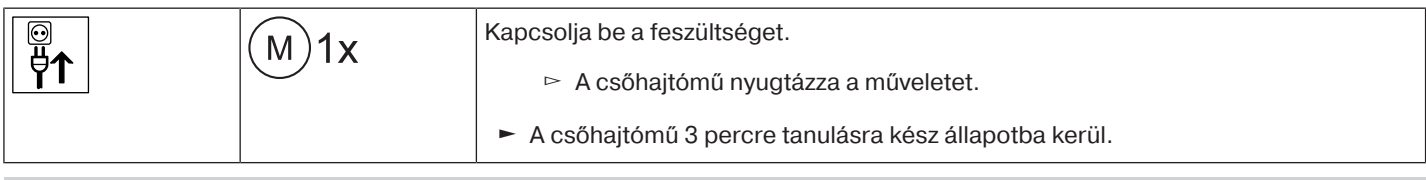

**Ha több csőhajtóművet kell párhuzamosan kapcsolni, mód van arra, hogy egy csőhajtóművet kiemeljen a tanulásra kész állapotból úgy, hogy a feszültség bekapcsolása után a rádiókapcsolót külső állásba tolja.**

#### **A csőhajtómű tanulásra kész állapotba hozása a rádiókapcsolóval**

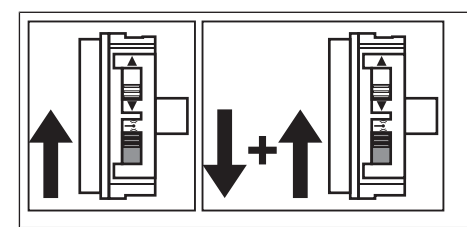

Tolja a rádiókapcsolót a belső helyzetbe. Ha a rádiókapcsoló már ebben a helyzetben van, tolja a kapcsolót a külső helyzetbe, majd vissza a belsőbe.

► A csőhajtómű 3 percre tanulásra kész állapotba kerül.

#### <span id="page-22-0"></span>**A mesteradó betanítása**

 $\bullet$ П

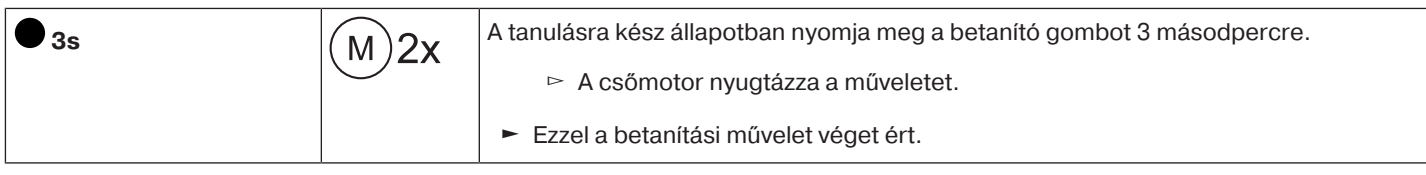

## **Ha a vevő már be van tanítva egy adónak, nyomja meg 10 másodpercre a betanító gombot.**

#### <span id="page-22-1"></span>**A forgásirány-hozzárendelés ellenőrzése**

**A forgásirány módosítása csak akkor lehetséges, ha nincsenek végállások beállítva.**

A forgásirányt többféleképpen lehet megváltoztatni:

- A forgásirány megváltozatása a forgásirány-kapcsoló segítségével
- A forgásirány megváltoztatása a mesteradó segítségével

#### **A forgásirány megváltozatása a forgásirány-kapcsoló segítségével**

#### Nyomja meg a  $\blacktriangle$  vagy a  $\nabla$  gombot

- ▻ Az árnyékoló teríték a kívánt irányba halad
- ► Ezzel a forgásirány-hozzárendelés rendben van.

Ha az árnyékoló teríték rossz irányba indul el, módosítani kell a forgásirány-hozzárendelést. Az alábbiak szerint járjon el:

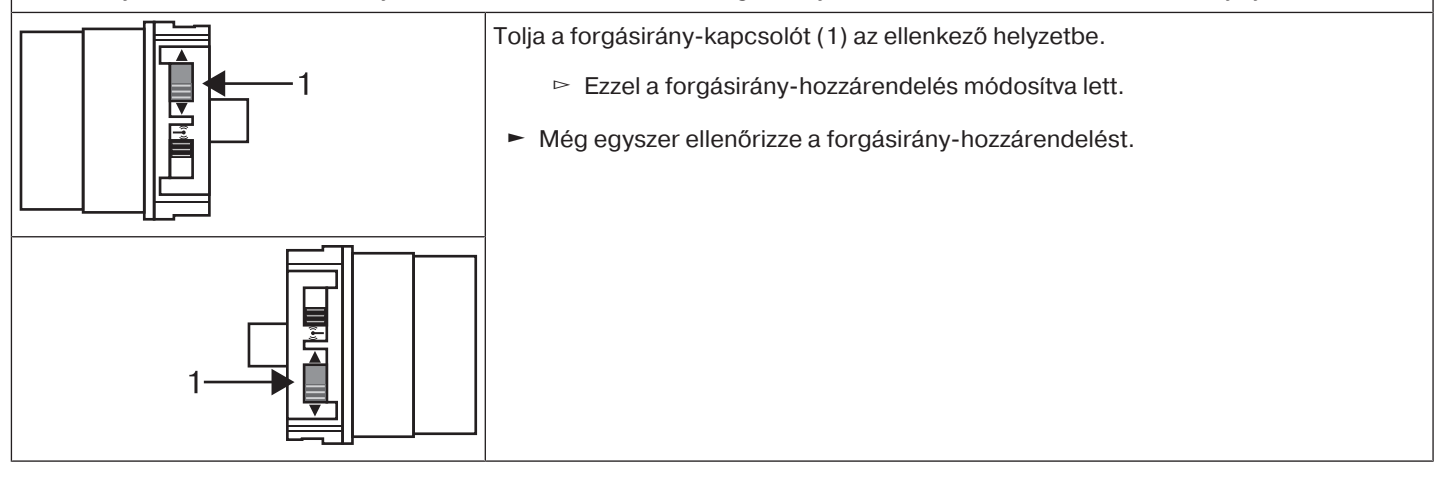

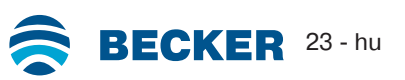

#### **A forgásirány megváltoztatása a mesteradó segítségével**

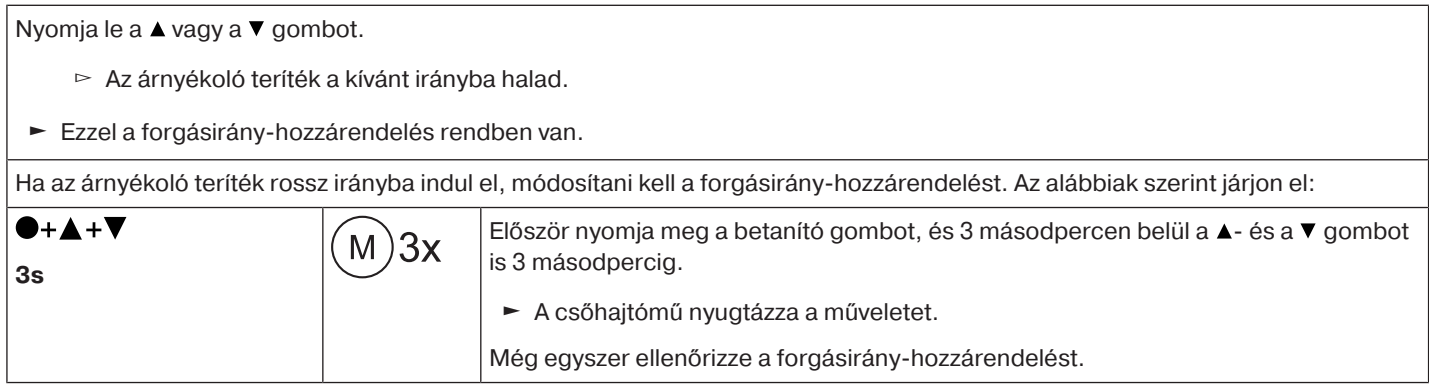

#### <span id="page-23-0"></span>**Intelligens telepítés-végrehajtás**

#### **A telepítés befejezése az automatikus végállásbeállítás után**

A hajtómű tartósan elmenti a végállásbeállításokat, miután mindegyik végállásra 3-szor ráállt. Ezzel a telepítés befejeződött. Ha egy adott végállás beállítására kerül sor egy ponton túl, ezt a rendszer azonnal biztonságosan eltárolja.

#### <span id="page-23-1"></span>**Végállás jelző (VJ)**

1

Egy rövid megállással és újraindítással jelezhető, hogy az adott menetirányban még nincs végállás beállítva.

#### <span id="page-23-2"></span>**A végállások beállítása**

**A végállásokat csak a mesteradóval lehet beállítani. A forgásirány-hozzárendelésnek rendben kell lennie. A csőmotor a végállásbeállításnál "holt ember" üzemmódban végállás jelzővel (VJ) megy. Elsőként mindig a felső végállást kell beállítani. A felső végállásnál ügyelni kell arra, hogy a redőnypáncél ne húzódjon ki a vezetősínekből. Első felszereléskor, rugók alkalmazásakor vagy az "alsó ütközésig" történő végállásbeállításkor a felcsavaró tengely az alsó végállásban kb. 1/4 fordulattal a szokásosnál tovább**

**fordul. Ezáltal a csőmotor automatikusan felismeri a feltolásgátlók vagy rugók alkalmazását. A csőmotor magától kikapcsol.**

#### **Figyelem**

**A csőmotor akadályfelismerő menesztő nélküli üzemeltetése esetén, akasztó féderek alkalmazásakor az alsó végállásban be kell állítani egy pontot.**

#### **A végállásokat többféleképpen lehet beállítani:**

- Felső ütközőtől az alsó ütközőig
- Felső ponttól az alsó pontig
- Felső ütközőtől az alsó pontig
- Felső ponttól az alsó ütközőig

Ha a csőmotor a végállások beállításakor a kívánt végállásban **magától** kikapcsol, akkor ez a helyzet tartósan be van állítva, miután erre már 3-szor ráállt.

#### <span id="page-23-3"></span>**Felső ütközőtől az alsó ütközőig**

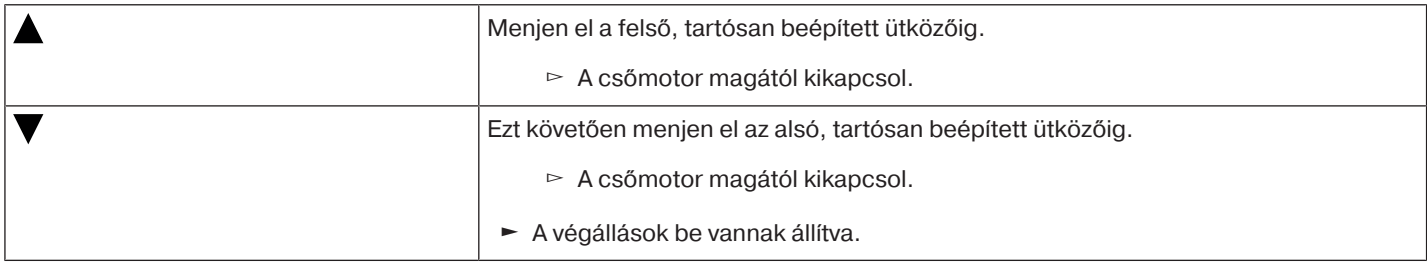

<span id="page-24-0"></span> $\bullet$ Т **Ennél a végállásbeállításnál nem működik az árnyékolóteríték hossz-kiegyenlítés.**

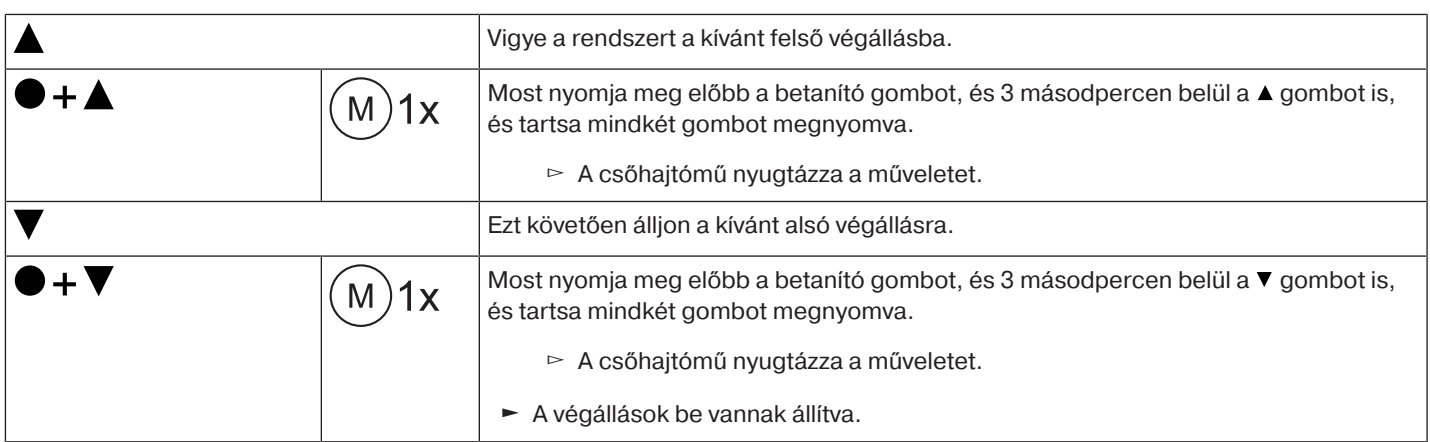

#### <span id="page-24-1"></span>**Felső ütközőtől az alsó pontig**

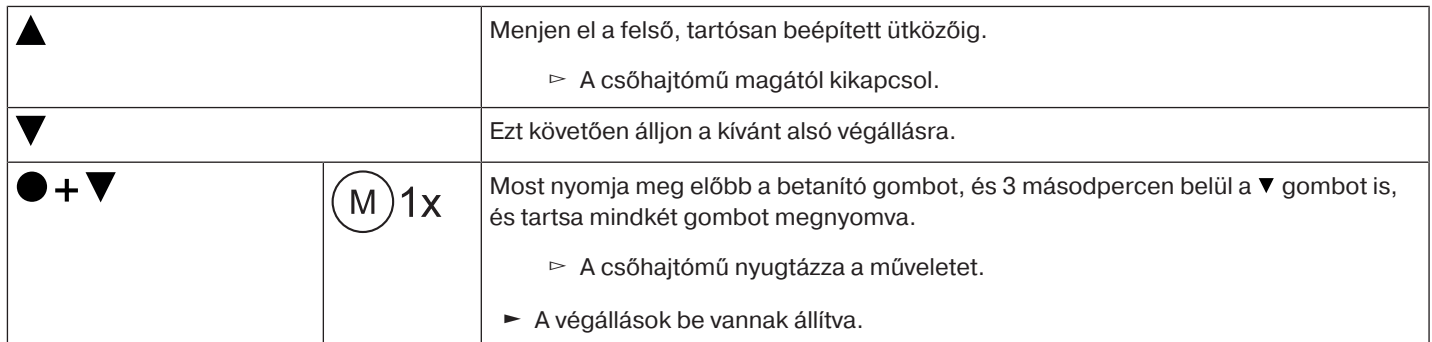

#### <span id="page-24-2"></span>**Felső ponttól az alsó ütközőig**

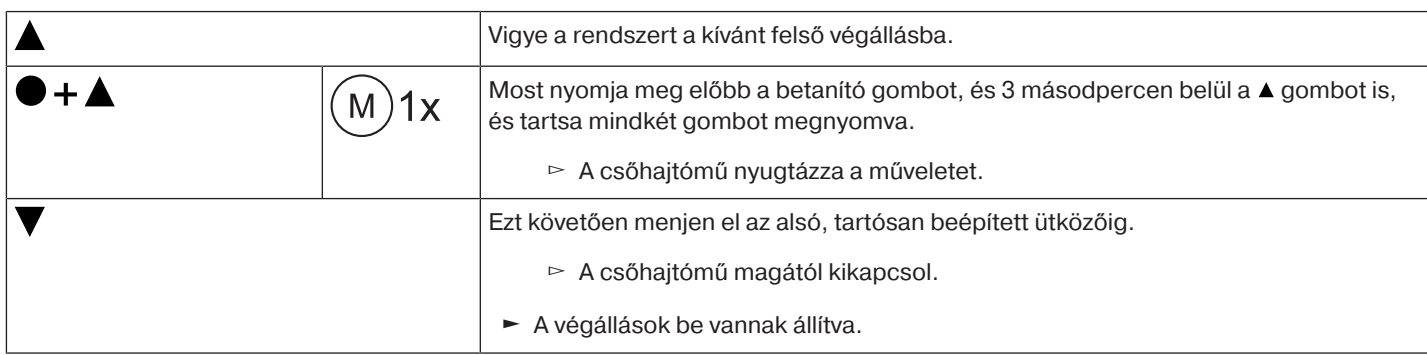

#### <span id="page-24-3"></span>**A beállított végállások módosítása**

 $\bullet$ T **A beállított végállásokat csak a mesteradóval lehet módosítani.**

#### **1) A mozgási tartomány lerövidítése (a kívánt végállás a lehetséges mozgási tartományon belül van).**

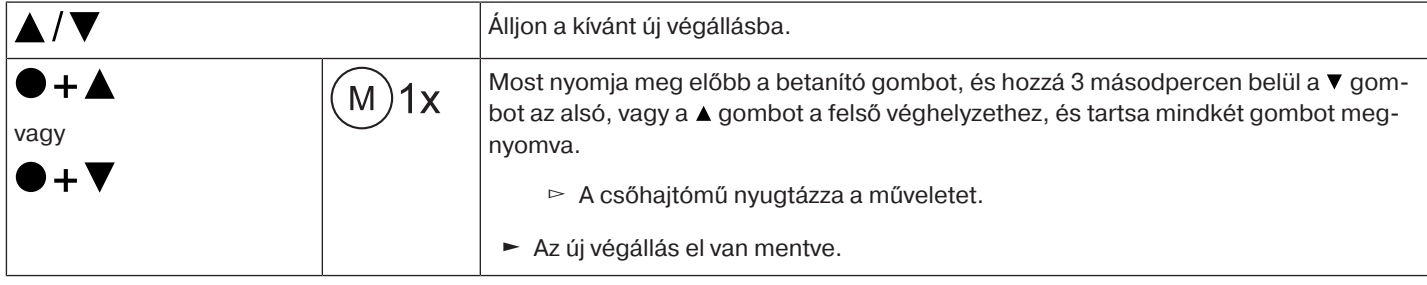

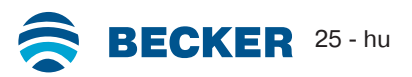

#### **2) A mozgási tartomány bővítése (a kívánt véghelyzet a lehetséges mozgási tartományon kívül van).**

#### **Figyelem**

**Egyes végállások törlése és mindkét végállás törlése alkalmával minden beállított funkció (I. köztes állás, II. köztes állás, felső odafagyás elleni védelem, akadályfelismerés, időzítés, légyhálóvédő funkció) ugyancsak törlődik.**

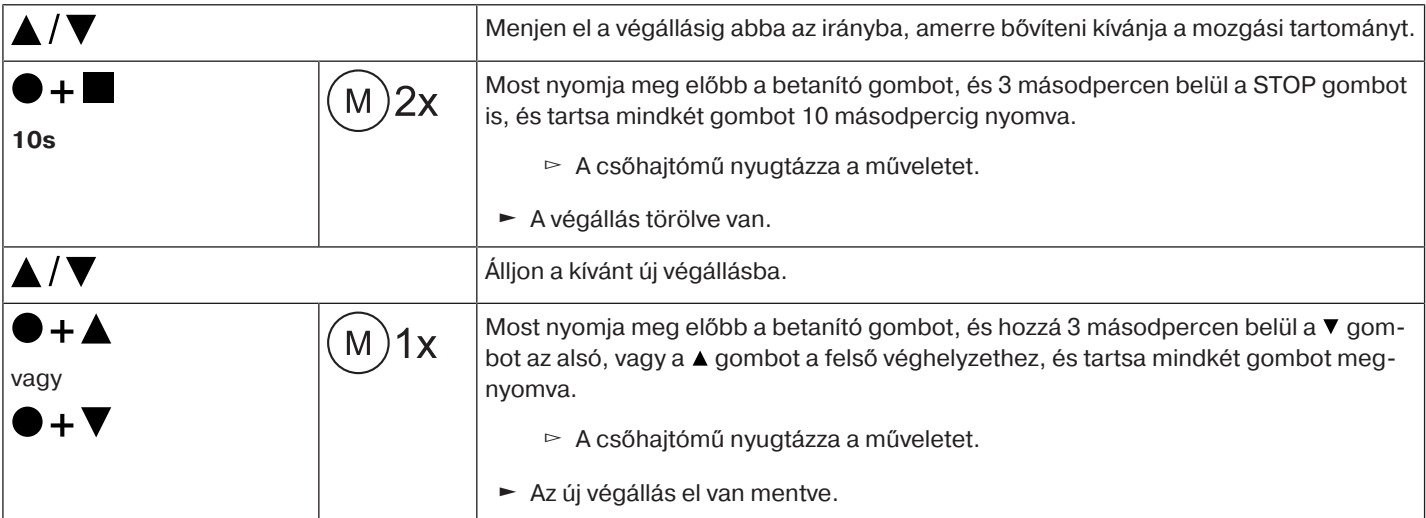

#### <span id="page-25-0"></span>**A végállások törlése**

**Figyelem Egyes végállások törlése és mindkét végállás törlése alkalmával minden beállított funkció (I. köztes állás, II. köztes állás, felső odafagyás elleni védelem, akadályfelismerés, időzítés, légyhálóvédő funkció) ugyancsak törlődik.**

**A beállított végállásokat csak a mesteradóval lehet törölni. A törölt véghelyzeteket a VJ mutatja.**

#### **A végállások egyenkénti törlése**

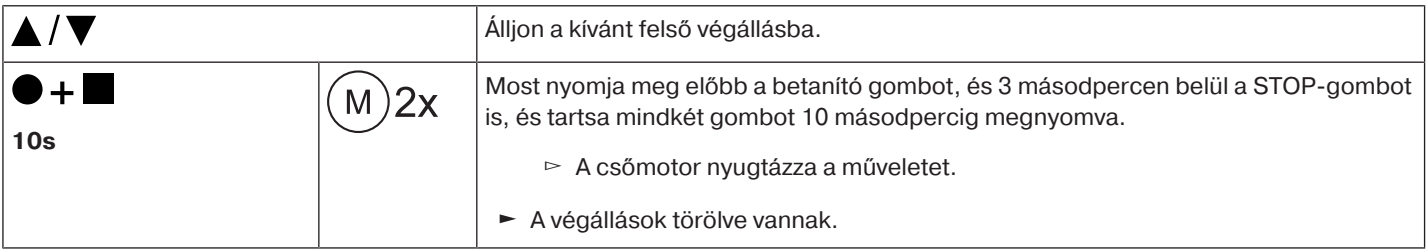

#### **Mindkét végállás törlése**

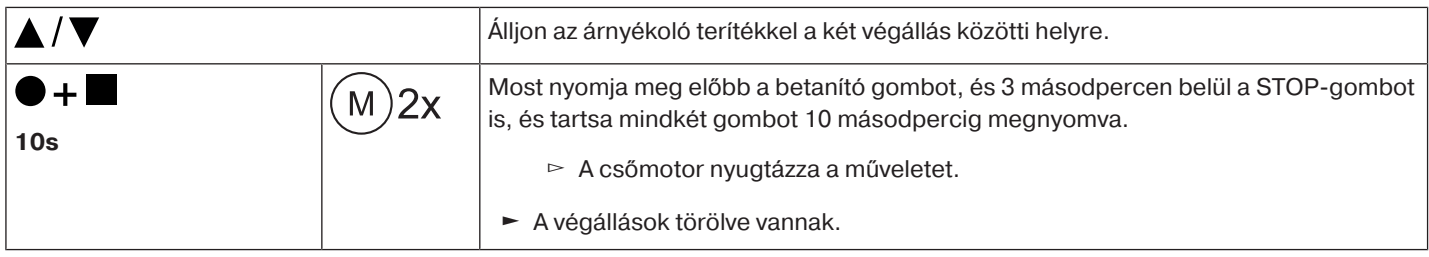

#### <span id="page-26-0"></span>**I + II közbülső pozíciók**

 $\mathbf i$ **Az I + II közbülső pozíció az árnyékoló teríték szabadon választható helyzete a két végállás között. Mindegyik hajtógomb egy-egy közbülső pozícióhoz rendelhető hozzá. Egy adott közbülső pozíció beállítása előtt mindkét végállásnak beállítva kell lennie.**

#### **A kívánt közbülső pozíció beállítása / módosítása**

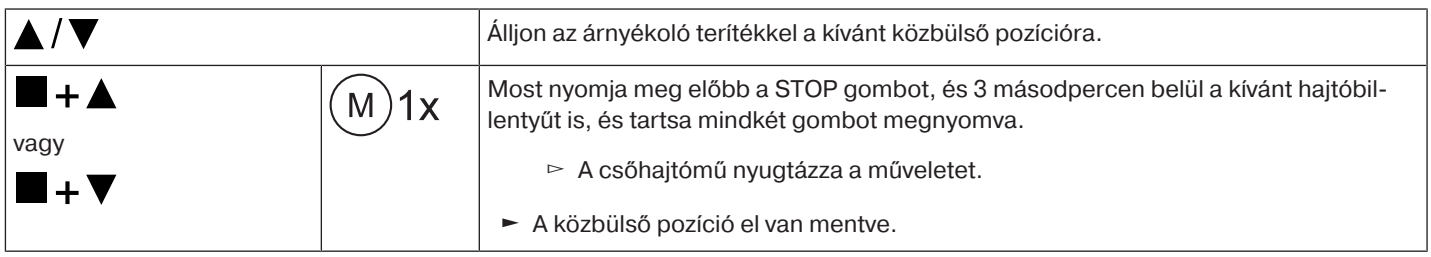

#### **A kívánt közbülső pozícióra való ráállás**

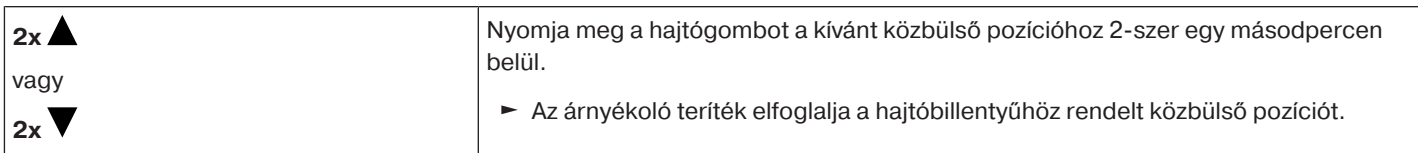

#### **A kívánt közbülső pozíció törlése**

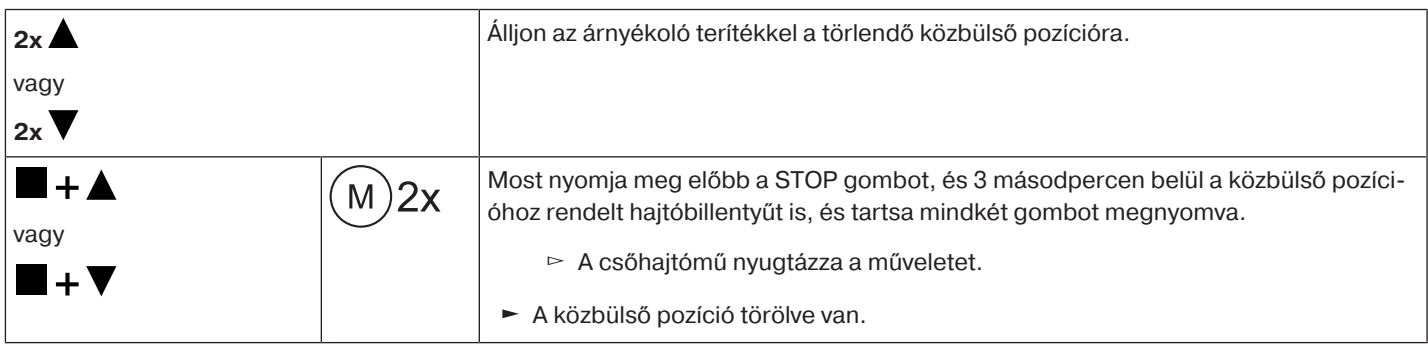

#### <span id="page-26-1"></span>**További adók betanítása**

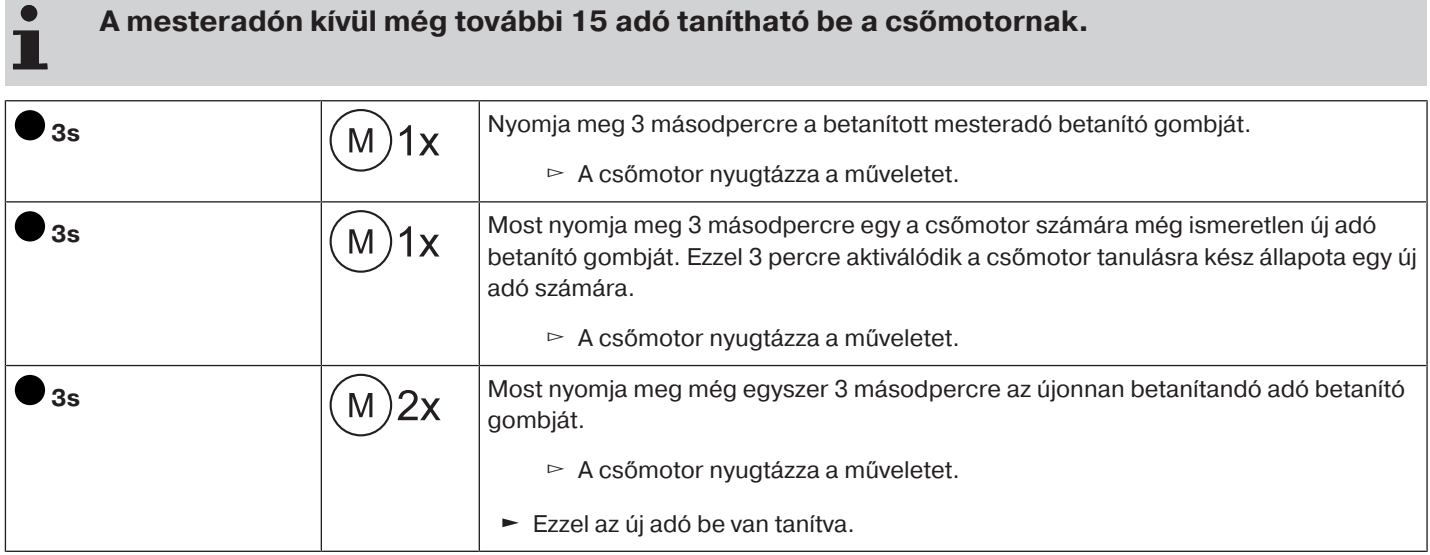

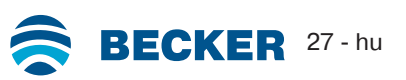

#### <span id="page-27-0"></span>**Adó törlése**

#### **Adók egyenkénti törlése**

**A betanított mesteradó nem törölhető. Ezt csak átírni lehet (lásd** [A mesteradó betanítása](#page-22-0) [\[](#page-22-0)[}](#page-22-0) [23\]](#page-22-0)**).**

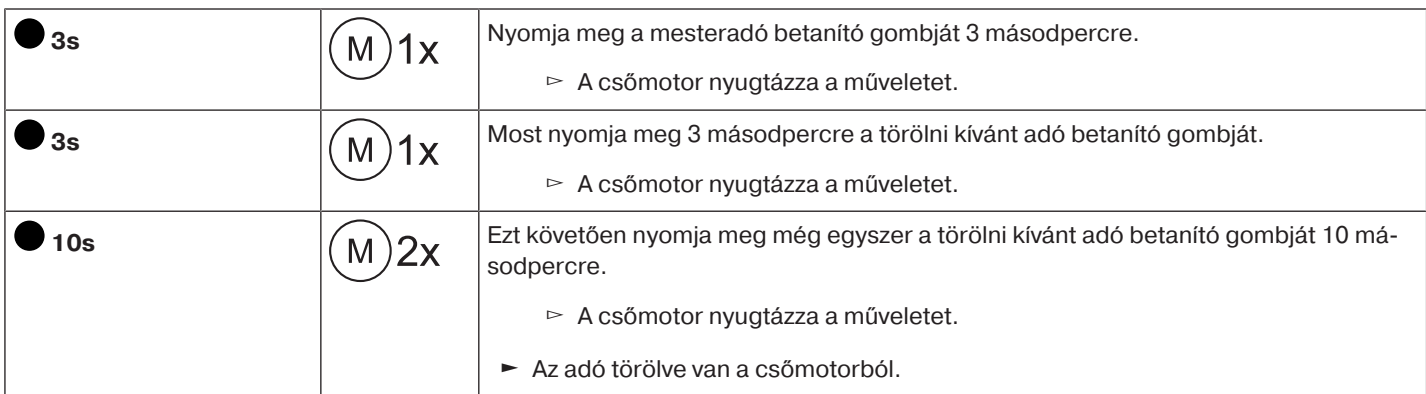

#### **Az összes adó törlése (a mesteradó kivételével)**

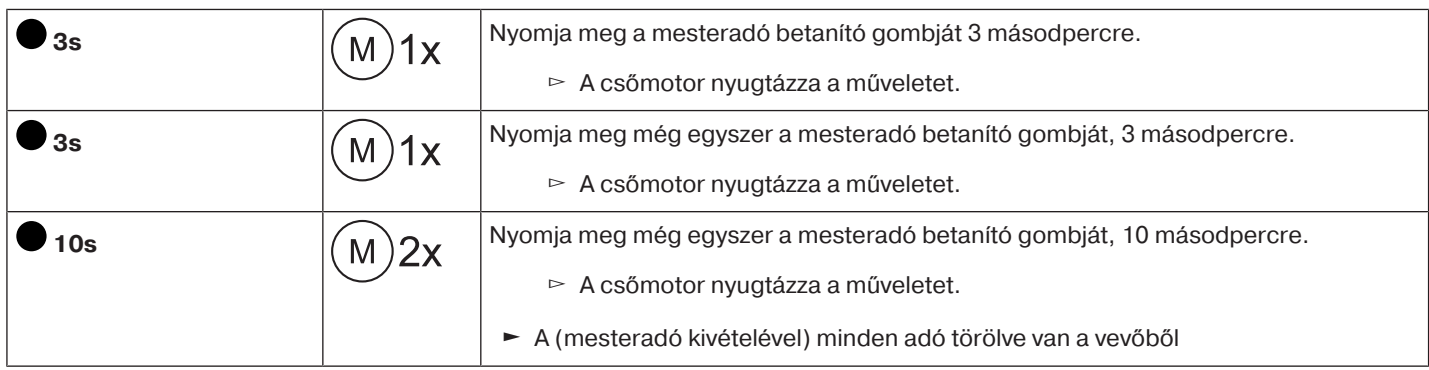

#### <span id="page-27-1"></span>**A mesteradó átírása**

A mesteradó átírására két lehetőség van:

- A csőhajtómű tanulásra kész állapotba hozása a feszültség bekapcsolásával
- A csőhajtómű tanulásra kész állapotba hozása a rádiókapcsolóval

#### **A csőhajtómű tanulásra kész állapotba hozása a feszültség bekapcsolásával**

 $\bullet$ **Ahhoz, hogy az új mesteradó csak a kívánt csőhajtóműhöz legyen betanítva, az ugyanarra a** i I **feszültségellátásra kötött összes többi csőhajtóművet ki kell venni a tanulásra kész állapotból. Ehhez a feszültség visszakapcsolását követően a csőhajtóművek adójával hajtson végre egy menet- vagy stop-parancsot, vagy mozdítsa a rádiókapcsolót a belső állásból a külsőbe. Ha a rádiókapcsoló már ebben a helyzetben van, tolja a kapcsolót a belső helyzetbe, majd vissza a külsőbe.**

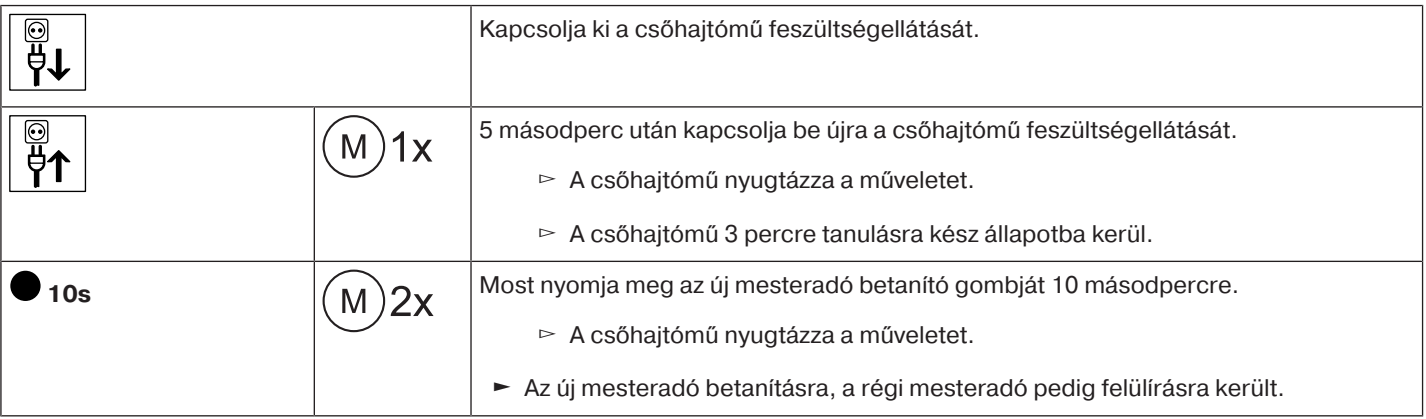

#### **A csőhajtómű tanulásra kész állapotba hozása a rádiókapcsolóval**

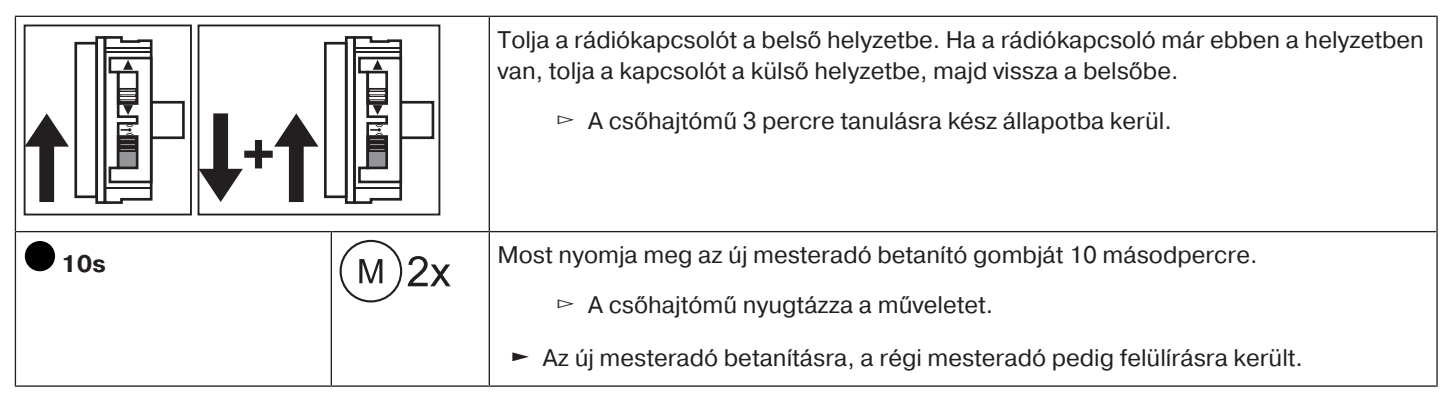

## **A Bluetooth® aktiválása**

<span id="page-28-0"></span>A "BT" kiegészítéssel ellátott csőhajtómű integrált Bluetooth® interfésszel rendelkezik.

A Bluetooth® aktiválása előtt mindkét végállásnak beállítva kell lennie.

 $\bullet$ Ш

#### **A vezérlőkészüléknek legalább a Bluetooth® 4.0 verziójával kell rendelkeznie. Ez az információ a vezérlőkészülék használati utasításában olvasható.**

Töltse le a Becker szervizalkalmazást a Google Play Store-ból vagy az App Store-ból és telepítse a vezérlőkészülékre.

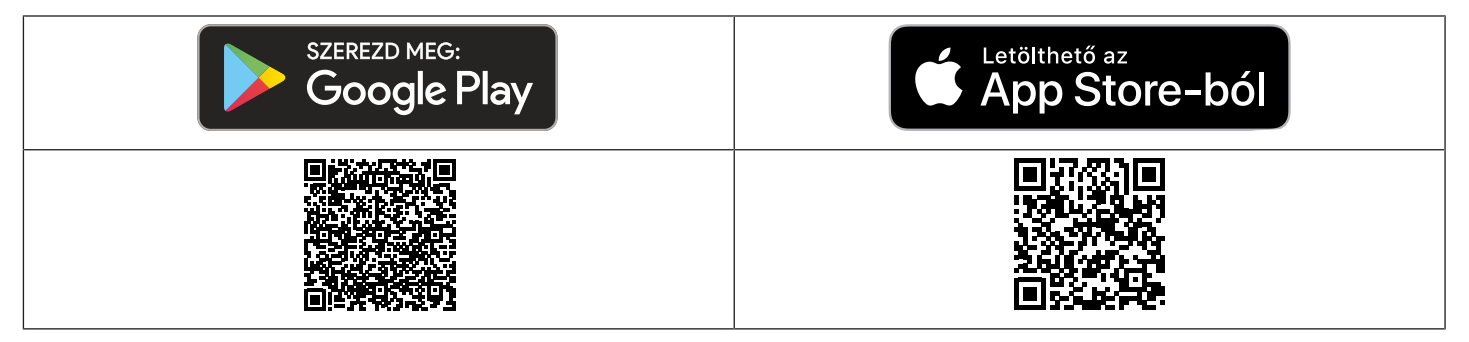

## **Aktiválja a Bluetooth® -t a csőhajtóművön.**

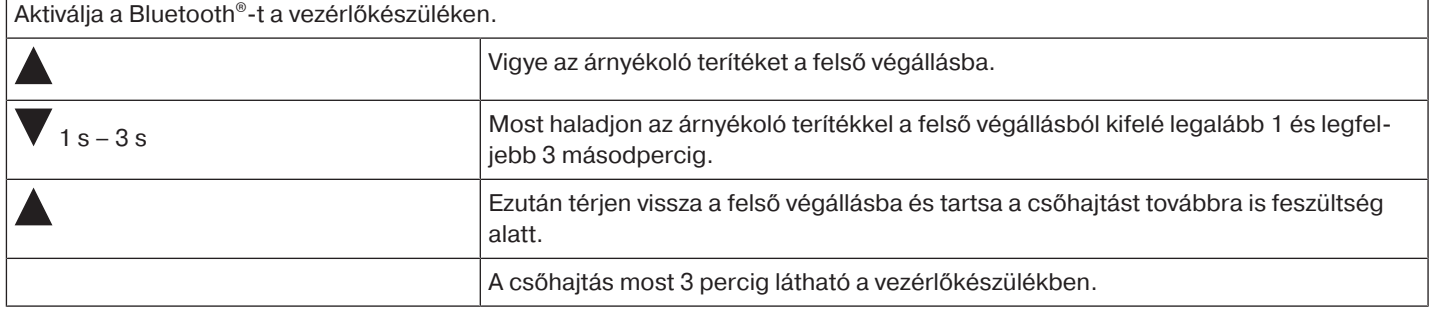

Most válassza ki a vezérlőkészülék Bluetooth® menüjében a kívánt csőhajtást, majd kattintson az OK gombra. A kapcsolat létrehozásához most be kell írnia az 123456 PIN-kódot.

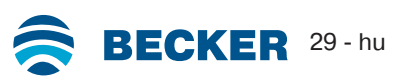

## **A CentronicPLUS / Centronic kiegészítő funkciói**

#### <span id="page-29-1"></span><span id="page-29-0"></span>**Felső odafagyás elleni védelem**

A felső odafagyás elleni védelem megnehezíti a redőnypáncél odafagyását a felső véghelyzetben azáltal, hogy a redőny valamivel a felső ütköző előtt áll meg. A felső ütközőhöz viszonyított térközt a rendszer automatikusan, ciklikusan felülvizsgálja és adott esetben korrigálja.

Kiszállítási állapotban ez a funkció deaktiválva van.

Ahhoz, hogy az odafagyás elleni védelem aktiválható legyen, mindkét véghelyzetet be kell állítani.

 $\bullet$ п

**Az odafagyás elleni védelem csak akkor működik, amikor a redőny a felső véghelyzetében nekimegy egy tartósan beépített ütközőnek. Az odafagyás elleni védelem csak akkor jelenik meg, ha az árnyékoló teríték az alsó véghelyzetből háromszor elérte a felső ütközőt.**

#### <span id="page-29-2"></span>**Felső odafagyás elleni védelem aktiválása / deaktiválása CentronicPLUS adóval**

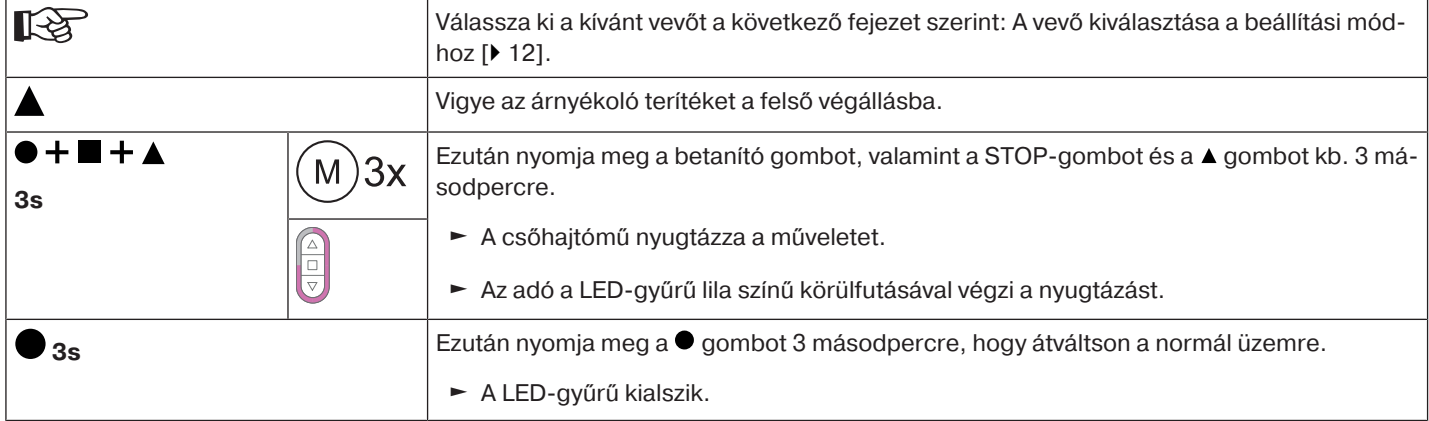

#### <span id="page-29-3"></span>**Felső odafagyás elleni védelem aktiválása / deaktiválása Centronic adóval**

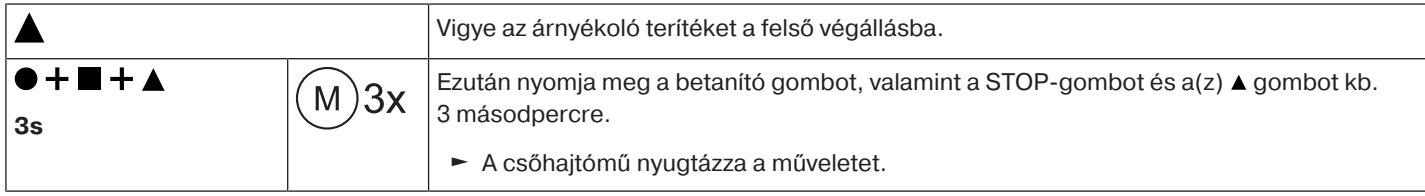

#### <span id="page-29-4"></span>**Szúnyoghálóvédő funkció**

Aktivált szúnyoghálóvédő funkció esetén az akadályfelismerés már a felcsavaró tengely felső végálláshoz képest kb. 140°-os elfordulása után aktív. Ha a redőnypáncél egy nyitott szúnyoghálós ajtóhoz ér haladás közben, a hajtómű leáll, és újból a felső végállásba halad.

Kiszállítási állapotban ez a funkció deaktiválva van.

Ahhoz, hogy a szúnyoghálóvédő funkció aktiválható legyen, mindkét végállást be kell állítani.

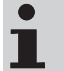

Az akadályfelismerés csak az "akadályfelismerő menesztővel" működik. **Egyes végállások és mindkét végállás törlésekor ez a beállított funkció ugyancsak törlődik.**

#### **Szúnyoghálóvédő funkció aktiválása / deaktiválása CentronicPLUS adóval**

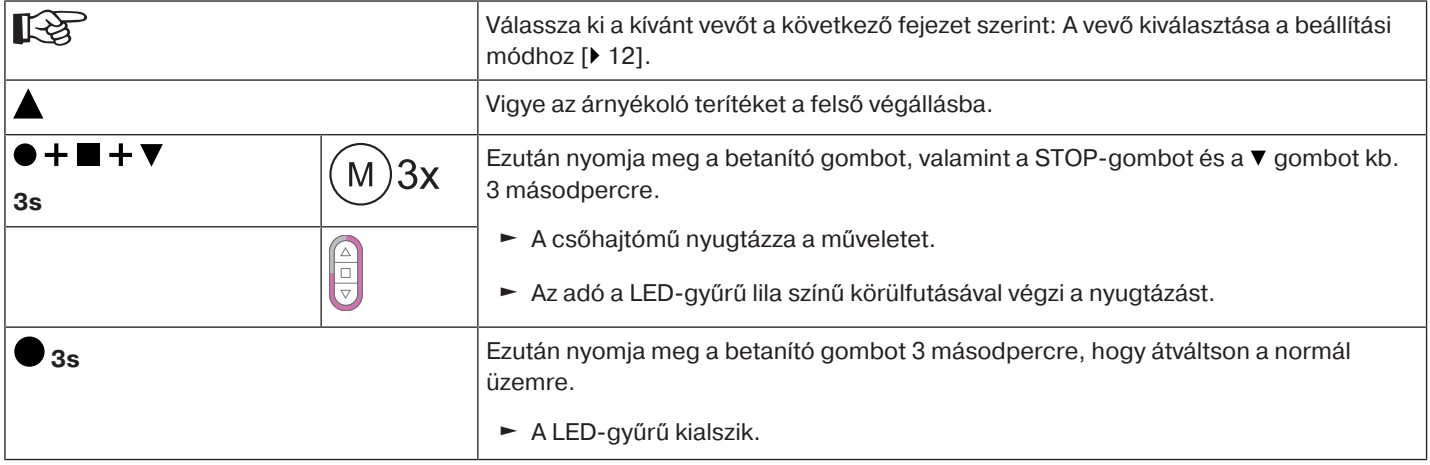

#### **Szúnyoghálóvédő funkció aktiválása / deaktiválása Centronic adóval**

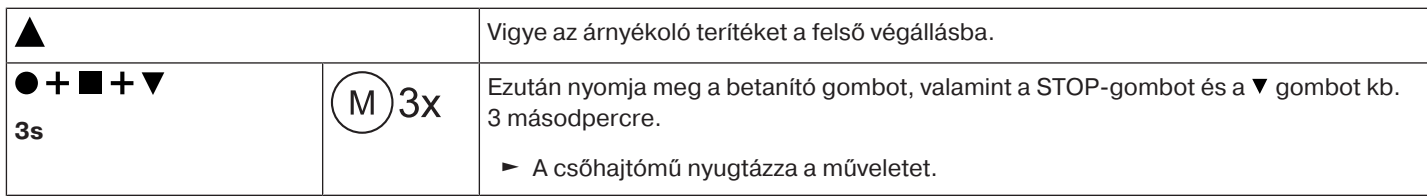

#### <span id="page-30-0"></span>**A mozgatási időpontok beprogramozása**

#### $\bullet$ **Ez a funkció az összes CentronicPlus EasyControl adóval, a Centronic esetében pedig csak** T **a Becker vezérlőprogram "MemoControl" adóival lehetséges. A memóriafunkció beállítása előtt mindkét végállásnak beállítva kell lennie.**

Ez a vevő egy  $\blacktriangle$ - és egy  $\nabla$ -mozgatás kapcsolási idejét tudja menteni. Az így mentett mozgatási parancs aktivált memóriafunkció esetén 24 óránként automatikusan végrehajtásra kerül. A korábban beprogramozott menetidők felülíródnak, függetlenül attól, hogy melyik adó részéről történt a programozás.

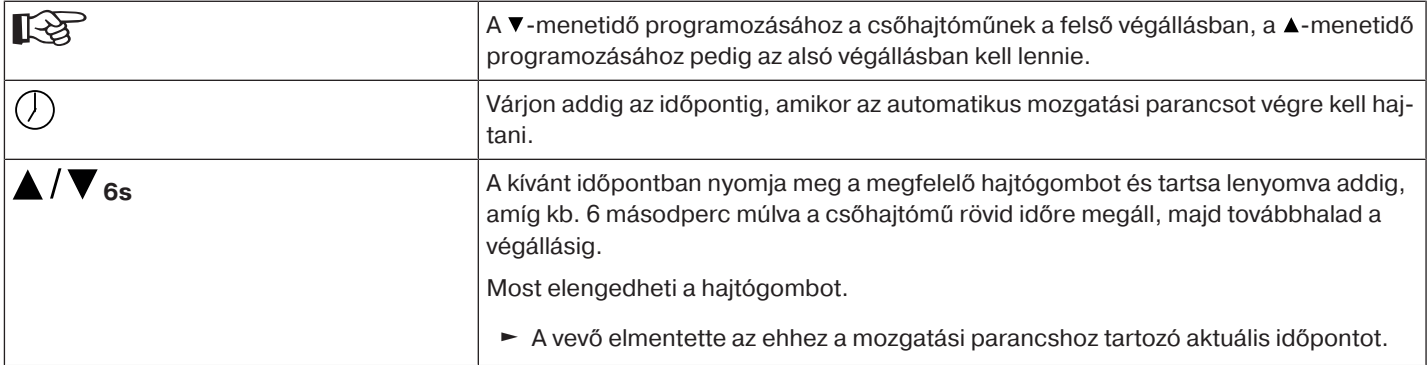

#### <span id="page-30-1"></span>**A menetidők törlése CentronicPLUS adóval**

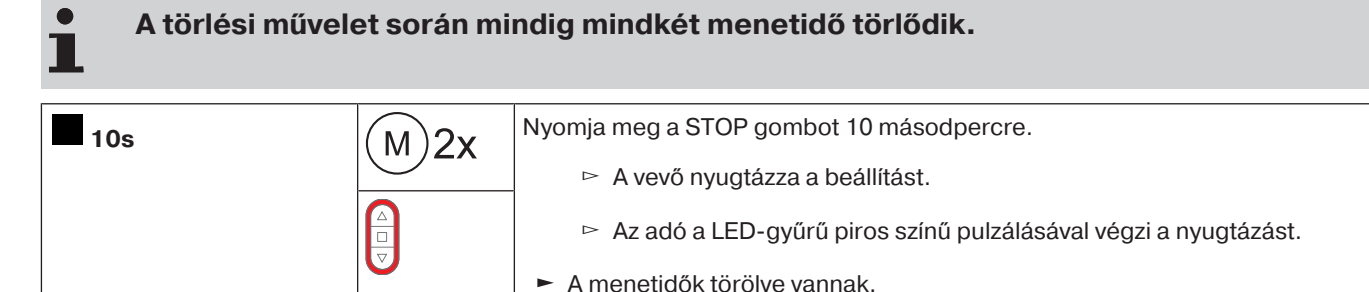

#### <span id="page-30-2"></span>**A menetidők törlése Centronic adóval**

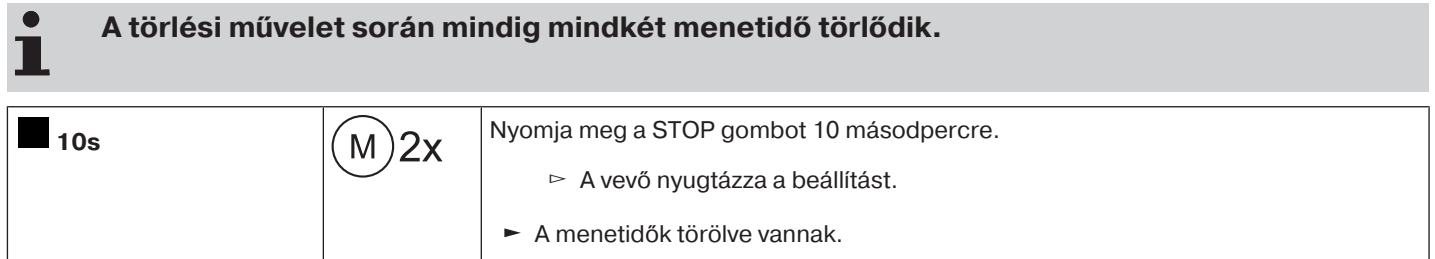

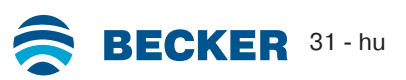

<span id="page-31-0"></span>

 $\bullet$ 

**Az aktiválás és deaktiválás az adón történő kézi/automatikus átkapcsolással történik.**

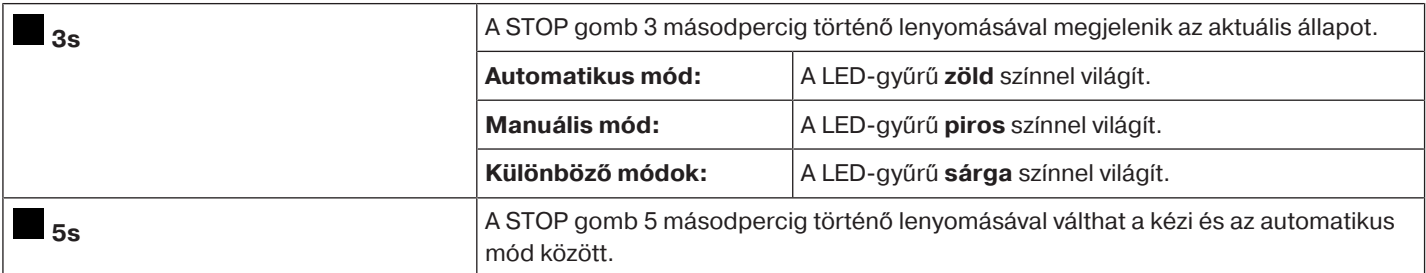

#### <span id="page-31-1"></span>**A menetidők aktiválása / deaktiválása Centronic adóval**

#### Ez a funkció csak a Becker Centronic vezérlőprogram "MemoControl" adóival lehetséges.

A memóriafunkció aktiválása és deaktiválása a tolókapcsolóval történik. Ennek során az utoljára végrehajtott átkapcsolás érvényes.

A " $\bigcirc$ " üzemmódban ez a mozgás 24 óránként megismétlődik.

<span id="page-31-2"></span>A tolókapcsoló " $\mathbb{F}$ " állásában a rendszer nem hajt végre automatikus mozgatási parancsot.

## **A csőhajtómű visszaállítása gyári beállításra**

**A gyári beállításra való visszaállítás csak az univerzális beállítókészlettel (cikksz.: 4935 000 001 0) működik.**

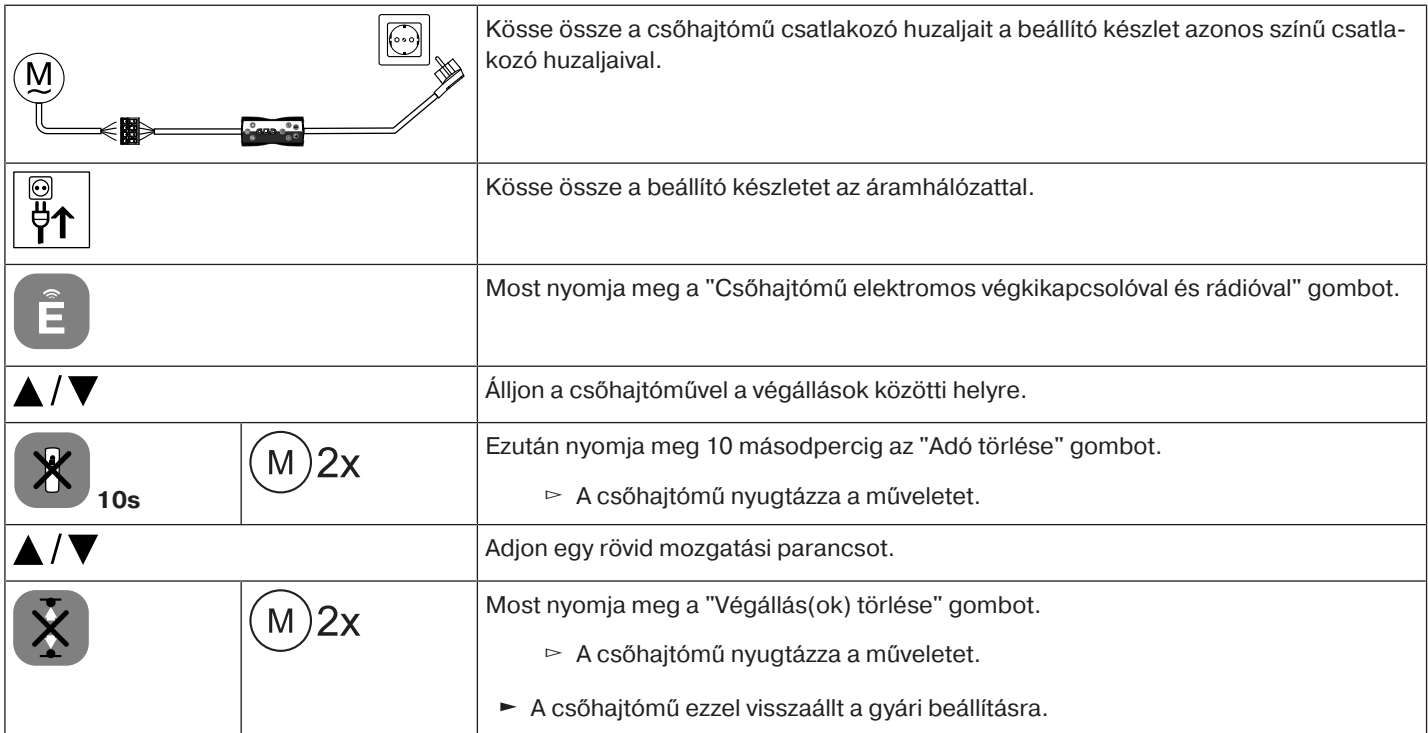

## **Helyszíni működtetés egyszerű kapcsoló segítségével**

<span id="page-32-0"></span>**Kizárólag az egyszerű kapcsolót (záró kapcsolót) használja. Gombonként csak egy hajtóművet csatlakoztasson. A csőhajtómű és a gomb közötti vezetékhosszúság nem lépheti túl a 20 m-t.**

**A kapcsolót a hálózati feszültség bekapcsolása után, 5 másodpercig nem szabad megnyomni.**

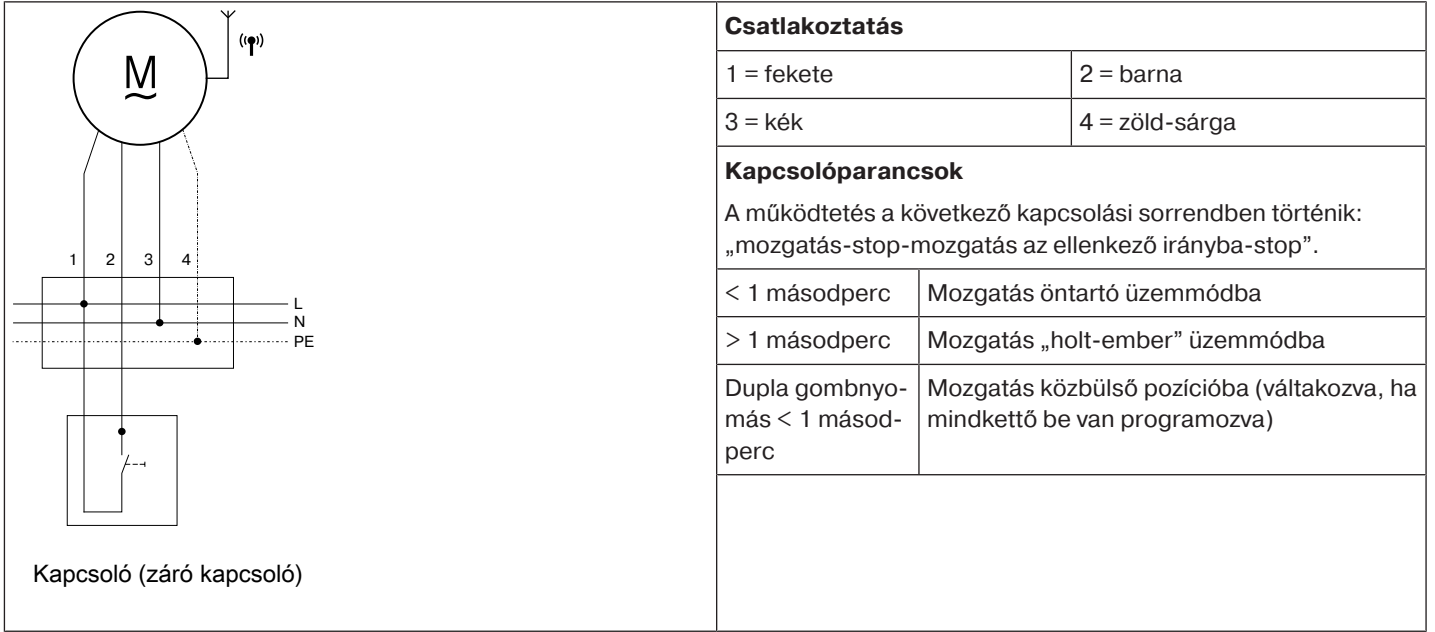

#### **Akadályfelismerés**

<span id="page-32-1"></span>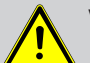

#### **Vigyázat**

**Az akadályfelismerés csak az "akadályfelismerő menesztővel" működik.**

**Továbbá kérjük, vegye figyelembe, hogy a hajtóművet a futógyűrű hevederjéig be kell tolni a tengelybe.**

**A meghajtó akadályfelismerőjének személyvédelem céljára való használata nem megengedett. Ezt kizárólag arra tervezték, hogy védje a redőnyt és a napvédő berendezést a sérüléstől.**

A helyesen felszerelt hajtómű akadályok vagy a redőny zavarainak felismerésekor kikapcsol és rövid időre elindul ellenkező irányba, így nem ütközik az akadályba.

Ha a visszafordulás megszakad, a további mozgatási parancs csak a visszafordulási irányban lehetséges. Az árnyékoló terítéket mozgassa megszakítás nélkül addig, amíg a csőhajtómű magától meg nem áll. Most mindkét mozgatási irány újból elérhető.

A berendezés felismeri: **LE-menet esetén**

• A páncél feltorlódása induláskor, amit az ablakpárkányon elhelyezett tárgy vagy az oldalsó vezetősín megszorulása okoz.

#### $\bullet$ **Ha a csőhajtómű a felső végállás tartományában lekapcsol, a csőhajtómű még egyszer megvizsgálja, hogy nincs-e jelen akadály.**

Annak érdekében, hogy a redőnypáncél hézagai az alsó végállásban optimálisan záródjanak, az alsó végállás előtt kb. 360°-kal a reverzálás nem működik.

Annak érdekében, hogy a redőnypáncél biztonságosan fusson be a vezetősínekbe, inaktiválni kell a felső végállásból induló kb. 1,5 felcsavarótengely-fordulaton belül az akadályfelismerét.

#### **FEL-menet esetén**

• Rendkívül erős terhelésnövekedés (pl. az ütközőléc eljegesedése)

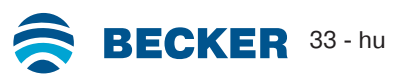

## **Ártalmatlanítás**

<span id="page-33-0"></span>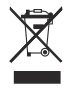

A terméken található áthúzott szemeteskuka szimbólum azt jelzi, hogy a készüléket a háztartási hulladéktól elkülönítve kell ártalmatlanítani. Ezt a terméket élettartama végén külön kell leadni az elektromos és elektronikus készülékek hulladékainak gyűjtőhelyén.

<span id="page-33-1"></span>A csomagolóanyagot is ennek megfelelően, szakszerűen kell ártalmatlanítani.

#### **Gondozás**

<span id="page-33-2"></span>E hajtóművek nem igényelnek gondozást.

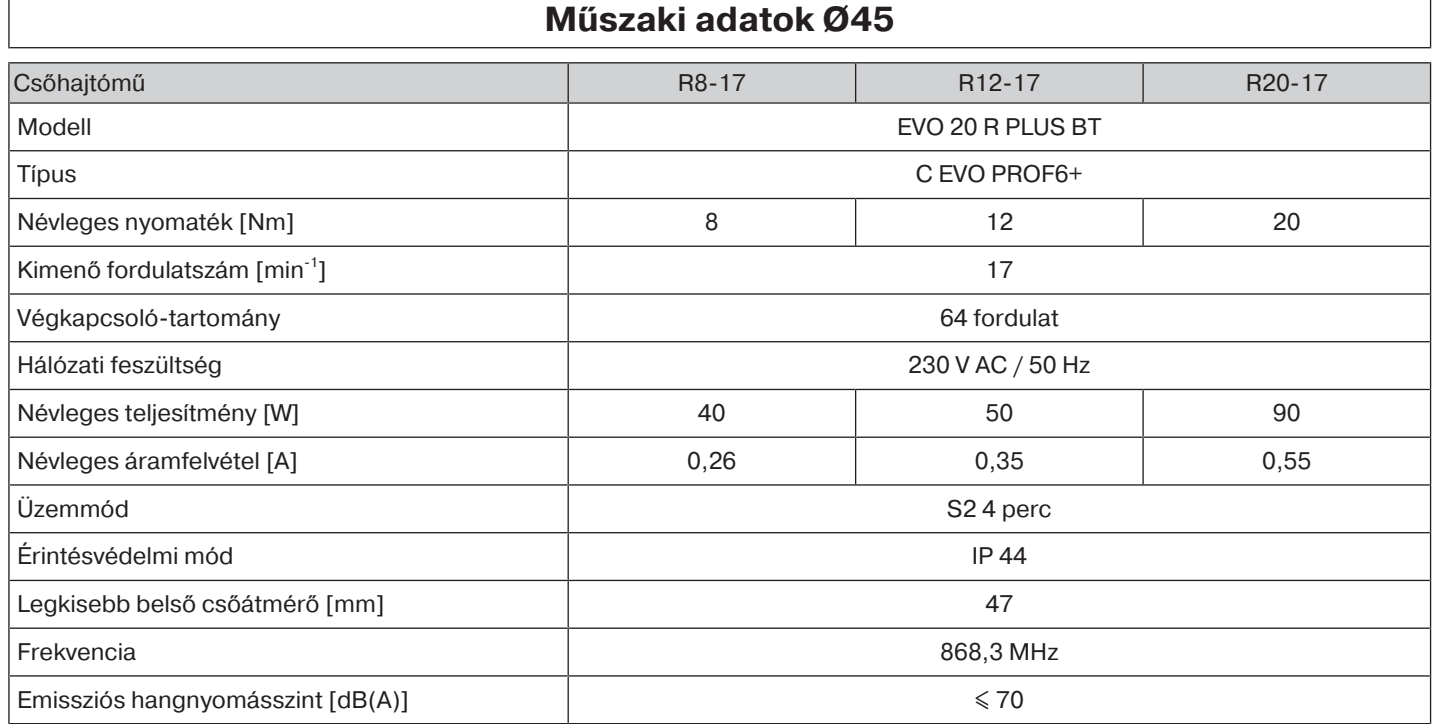

<span id="page-33-3"></span>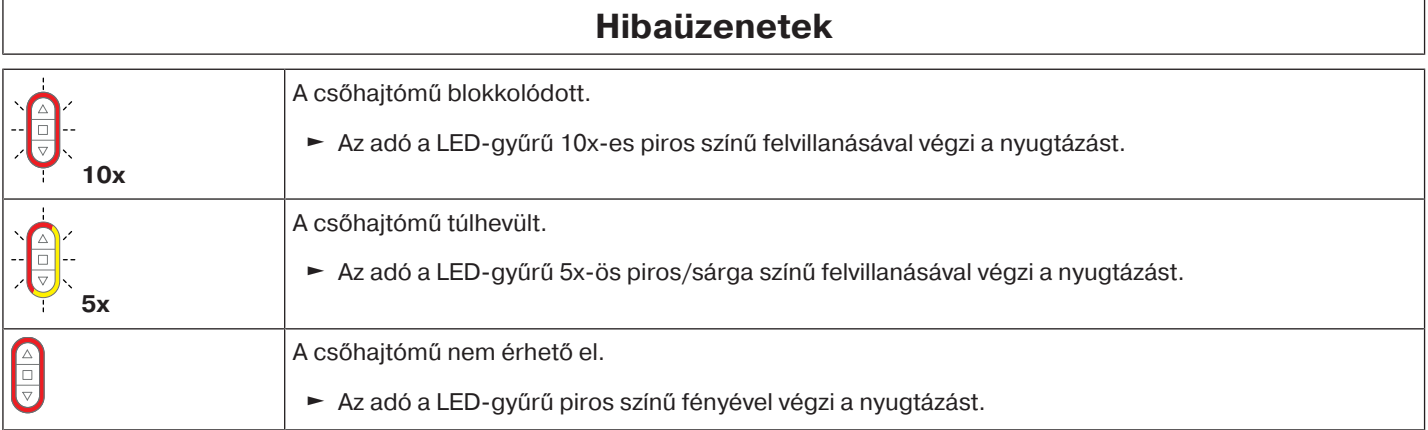

## **Mit tegyek, ha...?**

<span id="page-34-0"></span>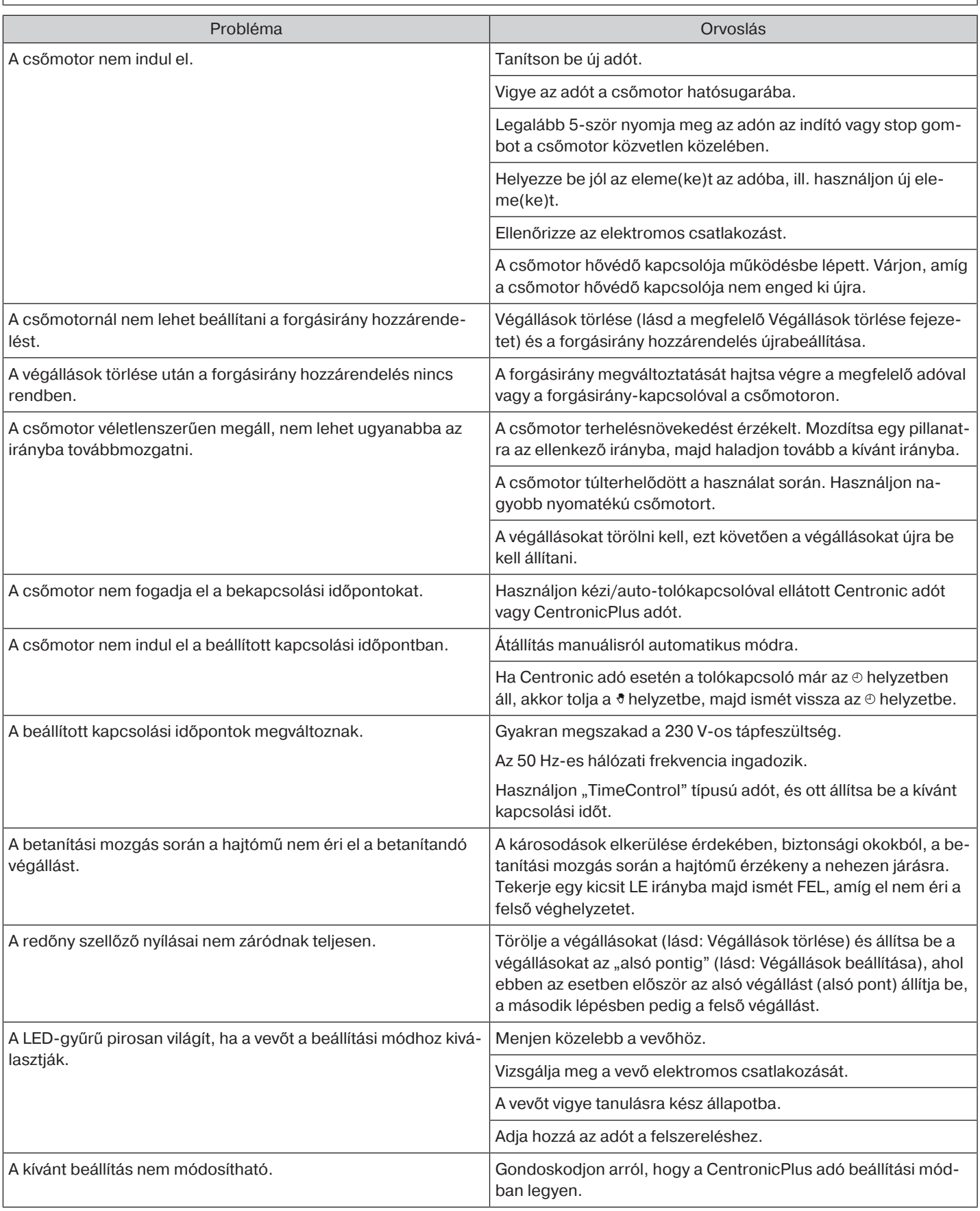

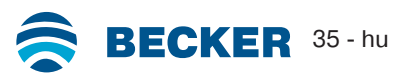

<span id="page-35-0"></span>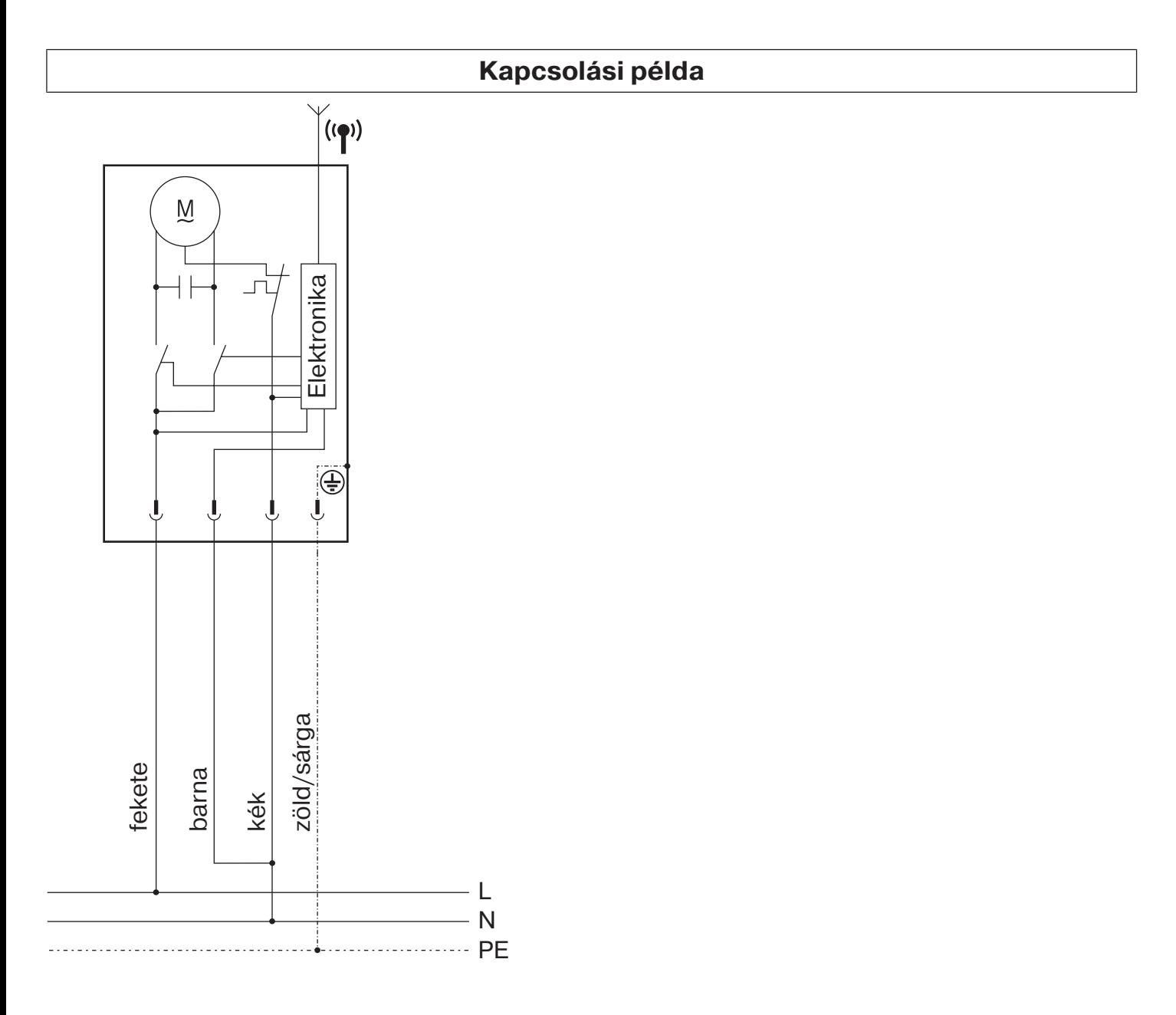

<span id="page-36-0"></span>BECKER-ANTRIEBE GMBH Friedrich-Ebert-Str. 2 - 4 35764 Sinn, Németország

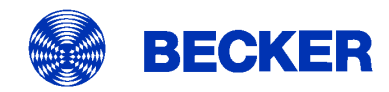

- Eredeti -

## EU-Megfelelőségi nyilatkozat

Dokumentum sz.:

5100 310 121 0

Ezennel kijelentjük, hogy az alábbi terméksorozat

Termék megnevezése: Csőmotor Típus megnevezése: R8/17..., R12/17..., R20/17... C, R, O, P, EVO, BT, A0...z9, + Kivitel: 233900001-től a következő sorozatszámtól:

megfelel az alábbi irányelvek vonatkozó rendelkezéseinek:

2006/42/EK irányelv (MD) L157, 09.06.2006 2014/53/EU irányelv (RED) L153, 22.05.2014 2011/65/EU irányelv (RoHS) L174, 01.07.2011

Továbbá az alacsony feszültségre vonatkozó 2014/35/EU irányelv védelmi céljai a 2006/42/EK irányelv I. mellékletének 1.5.1 pontja szerint teljesítésre kerültek.

Alkalmazott szabványok:

DIN EN 60335-1:2020 DIN EN 60335-2-97:2017

EN 300328:2019 EN 301489-1:2020 EN 301489-17:2021

EN 62479:2011

EN 14202:2004

A műszaki dokumentumok összeállítására meghatalmazott fél: Becker-Antriebe GmbH, Friedrich-Ebert-Str. 2 - 4, 35764 Sinn, Németország

A jelen megfelelőségi nyilatkozat kiállítási helye és ideje:

Sinn, 22.09.2023 Helyszín, dátum

Maik Wiegelmann, Ügyvezető igazgató

A jelen nyilatkozat a nevezett irányelvekkel való összhangot igazolja, azonban nem tartalmaz semmilyen garanciát a tulajdonságokra vonatkozóan. A mellékelt termékdokumentáció biztonsági tudnivalóit figyelembe kell venni!

CE Antriebe BT\_ 5100 310 121 0-\_hu

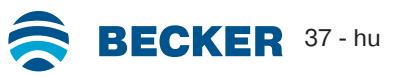

## **Licencinformációk nyílt forráskódú szoftverhez**

<span id="page-37-0"></span>E készülékben ingyenes / nyílt forráskódú szoftver használatára kerül sor.

Az egyes telepített licencelt szoftverek licencének szövegei letölthetőek a http://www.becker‑antriebe.com/licenses oldalról.

#### **Írásbeli ajánlat a licencszövegek átvételére:**

Kérésre a Becker-Antriebe vállalat USB sticken vagy hasonló adathordozón biztosítja az egyes telepített licencprogramok szövegét önköltségi áron. Ennek érdekében kérjük, írjon a következő e-mail címre: licenses@becker‑antriebe.com

#### <span id="page-37-1"></span>**Licenses**

#### **BSD**

Copyright (c) 1994-2009 Red Hat, Inc. All rights reserved.

This copyrighted material is made available to anyone wishing to use, modify, copy, or redistribute it subject to the terms and conditions of the BSD License. This program is distributed in the hope that it will be useful, but WITHOUT ANY WARRANTY expressed or implied, including the implied warranties of MERCHANTABILITY or FITNESS FOR A PARTICULAR PURPOSE. A copy of this license is available at http://www.opensource.org/licenses. Any Red Hat trademarks that are incorporated in the source code or documentation are not subject to the BSD License and may only be used or replicated with the express permission of Red Hat, Inc. Copyright (c) 1990 The Regents of the University of California. All rights reserved.

Redistribution and use in source and binary forms are permitted provided that the above copyright notice and this paragraph are duplicated in all such forms and that any documentation, advertising materials, and other materials related to such distribution and use acknowledge that the software was developed by the University of California, Berkeley. The name of the University may not be used to endorse or promote products derived from this software without specific prior written permission.

THIS SOFTWARE IS PROVIDED ``AS IS'' AND WITHOUT ANY EXPRESS OR IMPLIED WARRANTIES, INCLUDING, WITHOUT LIMIT-ATION, THE IMPLIED WARRANTIES OF MERCHANTABILITY AND FITNESS FOR A PARTICULAR PURPOSE.

#### **BSD 2-clause**

Copyright (c) 1995 Alex Tatmanjants alex@elvisti.kiev.ua at Electronni Visti IA, Kiev, Ukraine

Copyright (c) 1996 1997 by Andrey A. Chernov, Moscow, Russia

Copyright (c) 1998 M. Warner Losh imp@freebsd.org

Copyright (c) 2001 Daniel Eischen deischen@FreeBSD.org

Copyright (c) 1997-2002 FreeBSD Project

Copyright (c) 1999 2000 Konstantin Chuguev

Copyright (c) 2000 2001 Alexey Zelkin phantom@FreeBSD.org

Copyright (c) 2001 Mike Barcroft mike@FreeBSD.org

Copyright (c) 2003-2004 Artem B. Bityuckiy, SoftMine Corporation (Rights transferred to Franklin Electronic Publishers)

Copyright (c) 2008 Ed Schouten ed@FreeBSD.org

Copyright (c) 1999 Citrus Project

Copyright (c) 2014-2015, Kenneth MacKay

Copyright (c) 2011 Ed Schouten ed@FreeBSD.org, David Chisnall theraven@FreeBSD.org

Copyright (c) 2004 Stefan Farfeleder.

All rights reserved.

Redistribution and use in source and binary forms, with or without modification, are permitted provided that the following conditions are met:

1. Redistributions of source code must retain the above copyright notice, this list of conditions and the following disclaimer. 2. Redistributions in binary form must reproduce the above copyright notice, this list of conditions and the following disclaimer in the documentation and/or other materials provided with the distribution.

THIS SOFTWARE IS PROVIDED BY THE AUTHOR AND CONTRIBUTORS ``AS IS'' AND ANY EXPRESS OR IMPLIED WARRANTIES, INCLUDING, BUT NOT LIMITED TO, THE IMPLIED WARRANTIES OF MERCHANTABILITY AND FITNESS FOR A PARTICULAR PUR-POSE ARE DISCLAIMED. IN NO EVENT SHALL THE AUTHOR OR CONTRIBUTORS BE LIABLE FOR ANY DIRECT, INDIRECT, INCI-DENTAL, SPECIAL, EXEMPLARY, OR CONSEQUENTIAL DAMAGES (INCLUDING, BUT NOT LIMITED TO, PROCUREMENT OF SUBSTITUTE GOODS OR SERVICES; LOSS OF USE, DATA, OR PROFITS; OR BUSINESS INTERRUPTION) HOWEVER CAUSED AND ON ANY THEORY OF LIABILITY, WHETHER IN CONTRACT, STRICT LIABILITY, OR TORT (INCLUDING NEGLIGENCE OR OT-HERWISE) ARISING IN ANY WAY OUT OF THE USE OF THIS SOFTWARE, EVEN IF ADVISED OF THE POSSIBILITY OF SUCH DA-MAGE.

#### **BSD 3-Clause**

Copyright (c) 2011, Texas Instruments Incorporated

Copyright (c) 2009 - 2018 ARM LIMITED

Copyright (c) 1995 - 1998, WIDE Project.

Copyright (c) 2001-2016, Adam Dunkels.

Copyright (c) 2004, 2008, Swedish Institute of Computer Science. Author: Adam Dunkels adam@sics.se, Nicolas Tsiftes nvt@sics.se

Copyright (c) 2004, Adam Dunkels and the Swedish Institute of Computer Science.

Copyright (c) 2004-2006, 2011, Swedish Institute of Computer Science. Author: Adam Dunkels adam@sics.se

Copyright (c) 2004-2010, 2013, Swedish Institute of Computer Science.

Copyright (c) 2006, Swedish Institute of Computer Science. Author: Adam Dunkels, Joakim Eriksson, Niclas Finne

Copyright (c) 2008, Swedish Institute of Computer Science Additional fixes for AVR contributed by: Colin O'Flynn coflynn@newae.com; Eric Gnoske egnoske@gmail.com; Blake Leverett bleverett@gmail.com; Mike Vidales mavida404@gmail.com; Kevin Brown kbrown3@uccs.edu; Nate Bohlmann nate@elfwerks.com Additional fixes for MSP430 contributed by: Joakim Eriksson; Niclas Finne; Nicolas Tsiftes

Copyright (c) 2008, Swedish Institute of Computer Science Author: Joakim Eriksson

Copyright (c) 2010, Swedish Institute of Computer Science and 2013, ADVANSEE - http://www.advansee.com/ Benoit baudeau benoit.thebaudeau@advansee.com

Copyright (c) 2010, Swedish Institute of Computer Science. Author: Joakim Eriksson joakime@sics.se & Nicolas Tsiftes nvt@sics.se

Copyright (c) 2010-2011, Loughborough University - Computer Science

Copyright (c) 2012, George Oikonomou - oikonomou@users.sourceforge.net

Copyright (c) 2012, Thingsquare, www.thingsquare.com. Author: Fredrik Osterlind fredrik@thingsquare.com

Copyright (c) 2012-2014, Thingsquare, http://www.thingsquare.com

Copyright (c) 2013, Hasso-Plattner-Institut.

Copyright (c) 2013, Swedish Institute of Computer Science and 2010, Vrije Universiteit Brussel Author: Simon Duquennoy simonduq@sics.se, Joris Borms joris.borms@vub.ac.be

Copyright (c) 2014, University of Bristol - http://www.bris.ac.uk

Copyright (c) 2017, George Oikonomou - http://www.spd.gr and 2017, James Pope

Copyright (c) 1981-2000 The Regents of the University of California

Copyright (c) 1998 Todd C. Miller Todd.Miller@courtesan.com

Copyright (c) 1999 Kungliga Tekniska Högskolan (Royal Institute of Technology, Stockholm, Sweden)

Copyright (c) 2001 Christopher G. Demetriou

Copyright (c) 2012 - 2018, Infineon Technologies AG

Copyright (c) 1989, 1993 The Regents of the University of California. This code is derived from software contributed to Berkeley by Guido van Rossum.

Copyright (c) 1992 Henry Spencer.

Copyright (c) 1992, 1993 The Regents of the University of California. This code is derived from software contributed to Berkeley by Henry Spencer of the University of Toronto.

All rights reserved.

Redistribution and use in source and binary forms, with or without modification, are permitted provided that the following conditions are met:

1. Redistributions of source code must retain the above copyright notice, this list of conditions and the following disclaimer.

2. Redistributions in binary form must reproduce the above copyright notice, this list of conditions and the following disclaimer in the documentation and/or other materials provided with the distribution.

3. Neither the name of the copyright holder nor the names of its contributors may be used to endorse or promote products derived from this software without specific prior written permission.

THIS SOFTWARE IS PROVIDED BY THE COPYRIGHT HOLDERS AND CONTRIBUTORS "AS IS" AND ANY EXPRESS OR IMPLIED WARRANTIES, INCLUDING, BUT NOT LIMITED TO, THE IMPLIED WARRANTIES OF MERCHANTABILITY AND FITNESS FOR A PAR-TICULAR PURPOSE ARE DISCLAIMED. IN NO EVENT SHALL THE COPYRIGHT HOLDER OR CONTRIBUTORS BE LIABLE FOR ANY DIRECT, INDIRECT, INCIDENTAL, SPECIAL, EXEMPLARY, OR CONSEQUENTIAL DAMAGES (INCLUDING, BUT NOT LIMITED TO, PROCUREMENT OF SUBSTITUTE GOODS OR SERVICES; LOSS OF USE, DATA, OR PROFITS; OR BUSINESS INTERRUPTION) HOWEVER CAUSED AND ON ANY THEORY OF LIABILITY, WHETHER IN CONTRACT, STRICT LIABILITY, OR TORT (INCLUDING NEGLIGENCE OR OTHERWISE) ARISING IN ANY WAY OUT OF THE USE OF THIS SOFTWARE, EVEN IF ADVISED OF THE POSSIBILI-TY OF SUCH DAMAGE.

#### **BSD 4-Clause**

Copyright (c) 1981, 1989, 1993 The Regents of the University of California.

Copyright (c) 1989, 1993 The Regents of the University of California and UNIX System Laboratories, Inc. All or some portions of this file are derived from material licensed to the University of California by American Telephone and Telegraph Co. or Unix System Laboratories, Inc. and are reproduced herein with the permission of UNIX System Laboratories, Inc.

Copyright (c) 1991, 1993 The Regents of the University of California and UNIX System Laboratories, Inc. All or some portions of this file are derived from material licensed to the University of California by American Telephone and Telegraph Co. or Unix System Laboratories, Inc. and are reproduced herein with the permission of UNIX System Laboratories, Inc. This code is derived from software contributed to Berkeley by Hugh Smith at The University of Guelph.

#### All rights reserved.

Redistribution and use in source and binary forms, with or without modification, are permitted provided that the following conditions are met:

1. Redistributions of source code must retain the above copyright notice, this list of conditions and the following disclaimer.

2. Redistributions in binary form must reproduce the above copyright notice, this list of conditions and the following disclaimer in the documentation and/or other materials provided with the distribution.

3. All advertising materials mentioning features or use of this software must display the following acknowledgement: This product includes software developed by the University of California, Berkeley and its contributors.

4. Neither the name of the University nor the names of its contributors may be used to endorse or promote products derived from this software without specific prior written permission.

THIS SOFTWARE IS PROVIDED BY THE REGENTS AND CONTRIBUTORS ``AS IS'' AND ANY EXPRESS OR IMPLIED WARRANTIES, INCLUDING, BUT NOT LIMITED TO, THE IMPLIED WARRANTIES OF MERCHANTABILITY AND FITNESS FOR A PARTICULAR PUR-POSE ARE DISCLAIMED. IN NO EVENT SHALL THE REGENTS OR CONTRIBUTORS BE LIABLE FOR ANY DIRECT, INDIRECT, INCI-

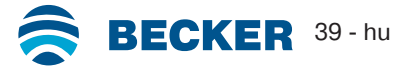

DENTAL, SPECIAL, EXEMPLARY, OR CONSEQUENTIAL DAMAGES (INCLUDING, BUT NOT LIMITED TO, PROCUREMENT OF SUBSTITUTE GOODS OR SERVICES; LOSS OF USE, DATA, OR PROFITS; OR BUSINESS INTERRUPTION) HOWEVER CAUSED AND ON ANY THEORY OF LIABILITY, WHETHER IN CONTRACT, STRICT LIABILITY, OR TORT (INCLUDING NEGLIGENCE OR OT-HERWISE) ARISING IN ANY WAY OUT OF THE USE OF THIS SOFTWARE, EVEN IF ADVISED OF THE POSSIBILITY OF SUCH DA-MAGE.

#### **Atmel (BSD like)**

Copyright (C) 2009-2016 Atmel Corporation.

Copyright (c) 2015 Atmel Corporation and 2012-2013 Thingsquare, http://www.thingsquare.com/.

All rights reserved.

Redistribution and use in source and binary forms, with or without modification, are permitted provided that the following conditions are met:

1. Redistributions of source code must retain the above copyright notice, this list of conditions and the following disclaimer.

2. Redistributions in binary form must reproduce the above copyright notice, this list of conditions and the following disclaimer in the documentation and/or other materials provided with the distribution.

3. Neither the name of Atmel nor the name of Thingsquare nor the names of its contributors may be used to endorse or promote products derived from this software without specific prior written permission.

4. This software may only be redistributed and used in connection with an Atmel microcontroller or Atmel wireless product. THIS SOFTWARE IS PROVIDED BY THE COPYRIGHT HOLDERS AND CONTRIBUTORS "AS IS" AND ANY EXPRESS OR IMPLIED WARRANTIES, INCLUDING, BUT NOT LIMITED TO, THE IMPLIED WARRANTIES OF MERCHANTABILITY AND FITNESS FOR A PAR-TICULAR PURPOSE ARE DISCLAIMED. IN NO EVENT SHALL THE COPYRIGHT HOLDER OR CONTRIBUTORS BE LIABLE FOR ANY DIRECT, INDIRECT, INCIDENTAL, SPECIAL, EXEMPLARY, OR CONSEQUENTIAL DAMAGES (INCLUDING, BUT NOT LIMITED TO, PROCUREMENT OF SUBSTITUTE GOODS OR SERVICES; LOSS OF USE, DATA, OR PROFITS; OR BUSINESS INTERRUPTION) HOWEVER CAUSED AND ON ANY THEORY OF LIABILITY, WHETHER IN CONTRACT, STRICT LIABILITY, OR TORT (INCLUDING NEGLIGENCE OR OTHERWISE) ARISING IN ANY WAY OUT OF THE USE OF THIS SOFTWARE, EVEN IF ADVISED OF THE POSSIBILI-TY OF SUCH DAMAGE.

#### **Apache License 2.0**

Copyright (c) 2019 Microchip Technology Inc.

Copyright (C) 2009-2017 ARM Limited or its affiliates.

All rights reserved.

Licensed under the Apache License, Version 2.0 (the "License"); you may not use this file except in compliance with the License. You may obtain a copy of the Licence at http://www.apache.org/licenses/LICENSE-2.0

Unless required by applicable law or agreed to in writing, software distributed under the License is distributed on an AS IS BASIS, WITHOUT WARRANTIES OR CONDITIONS OF ANY KIND, either express or implied. See the License for the specific language governing permissions and limitations under the License.

#### **MIT-License**

Copyright (C) 1998-2001 by Lucent Technologies

Author: David M. Gay

All Rights Reserved

Permission to use, copy, modify, and distribute this software and its documentation for any purpose and without fee is hereby granted, provided that the above copyright notice appear in all copies and that both that the copyright notice and this permission notice and warranty disclaimer appear in supporting documentation, and that the name of Lucent or any of its entities not be used in advertising or publicity pertaining to distribution of the software without specific, written prior permission.

LUCENT DISCLAIMS ALL WARRANTIES WITH REGARD TO THIS SOFTWARE, INCLUDING ALL IMPLIED WARRANTIES OF MER-CHANTABILITY AND FITNESS. IN NO EVENT SHALL LUCENT OR ANY OF ITS ENTITIES BE LIABLE FOR ANY SPECIAL, INDIRECT OR CONSEQUENTIAL DAMAGES OR ANY DAMAGES WHATSOEVER RESULTING FROM LOSS OF USE, DATA OR PROFITS, WHET-HER IN AN ACTION OF CONTRACT, NEGLIGENCE OR OTHER TORTIOUS ACTION, ARISING OUT OF OR IN CONNECTION WITH THE USE OR PERFORMANCE OF THIS SOFTWARE.

Copyright (c) 1984,2000 S.L. Moshier

Author: S. L. Moshier.

Copyright (c) 1991 by AT&T.

Author: David M. Gay

Permission to use, copy, modify, and distribute this software for any purpose without fee is hereby granted, provided that this entire notice is included in all copies of any software which is or includes a copy or modification of this software and in all copies of the supporting documentation for such software.

THIS SOFTWARE IS BEING PROVIDED "AS IS", WITHOUT ANY EXPRESS OR IMPLIED WARRANTY. IN PARTICULAR, THE AUTHOR MAKES NO REPRESENTATION OR WARRANTY OF ANY KIND CONCERNING THE MERCHANTABILITY OF THIS SOFTWARE OR ITS FITNESS FOR ANY PARTICULAR PURPOSE.

Copyright (C) 2001 Hans-Peter Nilsson

Permission to use, copy, modify, and distribute this software is freely granted, provided that the above copyright notice, this notice and the following disclaimer are preserved with no changes.

THIS SOFTWARE IS PROVIDED ``AS IS'' AND WITHOUT ANY EXPRESS OR IMPLIED WARRANTIES, INCLUDING, WITHOUT LIMIT-ATION, THE IMPLIED WARRANTIES OF MERCHANTABILITY AND FITNESS FOR A PARTICULAR PURPOSE.

COPYRIGHT (c) 1989-2013 On-Line Applications Research Corporation (OAR). Author: Joel Sherrill joel@OARcorp.com.

Permission to use, copy, modify, and distribute this software for any purpose without fee is hereby granted, provided that this entire notice is included in all copies of any software which is or includes a copy or modification of this software.

THIS SOFTWARE IS BEING PROVIDED "AS IS", WITHOUT ANY EXPRESS OR IMPLIED WARRANTY. IN PARTICULAR, THE AUTHOR MAKES NO REPRESENTATION OR WARRANTY OF ANY KIND CONCERNING THE MERCHANTABILITY OF THIS SOFTWARE OR ITS FITNESS FOR ANY PARTICULAR PURPOSE.

Copyright (c) 2004, 2005 by Ralf Corsepius, Ulm/Germany

Copyright (C) 2002, 2010 by Red Hat, Incorporated

Copyright (C) 1993 by Sun Microsystems, Inc. Developed at SunPro, a Sun Microsystems, Inc. business.

All rights reserved.

Permission to use, copy, modify, and distribute this software is freely granted, provided that this notice is preserved.

Copyright (c) 1996-1998 Silicon Graphics Computer Systems, Inc.

Copyright (c) 1994 Hewlett-Packard Company

Permission to use, copy, modify, distribute and sell this software and its documentation for any purpose is hereby granted without fee, provided that the above copyright notice appear in all copies and that both that copyright notice and this permission notice appear in supporting documentation. The copyright holder makes no representations about the suitability of this software for any purpose. It is provided "as is" without express or implied warranty.

#### **Other**

Copyright (c) 2014-2019 Microchip Technology Inc. and its subsidiaries.

Subject to your compliance with these terms, you may use Microchip software and any derivatives exclusively with Microchip products. It is your responsibility to comply with third party license terms applicable to your use of third party software (including open source software) that may accompany Microchip software.

THIS SOFTWARE IS SUPPLIED BY MICROCHIP "AS IS". NO WARRANTIES, WHETHER EXPRESS, IMPLIED OR STATUTORY, APPLY TO THIS SOFTWARE, INCLUDING ANY IMPLIED WARRANTIES OF NON-INFRINGEMENT, MERCHANTABILITY, AND FITNESS FOR A PARTICULAR PURPOSE. IN NO EVENT WILL MICROCHIP BE LIABLE FOR ANY INDIRECT, SPECIAL, PUNITIVE, INCIDENTAL OR CONSEQUENTIAL LOSS, DAMAGE, COST OR EXPENSE OF ANY KIND WHATSOEVER RELATED TO THE SOFTWARE, HOWEVER CAUSED, EVEN IF MICROCHIP HAS BEEN ADVISED OF THE POSSIBILITY OR THE DAMAGES ARE FORESEEABLE. TO THE FUL-LEST EXTENT ALLOWED BY LAW, MICROCHIP'S TOTAL LIABILITY ON ALL CLAIMS IN ANY WAY RELATED TO THIS SOFTWARE WILL NOT EXCEED THE AMOUNT OF FEES, IF ANY, THAT YOU HAVE PAID DIRECTLY TO MICROCHIP FOR THIS SOFTWARE.

Copyright (c) MSP430 Systems, Freising Author: Uli Kretzschmar AES software support for encryption and decryption

ECCN 5D002 TSU - Technology / Software Unrestricted

Copyright (c) 1986 HEWLETT-PACKARD COMPANY

To anyone who acknowledges that this file is provided "AS IS" without any express or implied warranty:

Permission to use, copy, modify, and distribute this file for any purpose is hereby granted without fee, provided that the above copyright notice and this notice appears in all copies, and that the name of Hewlett-Packard Company not be used in advertising or publicity pertaining to distribution of the software without specific, written prior permission. Hewlett-Packard Company makes no representations about the suitability of this software for any purpose.

Copyright (C) 1991 DJ Delorie

All rights reserved.

Redistribution, modification, and use in source and binary forms is permitted provided that the above copyright notice and following paragraph are duplicated in all such forms.

This file is distributed WITHOUT ANY WARRANTY; without even the implied warranty of MERCHANTABILITY or FITNESS FOR A PAR-TICULAR PURPOSE.

Copyright 1989, 1990 Advanced Micro Devices, Inc.

This software is the property of Advanced Micro Devices, Inc (AMD) which specifically grants the user the right to modify, use and distribute this software provided this notice is not removed or altered. All other rights are reserved by AMD.

AMD MAKES NO WARRANTY OF ANY KIND, EXPRESS OR IMPLIED, WITH REGARD TO THIS SOFTWARE. IN NO EVENT SHALL AMD BE LIABLE FOR INCIDENTAL OR CONSEQUENTIAL DAMAGES IN CONNECTION WITH OR ARISING FROM THE FURNISHING, PERFORMANCE, OR USE OF THIS SOFTWARE.

So that all may benefit from your experience, please report any problems or suggestions about this software to the 29K Technical Support Center at 800-29-29-AMD (800-292-9263) in the USA, or 0800-89-1131 in the UK, or 0031-11-1129 in Japan, toll free. The direct dial number is 512-462-4118.

Advanced Micro Devices, Inc., 29K Support Products, Mail Stop 573, 5900 E. Ben White Blvd., Austin, TX 78741, 800-292-9263 Copyright 2002 SuperH, Inc. All rights reserved

This software is the property of SuperH, Inc (SuperH) which specifically grants the user the right to modify, use and distribute this software provided this notice is not removed or altered. All other rights are reserved by SuperH.

SUPERH MAKES NO WARRANTY OF ANY KIND, EXPRESS OR IMPLIED, WITH REGARD TO THIS SOFTWARE. IN NO EVENT SHALL SUPERH BE LIABLE FOR INDIRECT, SPECIAL, INCIDENTAL OR CONSEQUENTIAL DAMAGES IN CONNECTION WITH OR ARISING FROM THE FURNISHING, PERFORMANCE, OR USE OF THIS SOFTWARE.

So that all may benefit from your experience, please report any problems or suggestions about this software to the SuperH Support Center via e-mail at softwaresupport@superh.com

SuperH, Inc., 405 River Oaks Parkway, San Jose, CA 95134, USA

Copyright (C) 1997 Gregory Pietsch

This file and the accompanying getopt.c implementation file are hereby placed in the public domain without restrictions. Just give the author credit, don't claim you wrote it or prevent anyone else from using it. Gregory Pietsch's current e-mail address: gpietsch@comcast.net

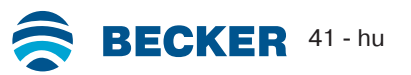

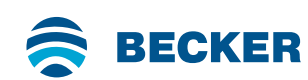

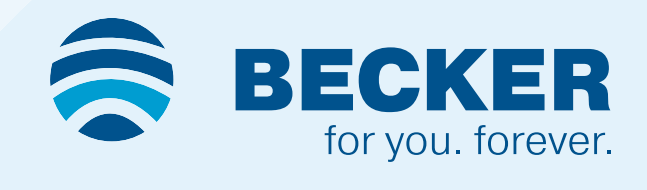